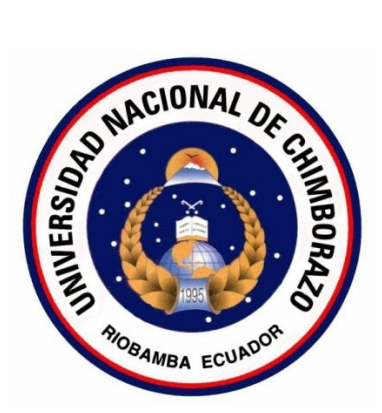

# **UNIVERSIDAD NACIONAL DE CHIMBORAZO**

# **FACULTAD DE INGENIERÍA**

# **CARRERA DE ELECTRÓNICA Y TELECOMUNICACIONES**

"Trabajo de grado previo a la obtención del Título de Ingeniero en Electrónica y Telecomunicaciones"

# **TRABAJO DE GRADUACIÓN**

<span id="page-0-0"></span>ANALIZAR LA TRANSMISIÓN DE ONE SEG DE TELEVISIÓN DIGITAL TERRESTRE EN LA PLATAFORMA VILLAGEFLOW COMO MEDIO DE COMUNICACIÓN DE ALERTA TEMPRANA ANTE DESASTRES NATURALES ESTIMADOS POR EL COE EN LA ZONA TRES DEL ECUADOR

# **AUTORES:**

GABRIELA LISBETH BAÑOS VILLACÍS CRISTIAN ORLANDO ESCUDERO VILLA

# **DIRECTOR:**

Ing. Aníbal Llanga

**AÑO:** 2016

Los miembros de Tribunal de Graduación del proyecto de investigación con el título: **ANALIZAR LA TRANSMISIÓN DE ONE SEG DE TELEVISIÓN DIGITAL TERRESTRE EN LA PLATAFORMA VILLAGEFLOW COMO MEDIO DE COMUNICACIÓN DE ALERTA TEMPRANA ANTE DESASTRES NATURALES ESTIMADOS POR EL COE EN LA ZONA TRES DEL ECUADOR** presentado por: **Gabriela Lisbeth Baños Villaci**s, **Cristian Orlando Escudero Villa** y dirigida por: **Ingeniero Aníbal Llanga.**

<span id="page-1-0"></span>Una vez escuchada la defensa oral y revisado el informe final del proyecto de investigación con fines de graduación escrito en la cual se ha constatado el cumplimiento de las observaciones realizadas, remite el presente para uso y custodia en la biblioteca de la Facultad de Ingeniería de la UNACH.

Para constancia de lo expuesto firman:

Ing. Paulina Vélez **Presidente del Tribunal** 

Ing. Aníbal Llanga<br>Director del Provecto **Director del Proyecto** 

Ing. José Jinez \_\_\_\_\_\_\_\_\_\_\_\_\_\_\_ **Miembro de Tribunal Firma** 

# **CERTIFICACIÓN DEL TUTOR**

<span id="page-2-0"></span>Certifico que el presente trabajo de investigación previo a la obtención del grado de Ingeniero en ELECTRÓNICA Y TELECOMUNICACIONES. Con el tema: **"ANALIZAR LA TRANSMISIÓN DE ONE SEG DE TELEVISIÓN DIGITAL TERRESTRE EN LA PLATAFORMA VILLAGEFLOW COMO MEDIO DE COMUNICACIÓN DE ALERTA TEMPRANA ANTE DESASTRES NATURALES ESTIMADOS POR EL COE EN LA ZONA TRES DEL ECUADOR"** ha sido elaborado por los estudiantes **Gabriela Lisbeth Baños Villacis, Cristian Orlando Escudero Villa** y**,** el mismo que ha sido revisado y analizado en un cien por ciento con el asesoramiento permanente de mi persona en calidad de Tutor por lo que se encuentran aptos para su presentación y defensa respectiva.

Es todo cuanto puedo informar en honor de la verdad.

**1 ING. ANÍBAL C.I. 060293332-7**

# **AUTORÍA DE INVESTIGACIÓN**

<span id="page-3-0"></span>La responsabilidad del contenido de este Proyecto de Graduación, nos corresponde exclusivamente a **Gabriela Baños, Cristian Escudero,** e **Ingeniero Aníbal Llanga;** y el patrimonio intelectual de la misma a la Universidad Nacional de Chimborazo.

**\_\_\_\_\_\_\_\_\_\_\_\_\_\_\_\_\_\_\_\_\_\_\_\_\_\_\_\_\_\_\_\_\_\_\_\_\_\_\_ Gabriela Lisbeth Baños Villacis C.I. 060361677-2**  $\frac{1}{2}$ **Cristian Orlando Escudero Villa C.I. 060360873-8**

## **AGRADECIMIENTO**

<span id="page-4-0"></span>*Agradezco a Dios por permitirme alcanzar éste objetivo, un paso más hacia la meta.*

*A mis tres amores, Magaly, Emily, Camila por su amor incondicional, por ser mi inspiración, en cada paso de este caminar.*

*A mis hermanos, por apoyarme a lo largo de mi carrera por ser los brazos que me han levantado cada vez que he tropezado, a ellos por ser el ejemplo digno a seguir.* 

# *Cristian*

*Agradezco a Dios por su infinita bondad, por llenarme de bendiciones y haberme permitido culminar un peldaño más de mis metas.*

*A mis Padres, Segundo y Beatriz, por ser los mejores, por haber estado conmigo apoyándome en todo momento, dedicando tiempo y esfuerzo en mi caminar diario. A mis hermanos, Katherin y Lenin por su cariño, por llenarme de besos y darme motivos para seguir adelante, Los amo.*

> *Son muchas las personas más que han formado parte de mi vida profesional a las que me encantaría agradecerles su amistad, consejos, apoyo, ánimo y compañía algunas están aquí conmigo y otras en mis recuerdos y en mi corazón, sin importar en donde estén quiero darles las gracias por formar parte de mí, por todo lo que me han brindado.*

# <span id="page-4-1"></span>*Gabriela*

# **DEDICATORIA**

*A mi madre, por ser el pilar fundamental de mi vida por enseñarme que la adversidad no es motivo para darse por vencido.*

*Cristian*

*A ti mi ángel en el cielo de cabello blanco y piel de seda, porque fuiste mi segunda madre mi abuelita, mi flor, mi Margarita.* **Gabriela**

# **INDICE GENERAL**

<span id="page-6-0"></span>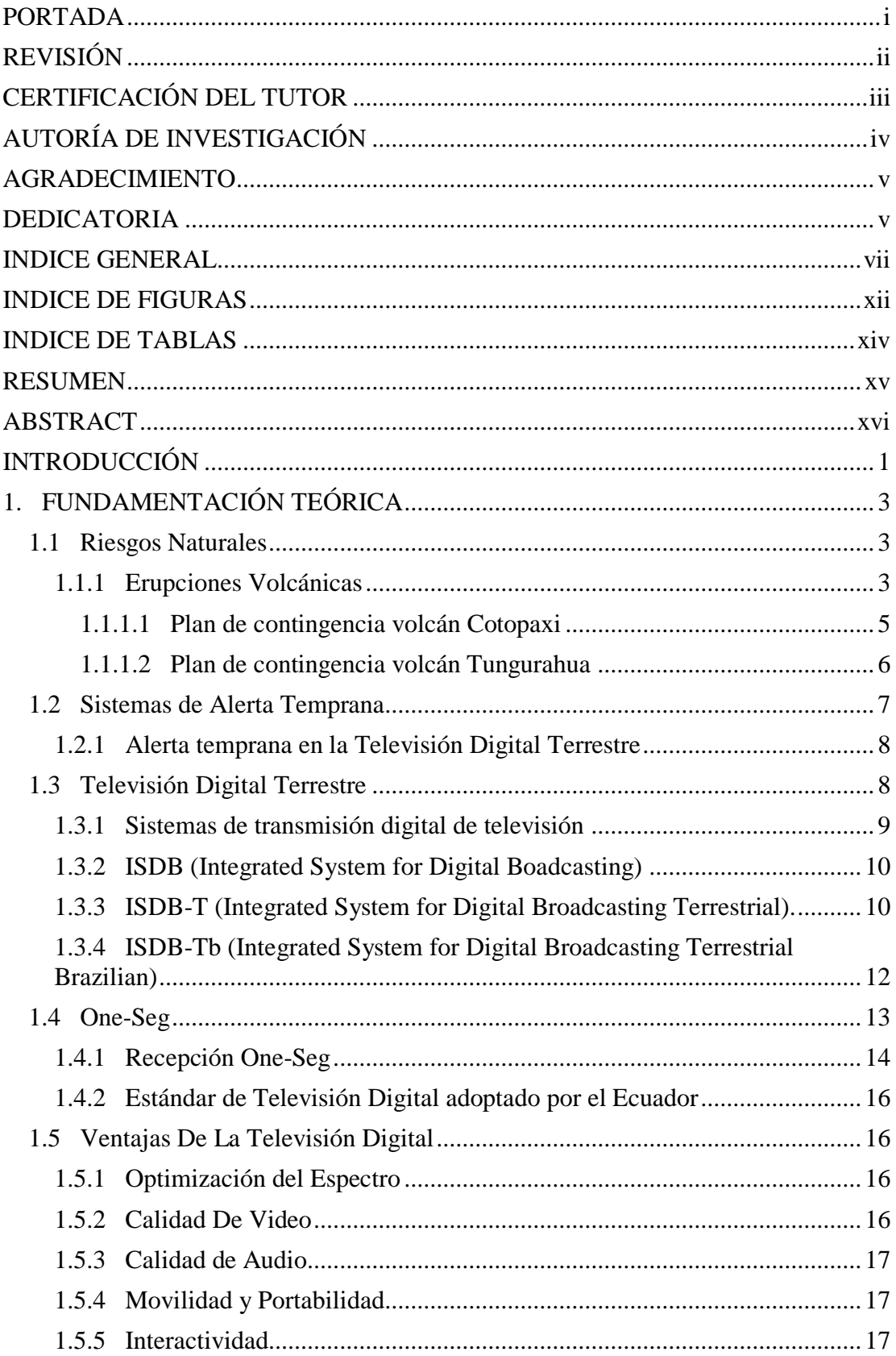

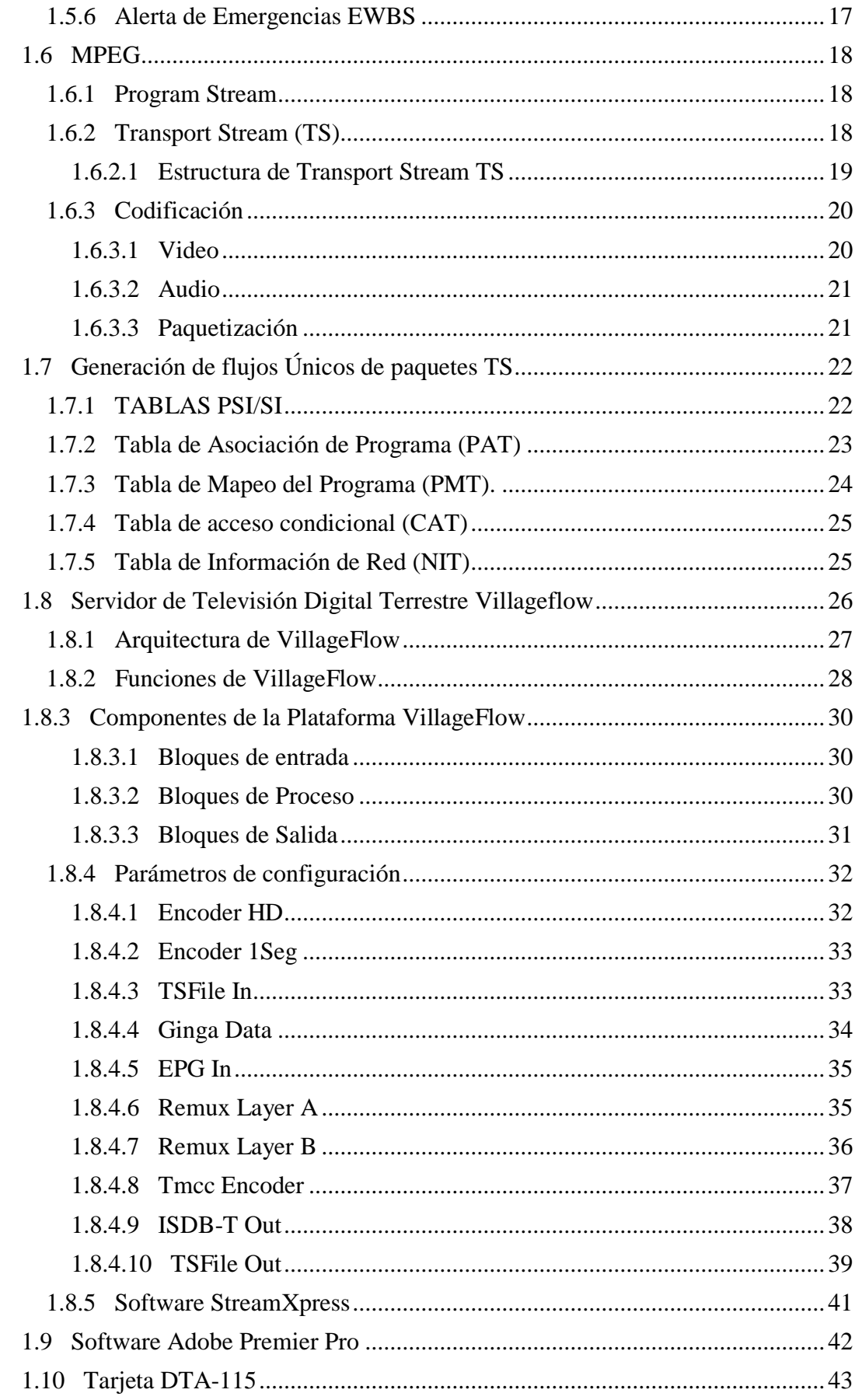

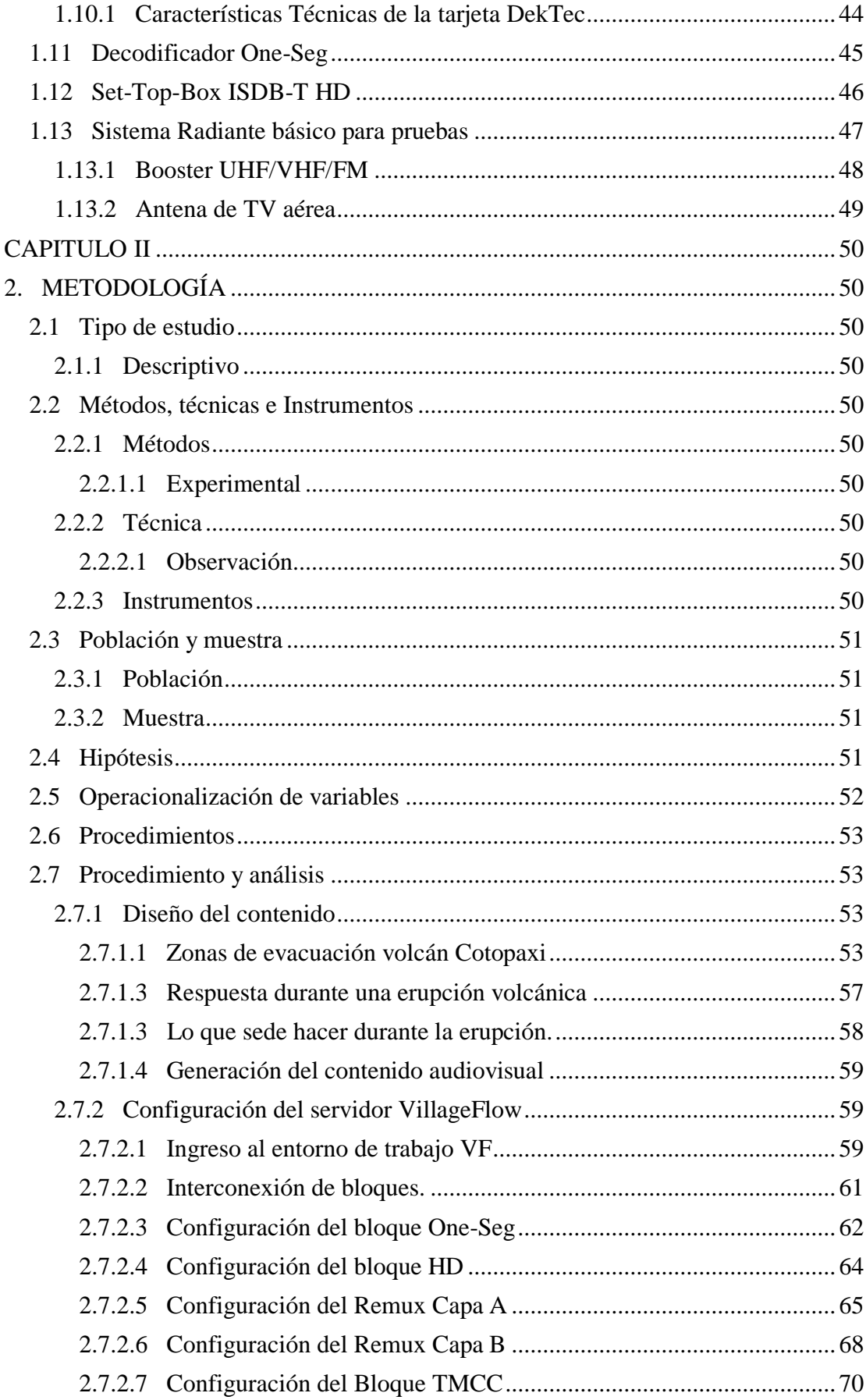

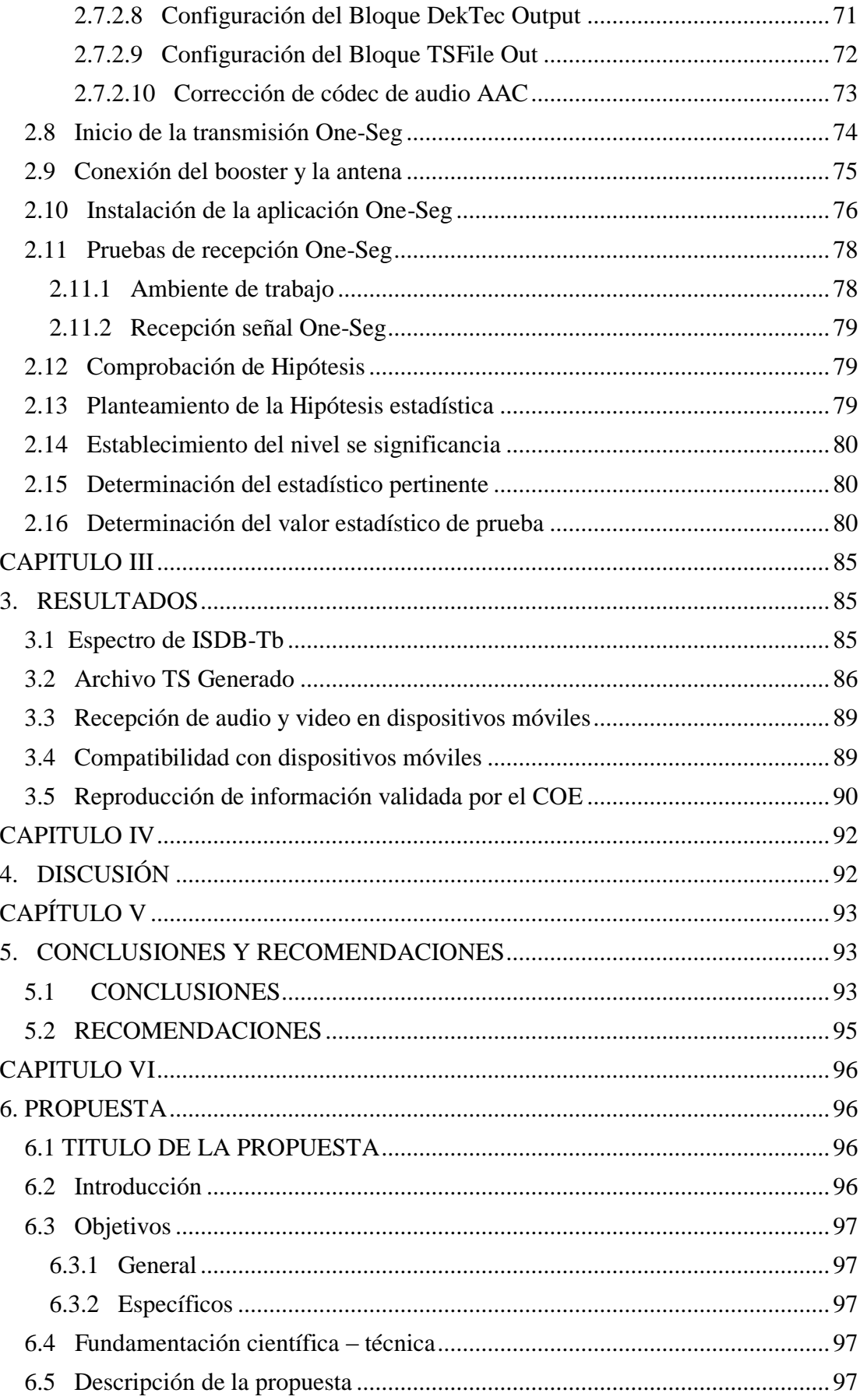

<span id="page-10-0"></span>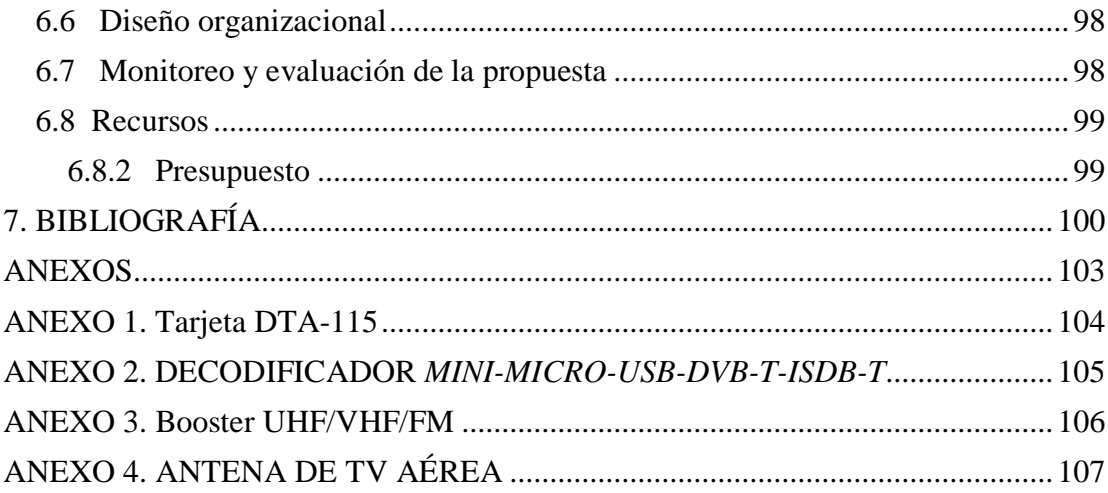

# **INDICE DE FIGURAS**

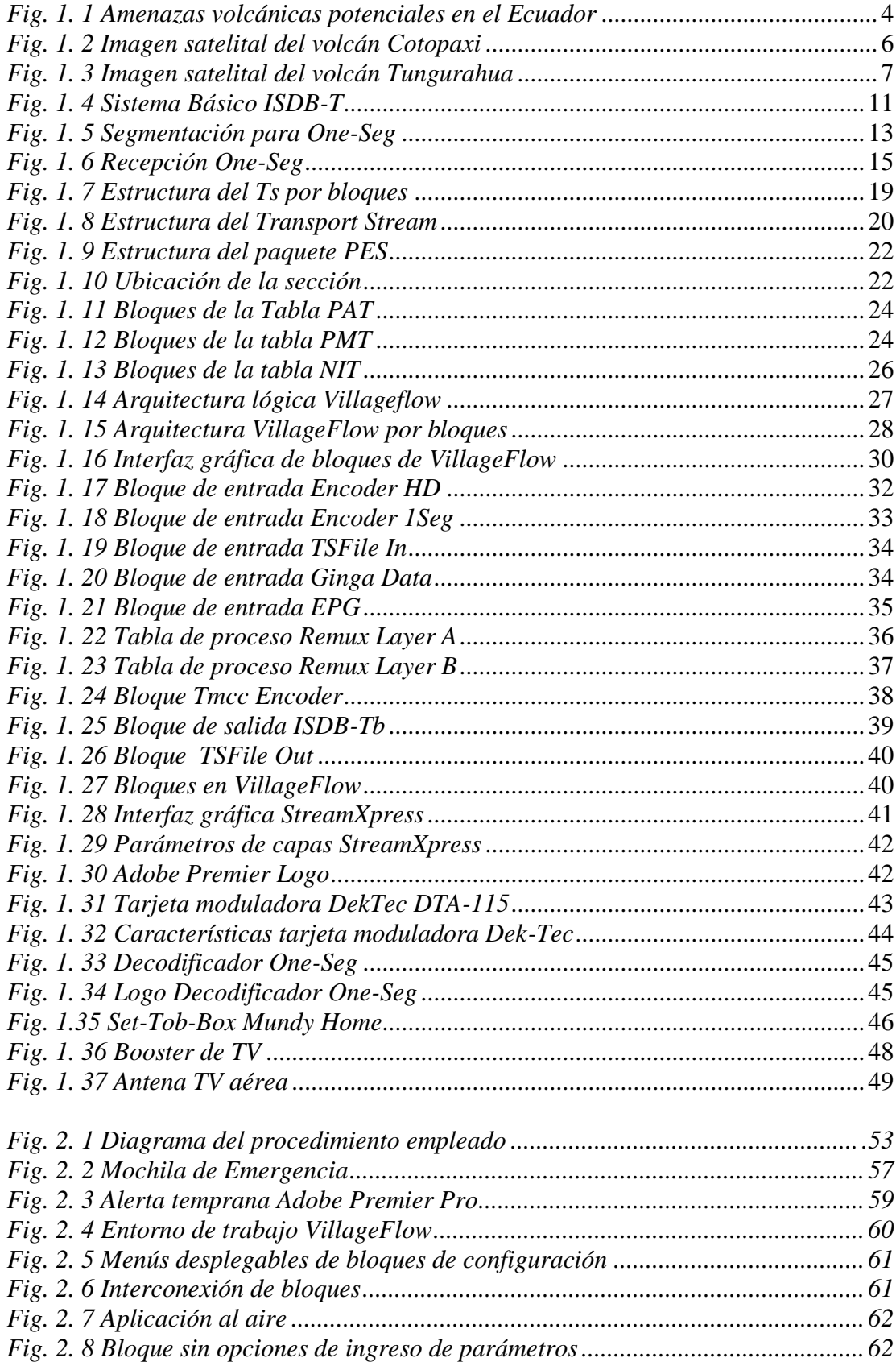

<span id="page-12-0"></span>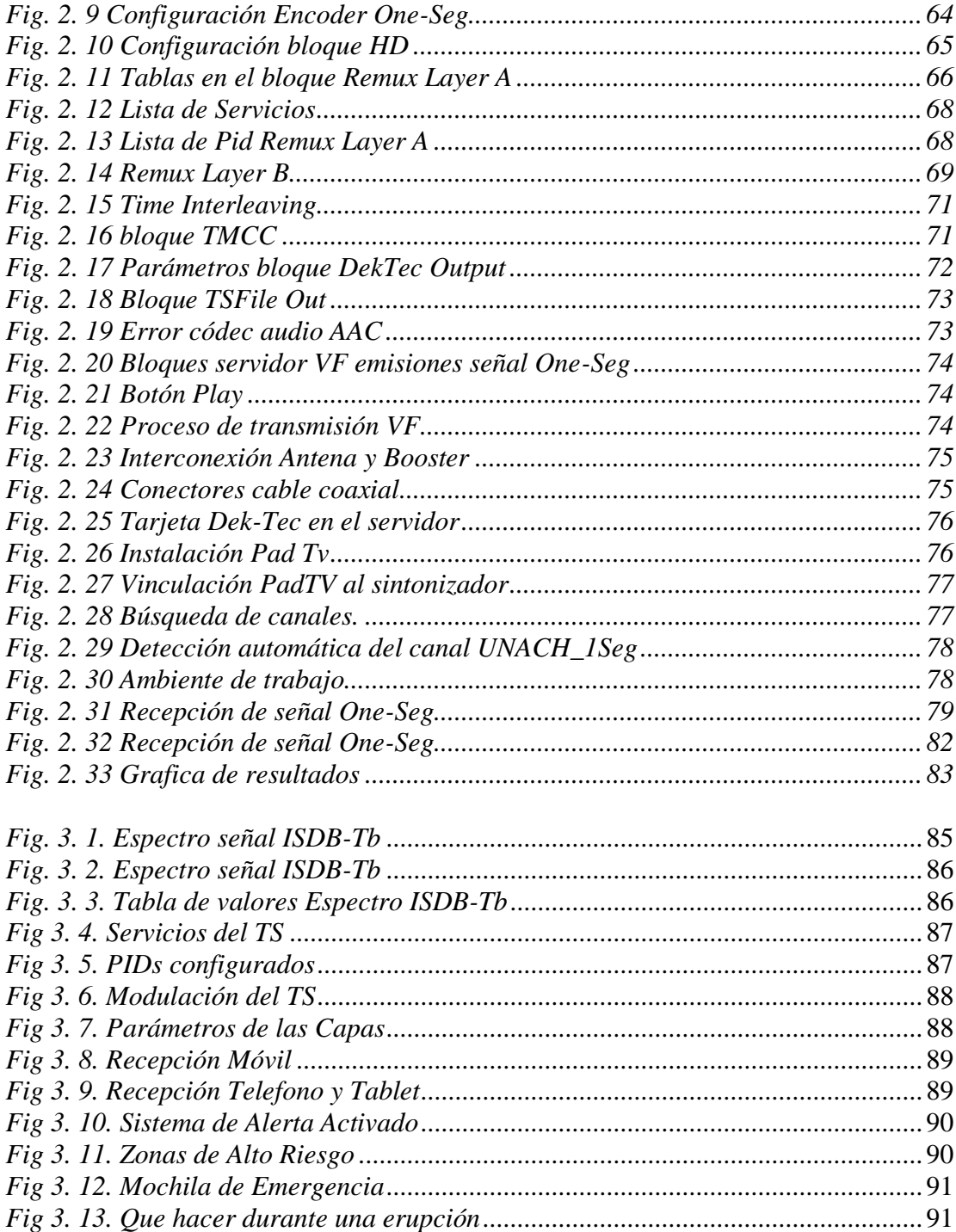

# **INDICE DE TABLAS**

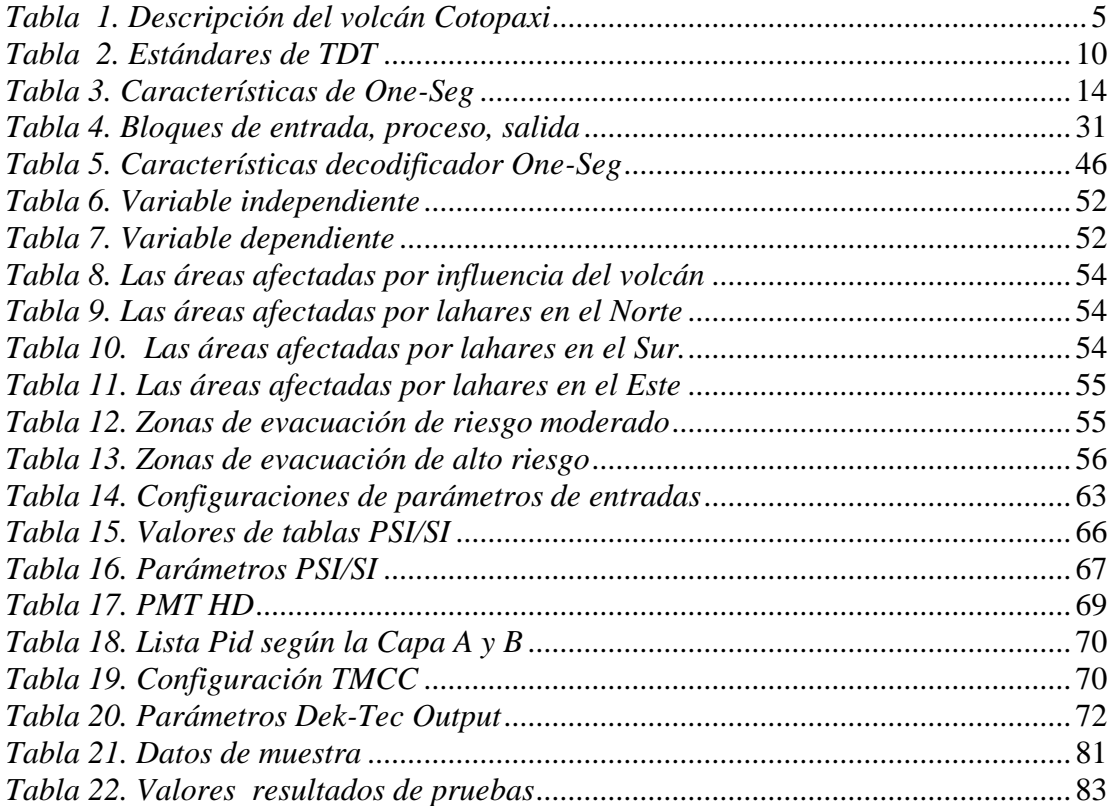

## **RESUMEN**

<span id="page-14-0"></span>En el presente trabajo se realizó el estudio y análisis de la plataforma VillageFlow para transmitir señal digital One-Seg. Esta plataforma permite la manipulación de señal de Televisión Digital Terrestre bajo el estándar ISDB-Tb.

La plataforma VillageFlow permite el desarrollo de sistema de procesamiento de Transport Stream (TS), se analizó detalladamente los parámetros de configuración y bloques de proceso que lo conforman, se ha aprovechó una de sus grandes ventajas, transmitir señal digital One-Seg.

La utilidad del servicio de One-Seg en este trabajo es una alerta temprana ante desastres de origen volcánico dentro de la zona tres del Ecuador. Mediante el software StreamXpert se analizó el TS generado para comprobar que se encuentre dentro del estándar ISDB-Tb. Finalmente se comprobó la recepción de señal One-Seg en dispositivos móviles como Tablets y celulares.

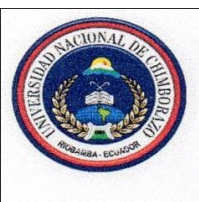

# UNIVERSIDAD NACIONAL DE CHIMBORAZO **CENTRO DE IDIOMAS INSTITUCIONAL**

M.Sc. Hugo Romero

14 de Julio del 2016

#### **ABSTRACT**

In this research it was performed the study and analysis of the VillageFlow platform in order to broadcast One-Seg digital t signal. This platform allows the handling of Digital Terrestrial Television signal under the ISDB-Tb standard.

The VillageFlow platform allows the developing processing system of Transport Stream (TS), it was discussed in detail configuration parameters and process blocks that comprise, one of its great advantages has been taken, to broadcast One-Seg digital t signal.

<span id="page-15-0"></span>The utility of One-Seg service in this research is an early warning of volcanic disaster in zone three of Ecuador. Through StreamXpert software it was analyzed the generated TS, to verify that it is within the ISDB-Tb standard. Finally it was proved the One-Seg signal reception in mobile devices such as Tablets and cells.

CENTRO DE flw De  $\Delta$ 

# **INTRODUCCIÓN**

<span id="page-16-0"></span>El avance que ha tenido las telecomunicaciones, debido al desarrollo tecnológico que ha surgido en los últimos años, y un medio de comunicación masivo es la televisión, la cual genera un fuerte impacto en la sociedad. Después del cambio que ocurrió de blanco y negro al color, la llegada de la televisión digital representa el cambio tecnológico más radical.

La transmisión de la televisión analogía a la digital asegura conseguir mejor calidad de imágenes y de sonido, así como variedad de canales y programas simultáneamente y ocupando la misma cantidad de espectro que para un canal analógico.

En el Ecuador, el 26 de Marzo del 2010 el consejo Nacional de Telecomunicaciones resolvió, adoptar el estándar de TDT ISDB-T con modificaciones brasileñas ISDB-Tb. De tal forma que la Transición a Televisión Digital Terrestre empezara el 31 de diciembre de 2016 en una primera fase y terminara en una tercera fase el 31 de diciembre de 2018. (MINTEL, 2015).

La televisión digital terrestre constituye una revolución en cuanto a transmisión de programas televisivos y la emisión de una gran cantidad de variedad de contenidos, siendo posible emitir un número determinado de canales de video, audio y datos en una sola señal, es por ello que se aprovecha esta ventaja para emitir una señal de alerta la cual llegará a más personas en el momento exacto que se produzca un desastre natural. En Japón debido a su posición geográfica en la que se encuentran, han sido víctimas de desastres naturales considerables, es por ello que cuentan con un sofisticado sistema de alertas tempranas mediante señales de televisión digital funcionando desde el 2006.

El volcán Tungurahua desde su reactivación en 1999 ocasionó la evacuación de miles de personas y demostró la necesidad de tener un sistema de alerta de emergencia que sea activado en el momento exacto de la erupción para evitar pérdidas humanas, por otra parte el volcán Cotopaxi considerado uno de los volcanes más peligrosos de mundo por su frecuencia de erupciones al encontrarse activo con emisiones de ceniza constante y los dos volcanes mencionados al encontrase en la zona tres del Ecuador, nace la necesidad de desarrollar una alerta de emergencias con contenido audiovisual para emitirse en un segmento de la televisión digital terrestre llama One-Seg durante una erupción volcánica, para que la señal emitida pueda recibirse en cualquier lugar mediante receptores móviles como celulares y tablets.

Para el desarrollo de este estudio se llevó a cabo tres etapas importantes a considerar como son:

- $\checkmark$  Desarrollo del contenido audiovisual en base a lo propuesto por la gestión de riesgos del COE provincial de Chimborazo y Tungurahua, con la utilización del software Adobe Premier.
- $\checkmark$  Configuración de la plataforma VillageFlow para generar archivos TS (Transport Stream) bajo el estándar adoptado por Ecuador ISDB-Tb. La señal generada y emitida será receptada por un dispositivo portátil como lo es una Tablet y Teléfono Celular.
- $\checkmark$  Emisión de la señal digital mediante la tarjeta Dek-Tec con la utilización de un booster de TV y una antena aérea común.

# **CAPITULO I**

# <span id="page-18-0"></span>**1. FUNDAMENTACIÓN TEÓRICA**

# <span id="page-18-1"></span>**1.1 Riesgos Naturales**

Los fenómenos o riegos naturales son acontecimientos impredecibles que han sucedido en el planeta y que tienen consecuencias. Ecuador es un país que por su posición geográfica, astronómica y sus características geológicas, hidrológicas y meteorológicas, posee varios ecosistemas ricos y diversos, pero también hace que sea vulnerable a riesgos naturales, tales como:

- Erupciones Volcánicas
- Terremotos
- Deslizamientos
- Inundaciones.

Estos fenómenos pueden llegar a ser trágicos, es por esto que debemos conocerlos y entenderlos.

# <span id="page-18-2"></span>**1.1.1 Erupciones Volcánicas**

En el Ecuador existen 55 volcanes, 14 activos (7 en el continente y 7 en Galápagos), entre los cuales está el Cotopaxi, que es el volcán activo más alto del mundo. De los volcanes Ecuatorianos, 14 están dormidos y 42 pasivos. (Zambrano, 2015). En el mapa de la Fig. 1.1 Se puede aprecias las amenazas volcánicas potenciales en el Ecuador.

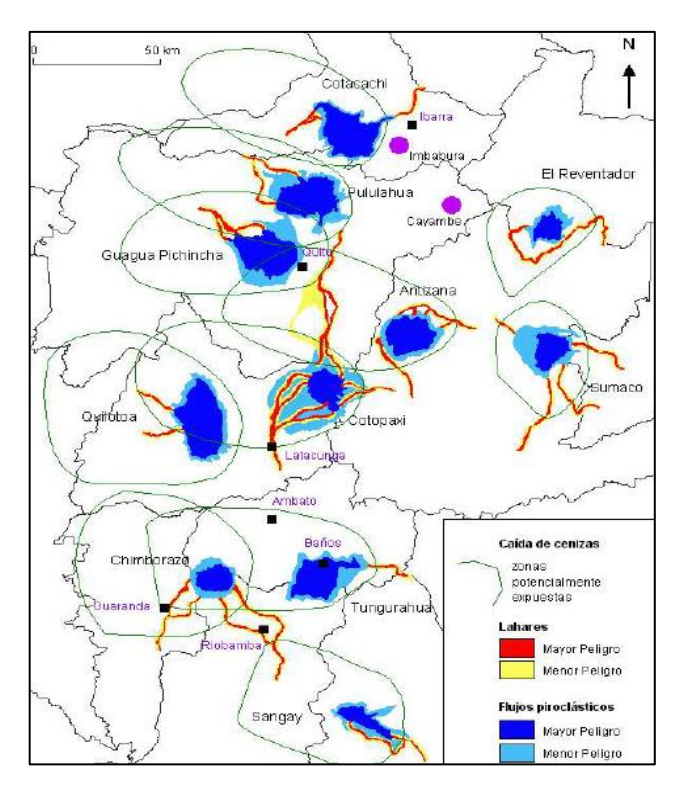

<span id="page-19-0"></span>*Fig. 1. 1 Amenazas volcánicas potenciales en el Ecuador Fuente: INFOPLAN según los mapas del instituto Geofísico de la Escuela Politécnica Nacional*

Estos fenómenos, cuando ocurren, tienen consecuencias muy negativas para las poblaciones cercanas, debido a las emisiones de ceniza volcánica, peligrosa para la salud de las personas, animales y plantas y el flujo de lava y rocas incandescentes que pueden arrasar con todo a su paso.

Para prevenir desastres como consecuencia de la actividad de los volcanes, se realiza un monitoreo permanente de la misma a través del Instituto Geofísico de la Escuela Politécnica Nacional con el fin de informar a la población en el caso de una emergencia y ejecutar planes de salvaguardia. (Zambrano, 2015)

# <span id="page-20-0"></span>**1.1.1.1 Plan de contingencia volcán Cotopaxi**

El Instituto Geofísico de Ecuador, mediante sus informes de monitoreo de la actividad de volcán manifestó que "la actividad sísmica del volcán Cotopaxi ha venido mostrando cambios desde mediados del mes de abril del año 2015". El volcán Cotopaxi ha presentado cinco grandes periodos eruptivos: 1532-1534, 1742-1744, 1766-1768, 1853-1854 y 1877-1880. Este es considerado uno de los volcanes más activos del mundo representando una constante amenaza para aquellas poblaciones de influencia directa e indirecta por eventos asociados. (CGR/COE, 2015)

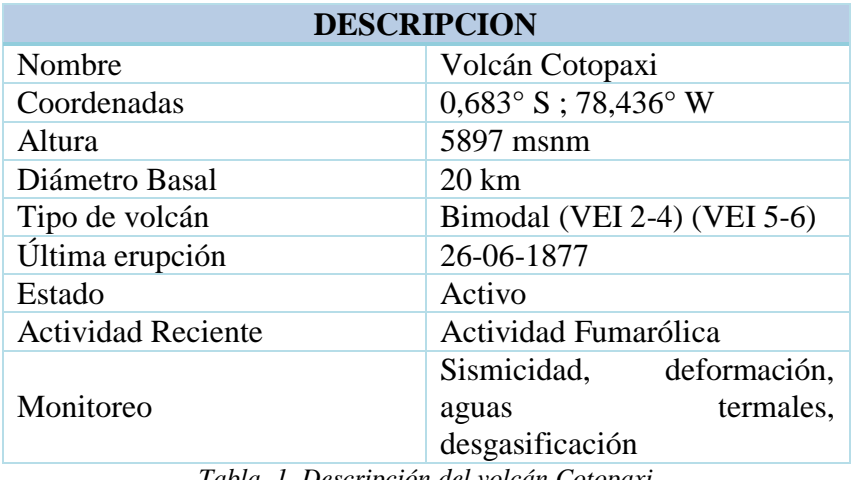

*Tabla 1. Descripción del volcán Cotopaxi Fuente: Autores*

<span id="page-20-1"></span>Los fenómenos volcánicos asociados a una erupción son:

- Caídas de ceniza, pómez y otros
- $\checkmark$  Coladas de lava,
- $\checkmark$  Flujos piro clásticos y
- $\checkmark$  Flujos de lodo y escombros (lahares).

Adicionalmente, la caída de ceniza producida durante una erupción del Cotopaxi, podría afectar una parte muy significativa de la Sierra y la Costa del Ecuador.

La eventualidad de una erupción ha dado lugar a fenómenos volcánicos muy peligrosos. La peligrosidad del Cotopaxi radica en que sus erupciones pueden dar lugar a la formación de enormes lahares, estos lahares son masas formadas de

lodo, rocas, ceniza y escombros que se forman cuando el material arrojado por una erupción entra en contacto con el hielo o la nieve del casquete glaciar y lo derrite. Dichos lahares se desplazarían con una velocidad y fuerza variante de acuerdo con el volumen de los flujos y la distancia que recorran.

Los flujos descenderían por las quebradas de Pucuhualcu, San Diego y San Lorenzo y el cauce de los ríos Cutuchi, , Alaquez y Culapachan, hacia el Sur – Este por los ríos Napo y Pastaza, hacia el Norte por los ríos Pita, Santa Clara y San Pedro, y podrían alcanzar grandes distancias. (CGR/COE, 2015)

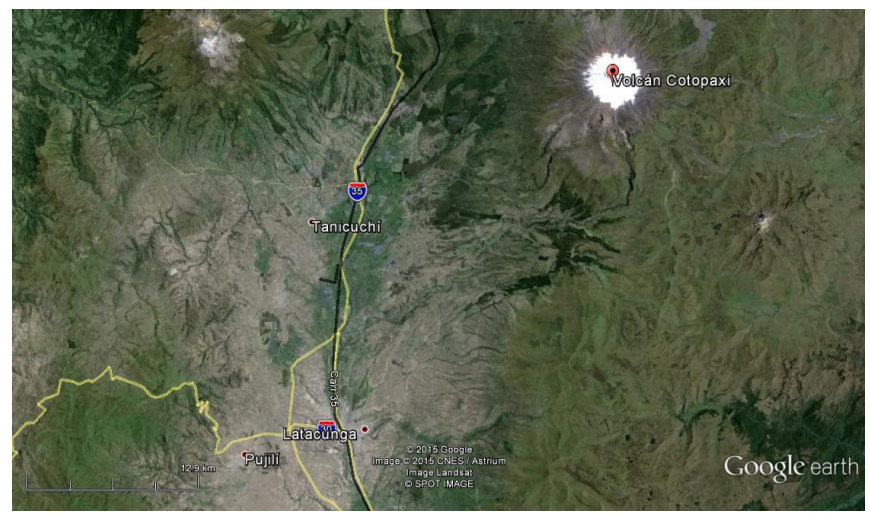

*Fig. 1. 2 Imagen satelital del volcán Cotopaxi Fuente: Google Earth*

# <span id="page-21-1"></span><span id="page-21-0"></span>**1.1.1.2 Plan de contingencia volcán Tungurahua**

El Plan de Contingencia por su gestión e involucramiento institucional es de cobertura provincial; y, por su operatividad y aplicación la cobertura comprende las zonas consideradas en los cantones Baños, Pelileo, Patate, Mocha y Quero.

El volcán Tungurahua se encuentra ubicado en el Parque Nacional Sangay, con influencia en las provincias de Chimborazo y Tungurahua (latitud-1467; longitud – 78.24), es uno de los principales picos de la cordillera Oriental de los Andes, tiene 5033 metros de altitud. (COE, 2015)

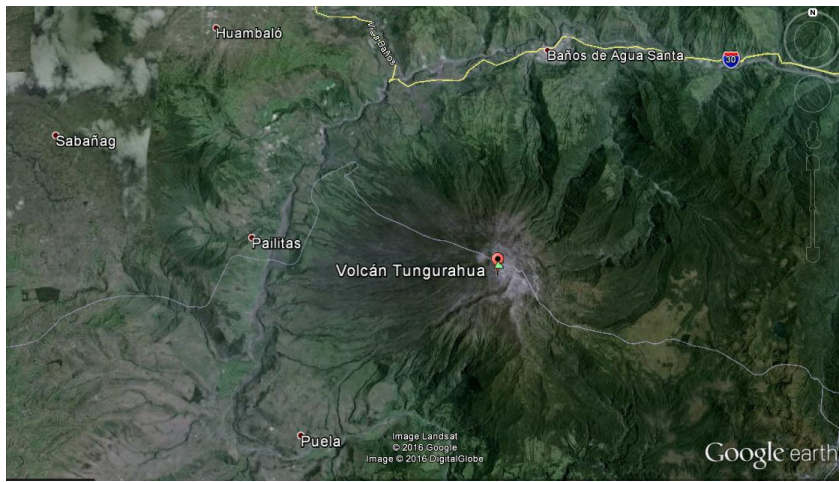

*Fig. 1. 3 Imagen satelital del volcán Tungurahua Fuente: Google Earth*

<span id="page-22-1"></span>El volcán Tungurahua ha sufrido variaciones en forma constante desde 1999, manteniendo a la población en situación de constante riesgo. Se ha registrado cambios drásticos en sus emisiones de ceniza, siendo así la información variante como: "El día de ayer en la tarde (09/04/2015) el volcán se despejó y se pudo ver la emisión débil de vapor blanco, actividad muy diferente a la vista el día 08 de abril, 2015, que se caracterizó por el tremor continuo y la emisión de ceniza de carga moderada". (COE, 2015)

En el suceso de una erupción volcánica se presentaría ciertos fenómenos como:

- $\checkmark$  Caídas de ceniza, pómez y otros
- $\checkmark$  Coladas de lava.
- $\checkmark$  Flujos piro clásticos y
- $\checkmark$  Flujos de lodo y escombros (lahares).
- $\checkmark$  Deslizamientos

# <span id="page-22-0"></span>**1.2 Sistemas de Alerta Temprana**

Los Sistemas de Alerta Temprana conocidos como SAT, son un conjunto de procedimientos e instrumentos, a través de los cuales se monitorea una amenaza o evento adverso (natural o antrópico) de carácter previsible, se

recolectan y procesan datos e información, ofreciendo pronósticos o predicciones temporales sobre su acción y posibles efectos. Millones de personas en todo el mundo salvan sus vidas y sus medios de subsistencia gracias a la implementación de estos sistemas. (UNESCO, 2011).

El objetivo de la alerta temprana es comunicar a las personas y a las comunidades amenazadas para actuar oportuna y adecuadamente ante un desastre natural, a fin de reducir la posibilidad de lesiones, pérdida de vidas y daños a la propiedad o al medio ambiente.

#### <span id="page-23-0"></span>**1.2.1 Alerta temprana en la Televisión Digital Terrestre**

El Ministerio de las Telecomunicaciones y de la Sociedad de la información con el fin de avanzar hacia la sociedad de la información, promueve la implementación de la Televisión Digital Terrestre en el país.

La Televisión Digital ofrecerá la posibilidad de transmisión de alertas tempranas y oportunas a la población, en casos de emergencia, que permitirá atender estas situaciones, cuando se produzcan eventualidades como: sismos, alertas de tsunamis en el filo costero, erupción de volcanes u otras situaciones de riesgo que puedan ocurrir en el país. (MINTEL, 2015).

Dentro del proceso de implementación del Sistema de Alerta Temprana, con la Televisión Digital Terrestre, el MINTEL trabaja de manera conjunta con la Secretaría de Gestión de Riesgos y otros actores del sector público y privado, utilizando la tecnología como una herramienta de información, para la protección de la vida humana, los recursos naturales y los bienes materiales de la sociedad ecuatoriana.

# <span id="page-23-1"></span>**1.3 Televisión Digital Terrestre**

La Televisión Digital Terrestre (TDT) trasmite, recibe y procesa señales de audio y video de manera discreta, por lo que lleva mucha ventaja a comparación con la televisión analógica, la principal ventaja es la compresión de datos, logrando optimizar el ancho de banda que ocupa un solo canal analógico. La digitalización también hace posible que el usuario pueda visualizar fecha, hora, descripción del programa y audio en varios idiomas, permitiéndoles controlar los programas que desean observar.

La transmisión de señal digital es enviada mediante ondas terrestres y es recibida a través de antenas convencionales instaladas en los hogares, siendo necesaria la utilización de un decodificador (Set Top Box) para la recepción total y que pueda ser mostrada en un televisor convencional.

## <span id="page-24-0"></span>**1.3.1 Sistemas de transmisión digital de televisión**

En el mundo se ha implementado cuatro sistemas diferentes de transmisión digital terrestre. Para lograr una emisión de señal digital cada continente y país adoptado estándares de la televisión digital terrestre. Existen cinco estándares de televisión digital terrestre:

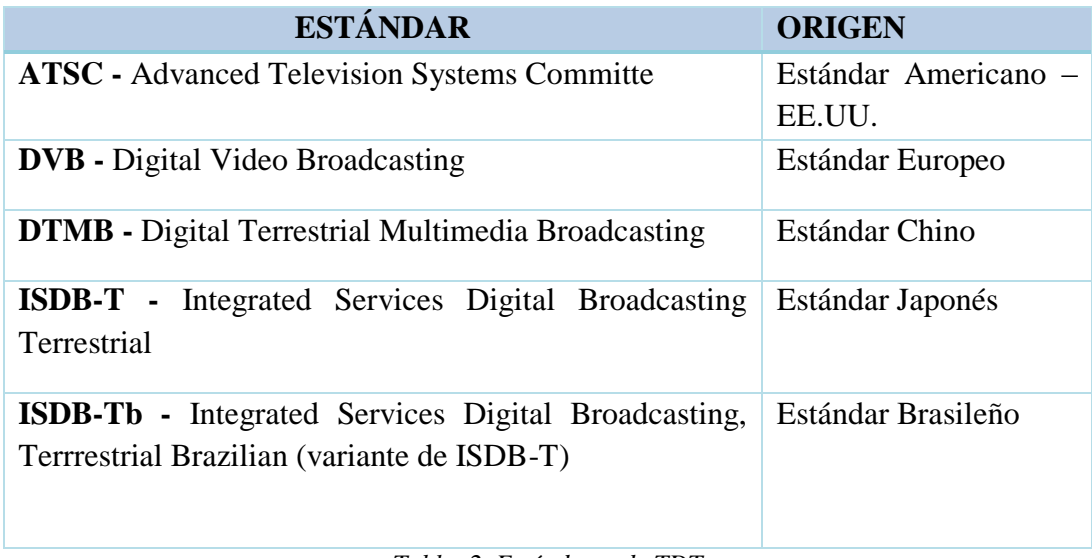

*Tabla 2. Estándares de TDT*

<span id="page-25-2"></span>*Fuente: http://www.panoramaaudiovisual.com/2012/03/08/promax-y-el-mercado-universal-de-latelevision-digital/*

# <span id="page-25-0"></span>**1.3.2 ISDB (Integrated System for Digital Boadcasting)**

ISDB es el nombre del sistema Japonés de TV digital coordinado por la ARIB (Association of Radio Industries and Businesses) (2010) y el DiBEG (Digital Broadcasting Expert Group) (2010). Las transmisiones en Japón iniciaron en 2003. (Romero, 2011).

El sistema ISDB está compuesto por 4 estándares para su funcionamiento, el terrestre denominado ISD-T para emisiones satelitales ISDB-S, para televisión por cable ISDB-C y la banda de 2.6 GHz para la transmisión móvil, basados en el sistema de codificación de audio y video MPEG-2, de igual manera para transporte y compresión con el estándar MPEG-2, y también admite JPEG y MPEG-4 que es para el estándar brasileño ISDB-Tb.

## <span id="page-25-1"></span>**1.3.3 ISDB-T (Integrated System for Digital Broadcasting Terrestrial).**

Se lo considera como un medio de radiodifusión multimedia. Para la radiodifusión terrenal, el sistema ha sido diseñado con la flexibilidad suficiente como para distribuir los programas de televisión y audio digitales y ofrecer

servicios multimedio en los que se integren varios tipos de información digital como son EPG, teletexto entre otros.

La característica fundamental de este estándar es la división de la banda de frecuencia de un canal en trece segmentos, donde el radiodifusor puede seleccionar la combinación de segmentos a utilizar. La principal característica de este estándar es la transmisión a terminales móviles la cual la realiza mediante el concepto de recepción parcial de un segmento (One-Seg). Este estándar ha sido implementado en su país de origen Japón. El sistema básico de este estándar se puede apreciar en la Fig. 1.4.

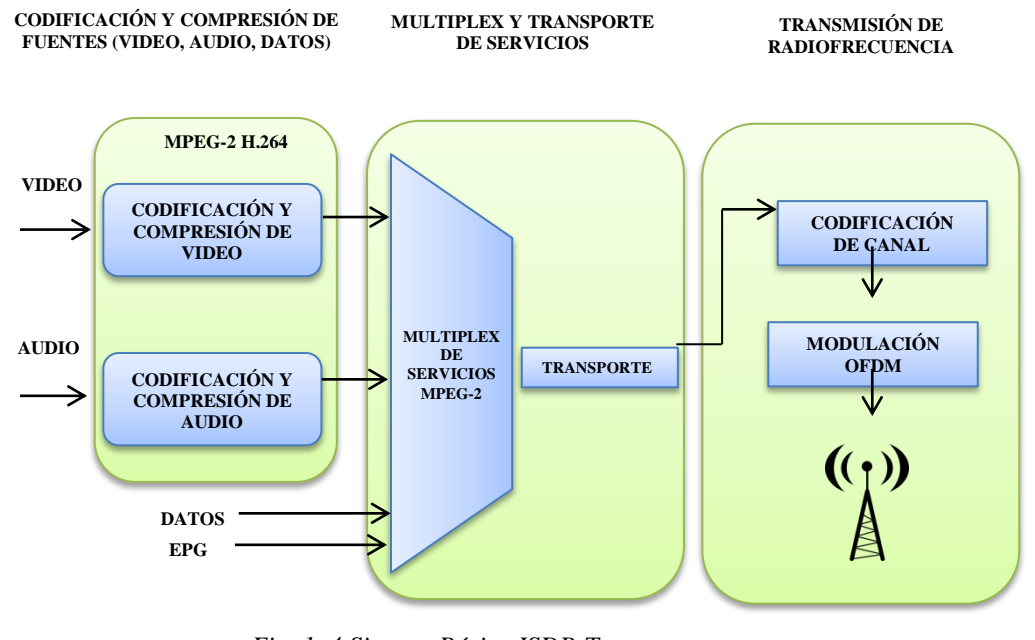

*Fig. 1. 4 Sistema Básico ISDB-T Fuente: Autores*

<span id="page-26-0"></span>El proceso de multiplexación permite a cada broadcaster que tiene asignada una frecuencia de 6 MHz, elegir transmitir un canal full HDTV o dos o tres canales HDTV y SDTV. La combinación de estos servicios puede ser cambiada en cualquier momento, y en todos los casos es estándar provee un canal para dispositivos móviles llamado One-Seg.

La transmisión se forma por trece segmentos, esta cantidad de segmentos es idéntica para 6,7 y 8 MHz de ancho de banda, variando en cada uno de los espectros el tiempo de duración de cada segmento. Para 6 MHz de ancho de banda el espectro formado por los trece segmentos es de 5.75 MHz, por lo tanto cada segmento tiene un ancho de banda de 428 KHz, pudiendo tener sus propios parámetros de transmisión, tales como el código convolucional e intervalo de guarda. Los segmentos se enumeran del cero al doce siendo el segmento central para transmisión de dispositivos móviles.

# <span id="page-27-0"></span>**1.3.4 ISDB-Tb (Integrated System for Digital Broadcasting Terrestrial Brazilian)**

Es un sistema basado en el estándar Japonés, donde las mayores diferencias son el uso de tecnologías de compresión de audio y video más avanzadas (HE-AAC y H.264 respectivamente), cuyo middleware o software de soporte de aplicaciones distribuidas o intermediario fue totalmente desarrollado en Brasil y denominado Ginga, mientras que la modulación y transporte utiliza MPEG-2 propio de su estándar base japonés. Posteriormente llamado ISDB-Tb usando la letra "b" para indicar que se trata de las modificaciones brasileñas. Actualmente adoptado en varios países de la Región Latinoamericana como: Perú, Argentina, Chile, Venezuela, Ecuador, Costa Rica, Paraguay, Bolivia, Nicaragua, Uruguay y su desarrollador Brasil.

El 29 de abril del 2009, la Unión Internacional de Telecomunicaciones UIT certificó oficialmente a ISDB-Tb así como al módulo de Ginga-NCL y al Lenguaje NCL/Lua, desarrollado por la Universidad Católica de Río, como primera Recomendación Internacional para entornos multimedia interactivos para TV Digital y Recomendación IPTV H.761. (Superintendencia de Telecomunicaciones del Ecuador, 2010).

La transmisión para los dispositivos móviles es similar a la del estándar ISDB-T con la variación de que la velocidad de presentación es de 30 frames/segundo, tanto para receptores fijos y móviles; es por eso que hay una significante mejoría en la calidad de televisión portátil y móvil. De igual forma, su middleware Ginga se presenta de forma más robusta para una mejor interacción con aplicaciones más complejas. (Valencia O. N., 2012).

# <span id="page-28-0"></span>**1.4 One-Seg**

Anteriormente se mencionó que tanto ISDB-T como ISDB-Tb incorporaban un servicio llamado One-Seg para transmisión de datos (video, audio) en alta definición destinado a ser receptado por dispositivos portables, tales como Tablets, Teléfonos celulares, PDA"S, consolas de video juegos portables etc.

One-Seg fue diseñado originalmente para tener recepción de Televisión Digital Terrestre en los tres de alta velocidad en Japón, posteriormente éste estándar se implementó en Brasil en el 2007 mediante el convenio que realizo éste país con Japón, en la adaptación que realizó Brasil al estándar ISDB-T, se modificó de 15 frames por segundo a 30 frames por segundo, mejorando de esta manera la calidad de imagen como se apreciar en la Fig. 1.5.

<span id="page-28-1"></span>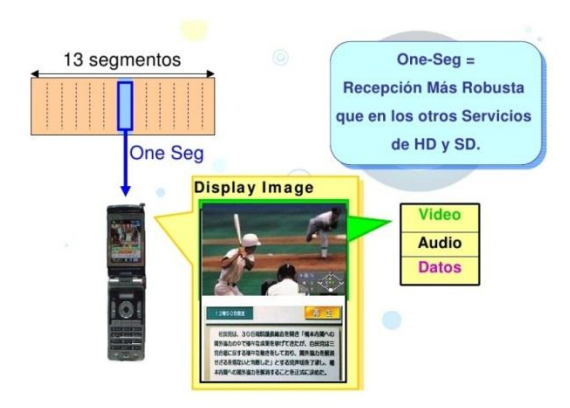

*Fig. 1. 5 Segmentación para One-Seg Fuente: DiBEG - Contenidos técnicos de sistema ISDB-T. Cuenca.*

El diseño de la transmisión en un segmento fue implementado con BST-OFDM para que el canal se separe en 13 segmentos, 12 segmentos para una señal HDTV y el segmento restante para receptores móviles. Cada segmento representa 428 KHz de ancho de banda y se obtiene 5.75 MHz, se añade 430 KHz de guarda por interferencia, y así se obtiene el ancho de banda de 6 MHz requerido por el estándar. Se transmite en la banda de UHF en las frecuencias comprendidas entre 470 MHz y 770 Mhz en Japón y en Brasil en 806 MHz, que en total da 300 Mhz divididos en 50 canales enumerados del 13 al 62.

En la Tabla 3 que se muestra a continuación se aprecia las principales características de One-Seg.

| Video                          |                                                                |
|--------------------------------|----------------------------------------------------------------|
| Sistema de compresión          | MPEG-4 AVC                                                     |
| Resolución                     | SQVGA (160x120 ó 160x90)                                       |
|                                | QVGA (320x240 ó 320x180)                                       |
| <b>Bit Rate</b>                | Entre 220 y 320 Kbit/s                                         |
| FrameRate Máximo               | 25 ó 30 cuadros por segundo                                    |
| <b>Audio</b>                   |                                                                |
| Sistema de compresión          | MPEG-4 HE-AAC (Versión 2)                                      |
| <b>Bit Rate</b>                | 48 y 64 Kbit/s                                                 |
| Datos/interactividad           |                                                                |
| Data-Cast                      | Guía de Programación Electrónica<br>(EPG)                      |
|                                | Servicios interactivos con Ginga<br>NCL/Ginga J                |
|                                | Avisos de Alerta                                               |
| <b>Bit Rate</b><br><i>m</i> 11 | Entre $10 y 100$ Kbit/s<br>$\cdots$ $\cdots$ $\cdots$ $\cdots$ |

*Tabla 3. Características de One-Seg Fuente: Autores*

# <span id="page-29-1"></span><span id="page-29-0"></span>**1.4.1 Recepción One-Seg**

Los receptor One-Seg son dispositivo que decodifica exclusivamente información de audio, video, datos, contenidas en la capa "A" asignada en el segmento central de los trece segmentos. La clasificación One-Seg se destina a los receptores del tipo portátil, también conocidos como "handheld", especialmente recomendados para pantallas de exhibición de dimensiones reducidas, normalmente hasta 7 pulgadas. Entre los productos clasificados como one-seg, están los receptores integrados con teléfono móvil, PDA, dongle y televisores portátiles, los cuales son alimentados por una batería interna y, por lo tanto sin requerir necesariamente una fuente externa de energía, así como aquellos destinados a automóviles. Este tipo de receptor es capaz de recibir y decodificar solamente señales de televisión digital terrestre transportadas en la capa "A" del flujo de transporte, y, como consecuencia de ello, sólo señales de perfil básico, destinadas a los dispositivos portátiles de recepción. (ABNT 15602-1, 2007).

Es muy importante recalcar que el acceso a transmisiones One-Seg a igual que todas las emisiones de Tv Digital Abierta es sin costo alguno de conexión y totalmente independiente del contrato telefónico, ya que en los sistemas estadounidenses y europeos se cobra por él ya que es considerado un servicio extra. En la Fig. 1.6 se aprecia de una forma didáctica los trece segmentos y la derivación de los mismos en los diferentes servicios que ofrece el estándar ISDB-Tb.

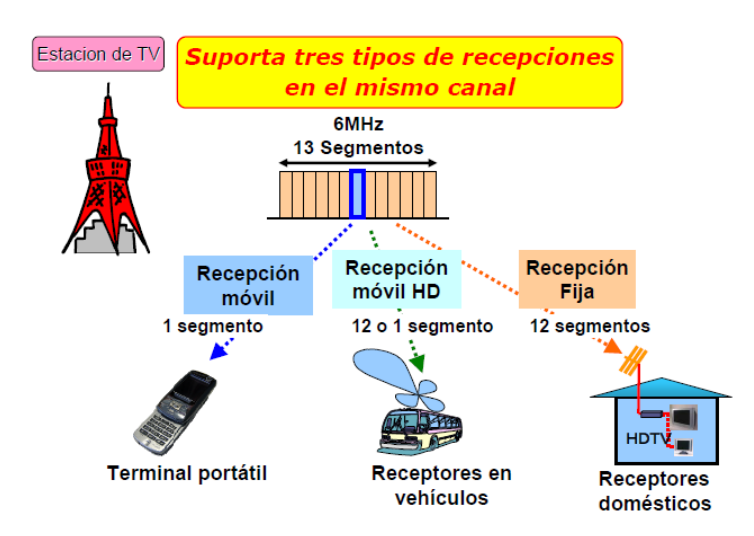

*Fig. 1. 6 Recepción One-Seg Fuente: DiBEG - Contenidos técnicos de sistema ISDB-T. Cuenca*

*.*

<span id="page-30-0"></span>Algunos broadcasters japoneses en Tokio Metropolitan Television (Tokio MX), han incorporado una tecnología que permite emitir dos programas simultáneamente dividiendo el mismo segmento, con lo que la oferta de One-Seg por frecuencia de 6MHz se duplica, A cada transmisión multi-programa se la llama 1Seg2. (Romero, 2011).

## <span id="page-31-0"></span>**1.4.2 Estándar de Televisión Digital adoptado por el Ecuador**

El Consejo Nacional de Telecomunicaciones resolvió el 26 de marzo del 2010, adoptar el estándar de ISDB-Tb para implementar TDT en el país. Todos los canales de Televisión Nacionales deben acatar esta resolución. La primera etapa del llamado "Apagón Analógico" se llevara a cabo hasta finales del año 2016 en las provincias con mayor número de habitantes, siendo el año 2018 para el cambio definitivo a la era digital. (MINTEL, 2013)

El gobierno de Japón donó un transmisor digital por lo cual actualmente en nuestro país, el canal del Estado Ecuador TV, está transmitiendo en la frecuencia del canal 47 [668MHz – 674MHz] canales digitales.

## <span id="page-31-1"></span>**1.5 Ventajas De La Televisión Digital**

La televisión digital hace posible el procesamiento, multiplexación y modulación digital de las señales con el objetivo de optimizar recursos, brindando varias ventajas como los siguientes:

## <span id="page-31-2"></span>**1.5.1 Optimización del Espectro**

Una de las principales ventajas, es el uso del espectro radioeléctrico, hasta ahora tiene una capacidad muy limitada; para solucionar esto, la televisión digital permite transmitir múltiples señales dentro del mismo ancho de banda asignado a un canal analógico (6MHz), cada señal con diferente programación; es decir se puede tener una multiprogramación.

# <span id="page-31-3"></span>**1.5.2 Calidad De Video**

La digitalización de video hace posible la compresión del mismo, por lo que con televisión digital se puede disfrutar de diferentes tipos de resoluciones, entre las que se destacan:

- Standard Definition Television (SDTV 720 x 480 píxeles)
- High Definition Television (HDTV 1280 x 720 píxeles) y
- Full High Definition Television (Full HDTV 1920 x 1080 píxeles

# <span id="page-32-0"></span>**1.5.3 Calidad de Audio**

El audio también ha sido mejorado gracias al proceso de codificación, en TV analógica se tiene sonido estéreo6, con TV digital se puede tener incluso tecnología Dolby 5.17, si el contenido fue grabado en ese formato, o incluso el sonido puede ser comparable con los muy conocidos formatos mp3, wma, aac.

#### <span id="page-32-1"></span>**1.5.4 Movilidad y Portabilidad**

Gracias al estándar ISDB-Tb que adoptó el país, se puede tener portabilidad en TV digital, ya que el estándar incluye un espacio, dentro del ancho de banda asignado para la transmisión de la señal, para dispositivos móviles. Mientras que la movilidad implica poder tener la señal de TV digital en vehículos en movimiento, barcos, aviones sin que esto implique pérdida de la señal, mientras se encuentren dentro del área de cobertura.

## <span id="page-32-2"></span>**1.5.5 Interactividad**

La televisión digital terrestre TDT, permite implementar servicios novedosos como es la interactividad, con lo que el usuario, de ser un simple espectador, pasa a interactuar con la programación ya que con este medio se tiene la oportunidad de acceder a Información mediante el desarrollo de aplicaciones interactivas para: Tele-gobierno, Tele-salud, Teleducación, entre otros.

#### <span id="page-32-3"></span>**1.5.6 Alerta de Emergencias EWBS**

EWBS utiliza una advertencia especial o señales de alerta embebidas en las señales de broadcasting para cambiar automaticamente en el equipo receptor del hogar y emitir un aviso audible ante una iminente desastre natural, de esta manera poder anticipar a las personas lo más rapidamente para que tomen las medidas necesarias.

Las señales EWBS embebidas en TV y radio enalógicas requieren un generador de señal de control de frecuencia dual, las cuales pueden ser enviadas a cualquier dispositivo sea este radio o TV sin ninguna modificación adicional. Las señales EWBS incluyen códigos de área, que son modificados de acuerdo al sector a donde se emite la emergencia. EWBS análogo ya funcionaba en Japón desde 1985 y en señales digitales desde el 2000.

# <span id="page-33-0"></span>**1.6 MPEG**

El estándar MPEG está conformada por tres partes, dos correspondientes a la codificación y compresión de audio y video, y la tercera permite un mecanismo para la multiplexación de señales digitales de audio y video, los mismos que conforman un paquete de Transport TS.

MPEG-2 tiene dos esquemas diferentes de multiplexación:

- $\checkmark$  Program Stream
- $\checkmark$  Transport Stream

# <span id="page-33-1"></span>**1.6.1 Program Stream**

Es usado para almacenamiento de información, como video, audio o datos; necesita de flujos de información con una misma base de tiempo, su tasa de bits puede ser fija o variable, por lo tanto contiene información de un solo canal. Cada paquete de Program Stream puede ser de longitud variable y es relativamente grande (2048 bytes), Program Stream es utilizado para canales con baja interferencia. (Moncayo Tatiana, 2014)

### <span id="page-33-2"></span>**1.6.2 Transport Stream (TS)**

TS es un protocolo de comunicación para el estándar ISDB-Tb, el cual mediante MPEG-2 permite la multiplexación de video y audio digital, esto significa que los datos se encuentran combinados en un flujo único de bits, que se adaptan para comunicar o almacenar uno o más programas de televisión.

# <span id="page-34-0"></span>**1.6.2.1 Estructura de Transport Stream TS**

Mediante el proceso de multiplexación del flujo de datos de las señales de audio o video se logra obtener el Transport Stream. Como se aprecia en la Fig.1.7. Estas señales de audio o video ya comprimidas resultan de un flujo de bits denominado ES (Elementary Stream), luego se divide a estos flujos en paquetes elementales PES (Packetized Elementary Stream) con información elemental de cabecera. A partir de estos paquetes se crea el flujo de transporte TS (Transport Stream) y multiplexados, por otro lado, los flujos de datos son convertidos al formato de Sección y después al formato TS y multiplexados.

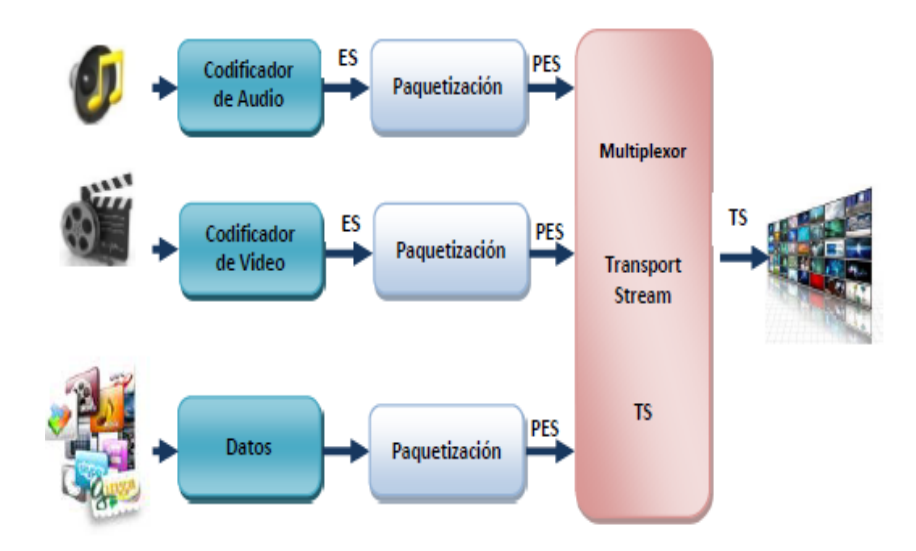

*Fig. 1. 7 Estructura del Ts por bloques Fuente:* **(Parreño Escobar, 2014)**

<span id="page-34-1"></span>El TS está compuesto por paquetes de longitud fija de 188 bytes, cada paquete de transporte incluye 4 bytes de cabecera y 184 bytes de carga útil, en donde se encuentran: información del paquete PES, que a su vez contiene información de flujos elementales ES (video, audio, datos, etc.), bits de relleno e información privada. (Moncayo Tatiana, 2014)

El proceso de formación de los paquetes de TS se basa en dos condiciones fundamentales: el primer byte de cada paquete PES debe ser primer byte de la carga útil de un paquete de TS y cada paquete de TS solamente puede contener datos de un paquete PES. (Parreño Escobar, 2014)

En la Fig. 1.8 se observa la formación del TS a partir de la codificación de video, audio y datos, pasando por la creación de los flujos elementales(ES) y el paquetizado de los mismos.

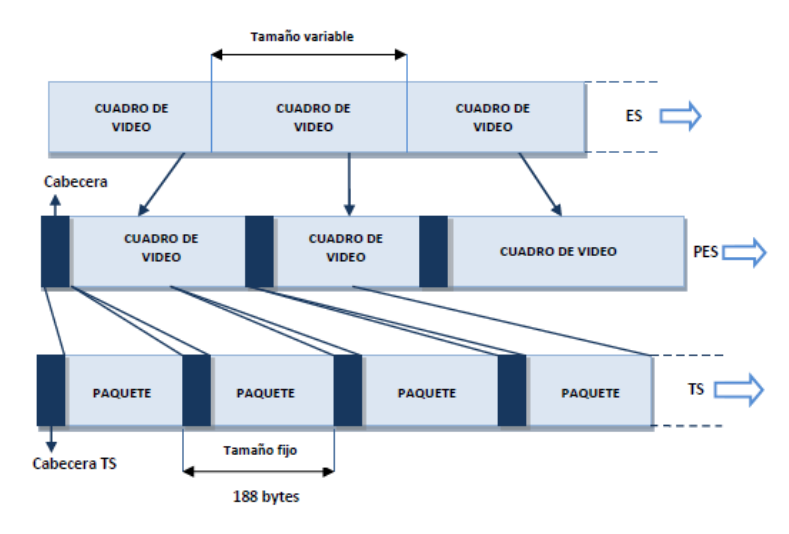

*Fig. 1. 8 Estructura del Transport Stream Fuente:* **(Parreño Escobar, 2014)**

# <span id="page-35-2"></span><span id="page-35-0"></span>**1.6.3 Codificación**

## <span id="page-35-1"></span>**1.6.3.1 Video**

La codificación de la señal de video para Transport Stream utiliza conforme al estándar ISDB-Tb herramientas de compresión de acuerdo a la recomendación H.264; con lo cual se representa con un menor número de bits los datos originales para aumentar las tasas de transmisión aprovechando así la redundancia que existe entre cuadros y pixeles sucesivos entre sí respectivamente, es decir que el codificador envía la diferencia existente entre la imagen anterior y la actual; donde la tecnología utilizada para realizar esta compresión es la MPEG, que define la sintaxis de las señales de audio y video, describe su estructura, contenido y regula el funcionamiento de decodificadores estandarizados mas no define algoritmos de codificación.
## **1.6.3.2 Audio**

La señal de audio para Transport Stream es sometida a un proceso donde se la comprime, codifica y transforma en paquetes de transporte para transmitirla; la compresión y demás procedimientos deben ser compatibles con la ISO/IEC 14496-3 (Granja, 2011). Para la codificación de la señal de audio es necesario la utilización del estándar MPEG4-AAC en el cual existen perfiles de codificación de acuerdo al nivel de complejidad, tales como:

- LC-AAC perfil básico de AAC,
- HE-AAC perfil avanzado de alta eficiencia, y
- HE-AAC con PS (Parametric Stereo).

#### **1.6.3.3 Paquetización**

Al realizar la codificación de la señal de audio y video, se genera unidades de acceso, una secuencia de estas forma un flujo elemental (ES), el cual es dividido en paquetes denominado flujo elemental paquetizado PES (Packetized Elementary Stream); este contiene únicamente audio, video o unidades de acceso de datos, no incluye información de guía de programa, generalmente organizado para contener un número entero de ES. Los PES forman parte del nivel básico del sistemas de capas MPEG-2, cuya función es el transporte de los diferentes datos de una aplicación (audio o video).

Los paquetes contienen información de cabecera para identificar el tipo de datos que transportan y carga útil. La estructura del paquete PES, se tiene 6 bytes de cabecera y 64k bytes de carga útil como lo muestra la Fig. 1.9.

Los ES de audio y video, pasan por un proceso de paquetizado independiente, que los convierte en un PES de audio y de video respectivamente, además el estándar MPEG soporta la paquetización de otro tipo de información.

| 6 bytes -    |                          | 64 kbytes  |  |
|--------------|--------------------------|------------|--|
| Cabecera PES | Cabecera<br>opcional PES | Carga Útil |  |

*Fig. 1. 9 Estructura del paquete PES Fuente:* (Parreño Escobar, 2014)

Luego de tener los paquetes PES de audio, video y datos se procede a la multiplexación, es el proceso mediante el cual se combina en un único flujo de paquetes de transporte TS, de longitud constante de 188 bytes, de igual manera a estos paquetes se encapsula las tablas PSI/SI que se explicara posteriormente y el carrusel de datos u objetos, para luego poder transmitir en paquetes TS.

En la Fig. 1.10 la sección que es un formato para dividir y transmitir datos de tablas PSI/SI, tiene longitud variable máxima de 1KB, a excepción de la tabla EIT, ya que su longitud máxima puede ser 4 KB.

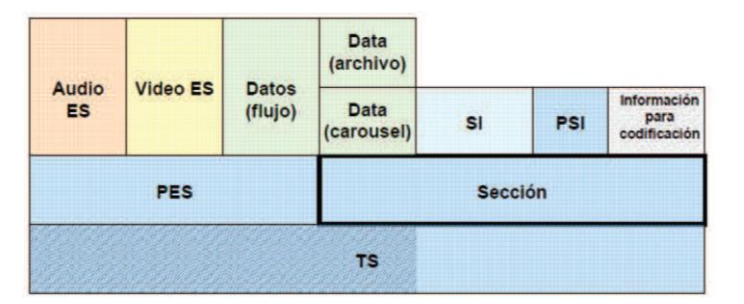

*Fig. 1. 10 Ubicación de la sección Fuente:* (Parreño Escobar, 2014)

## **1.7 Generación de flujos Únicos de paquetes TS**

## **1.7.1 TABLAS PSI/SI**

Las tablas PSI/SI (Program Specific Information/Service Information), contienen datos con información del flujo de transporte para que el receptor pueda localizar tanto el video como el audio de cada programa, además de eso permite la sintonización automática de los terminales, creación de la guía electrónica, nombre del canal entre otros.

Las tablas PSI de acuerdo a la norma ISO/IEC 13818-1 definida para la Capa de Sistema MPEG-2 que deben incluirse al flujo de transporte TS son las siguientes:

- $\checkmark$  Program Association Table (PAT)
- $\checkmark$  Conditional Acces Table (CAT)
- $\checkmark$  Program Map Table (PMT)
- $\checkmark$  Private

Las tablas SI que deben incluirse obligatoriamente dentro del TS son 4 así como las no obligatorias.

Obligatorias

- $\checkmark$  Network Information Table (NIT)
- $\checkmark$  Service Description Table (SDT)
- $\checkmark$  Event Information Table (EIT)
- $\checkmark$  Time and Date Table (TDT)

Opcional

- $\checkmark$  Bouquet Association Table (BAT)
- $\checkmark$  Running Status Table (RST)
- $\checkmark$  Time Offset Table (TOT)
- $\checkmark$  Stuffing Tables (ST)

## **1.7.2 Tabla de Asociación de Programa (PAT)**

Esta tabla es la encargada de asociar un número de identificación (PID) a cada programa para registrar y consolidar los paquetes que comprenden la PMT, también contiene una lista completa de todos los programas disponibles en el TS; esta tabla es de inclusión obligatoria cuyo PID es 0x0000. Fig 1.14.

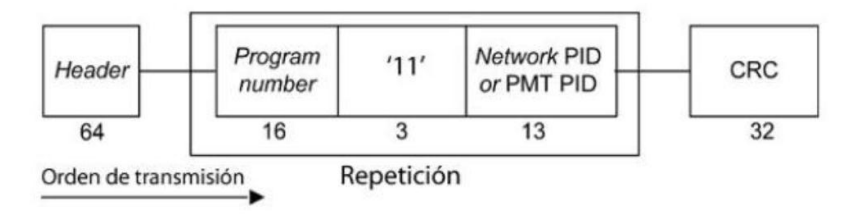

*Fig. 1. 11 Bloques de la Tabla PAT Fuente:* (Parreño Escobar, 2014)

- **Program Number.-** Este campo identifica el número del programa de radiodifusión, para identificar la NIT se debe utilizar obligatoriamente el valor 0.
- **Network PID o PMT PID.-** Si el valor de ProgramNumber es 0, este campo representa el PID de la NIT el cual debe tener un valor obligatorio de 0x0010, caso contrario representa el PID de la PMT.

#### **1.7.3 Tabla de Mapeo del Programa (PMT).**

El PID de esta tabla se encuentra en la tabla PAT, la PMT se encarga de definir los PID que identifican los flujos de datos individuales que constituyen un programa (audio, video, datos). Con toda esta información el receptor puede localizar y decodificar el contenido, la Fig. 1.12, muestra los bloques de esta tabla.

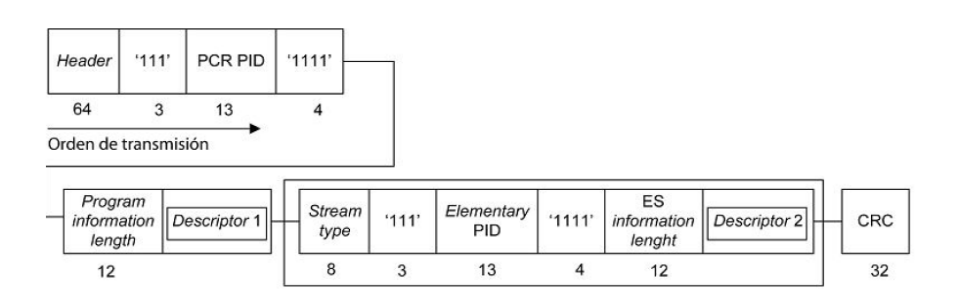

*Fig. 1. 12 Bloques de la tabla PMT Fuente:* (Parreño Escobar, 2014)

 **Header y CRC.-** Estos campos deben ser iguales al descrito para la PAT y su table id debe ser 0x02.

- **PCR PID.-** Representa el PID de Program Clock Reference, para la correcta y síncrona recepción de la señal.
- **Program Information Lengh.-** Debe contener obligatoriamente el valor 00 en los dos primeros bits.
- **Descriptor 1.-** Debe contener el campo que contiene el descriptor relacionado al Stream elemental.
- **Descriptor 2.-** Debe contener el campo que contiene el descriptor relacionado al programa utilizado en radiodifusión.
- **Stream Type.-** Sirve para identificar el tipo de elemento del programa de radiodifusión.
- **Elementary PID.-** Representa el identificador para el paquete TS que transmite el Stream elemental asociado al elemento del programa.

#### **1.7.4 Tabla de acceso condicional (CAT)**

Esta tabla debe estar presente a partir del momento de que mínimo se tenga un programa de acceso condicional. La norma MPEG-2 predice la posibilidad de añadir informaciones complementarias que permiten que el receptor se configure automáticamente, al tiempo que ofrece al usuario la posibilidad de "navegar" entre los varios servicios que se ofertan.

## **1.7.5 Tabla de Información de Red (NIT)**

Informa la organización física del grupo de TS existente en una red y sus características, así como también datos relevantes acerca de la sintonía de los servicios que existe. En la Fig 1.13 se muestra los bloques de esta tabla.

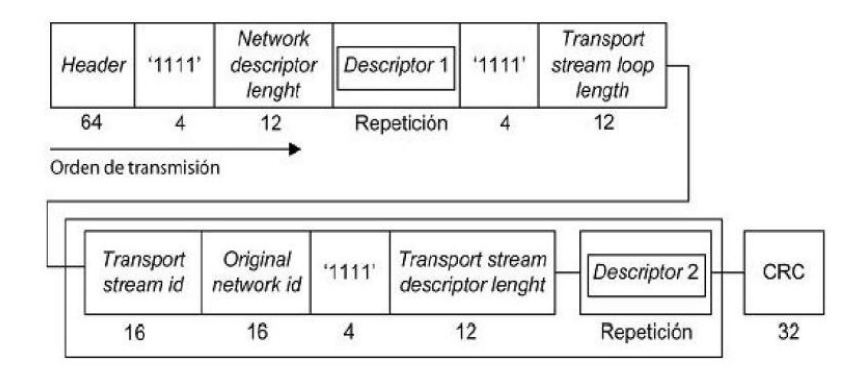

*Fig. 1. 13 Bloques de la tabla NIT Fuente:* **(Parreño Escobar, 2014)**

- **Header y CRC.-** Su ID debe ser obligatoriamente 0x40 para su propia red y 0x41 para otra red.
- $\checkmark$  **Network description ID.** Los dos primeros bits deben asumir el valor 00, los diez bits restantes definen el número de bytes del siguiente descriptor.
- **TransportStream ID.-** Representa el número de identificación del TS utilizado.

#### **1.8 Servidor de Televisión Digital Terrestre Villageflow**

Villageflow es una plataforma optimizada y flexible para el desarrollo de sistemas de procesamiento de TS, es un software en el cual se puede implementar diversas señales de radiodifusión ya que es compatible con una variedad de adaptadores entrada/salida Dektec. Está diseñado para funcionar 24h/7d en tiempo real y de manera continua.

Esta plataforma dedicada al multiprocesamiento del radiodifusor digital es compatible con los diferentes estándares de televisión digital: ATSC, DVB, DTMB, ISDB-T e ISDB-Tb. Específicamente para el estándar de televisión digital brasileño ISDB-Tb, esta plataforma brinda un soporte completo pues incluye codificadores H.264 para alta definición (HD), definición estándar (SD) y definición One-seg, así como integración de servicios de subtítulos, EPG (Guía de Programación Electrónica) y de aplicaciones Ginga. Además cuenta con módulos tanto para modulación RF como para el monitoreo detallado de las diferentes definiciones de video. (Gutiérrez, 2013).

## **1.8.1 Arquitectura de VillageFlow**

Internamente VillageFlow posee una arquitectura lógica, formada por un elemento fundamental llamado espacio (space), el cual brinda un entorno ordenado para el montaje de los bloques (bricks) de entrada, proceso y salida.

Cada bloque tiene una funcionalidad específica dependiendo la aplicación en la cual se esté trabajando, cada uno de estos bloques son configurados a través de parámetros que cambiarán dependiendo de la aplicación. Para entender de una forma ordenada cada término expuesto en la Fig. 1.14 se muestra la arquitectura lógica de VillageFlow.

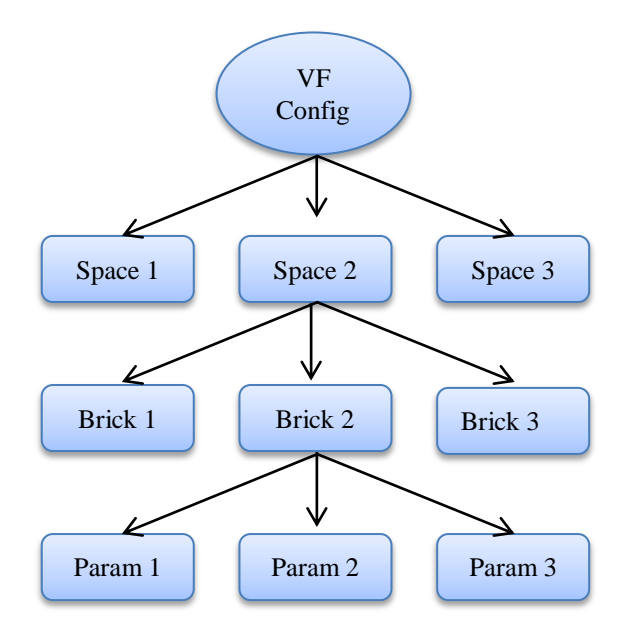

*Fig. 1. 14 Arquitectura lógica Villageflow Fuente: Autores*

**Espacio (***Space***).-** Es la interfaz gráfica que el usuario puede ver al ingresar al servidor, es el lugar que contendrá a todos los bloques en los cuales se desee trabajar. En XML corresponde a la configuración global del tipo de transmisión que se esté realizando. Un archivo de configuración contiene un nombre, una descripción y una fecha de creación, datos que son necesarios para su correcto funcionamiento.

**Bloque (***Brick***).-** Un bloque es un elemento que está asociado a un archivo .DLL para permitir el procesamiento de datos, sean estos de entrada, multiplexación o salida. Cada bloque interactúa con el siguiente ordenadamente según sea el conector sea de estrada o salida, cada bloque es configurado al desplegar un menú en el cual se puede cambiar sus parámetros según lo necesite el proyecto.

Parámetros.- Información necesaria para el correcto funcionamiento, de una aplicación determinada, de estos parámetros dependerá el resultado de la señal TDT, tales parámetros pueden ser: *VidRate, VidId, AudId, PmtId.*

### **1.8.2 Funciones de VillageFlow**

Villageflow posee siete funciones principales como se puede apreciar en la Fig. 1.15 para la generación de contenidos de TDT utilizando archivos TS, cada etapa se describe a continuación.

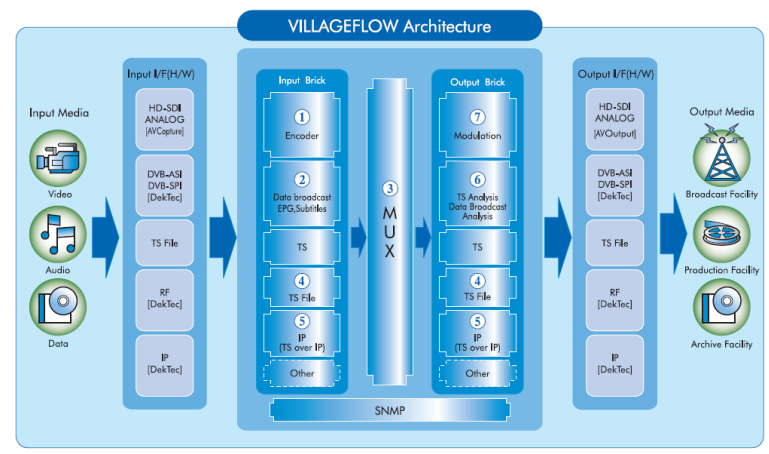

*Fig. 1. 15 Arquitectura VillageFlow por bloques Fuente: VillageIsland Co, Ltd.*

**Codificación.-** VillageFlow posee un codificador en tiempo real, que soporta formatos de audio y video como son: H.264-HD, SD, Mobile TV (One-Seg), MPEG2-HD, Audio MPEG1-L2, AAC etc. Además puede realizar capturas de pantalla de la PC y la opción de ingresar archivos como.Avi, .WMV, .MP4.

**Transmisión de datos, EPG y Subtítulos.-** Generación automática de la guía de programación electrónica desde archivos XML, Transmisión de datos siendo capaz de transmitir múltiples ES (Elementary Stream) y mostrar mensajes de eventos.

**Multiplexor.-** Filtrado de PID ya sea específico o en un rango determinado, gestiona los diferentes servicios para empaquetar los ES. Generación y transmisión de las tablas PSI/SI y la codificación de parámetros de configuración del TMCC.

**Archivos TS.-** VillageFlow puede utilizar de entrada un archivo TS, y gestionar mediante parámetros como (*Loop*) la reproducción de varios archivos TS. Se puede generar archivos TS a la salida con todos los parámetros necesarios como canal de transmisión, tiempo de muestre etc.

**TS sobre IP.-** Utiliza los protocolos: UDP (Multicast y Unicast). TCP (Unicast) y RTP (solo funciona con adaptadores DekTec) mediante la asignación de una dirección IP y un puerto.

**Monitoreo y análisis TS.-** Análisis del TS incluyendo todas las tablas PSI, análisis del PCR, la tasa de transmisión de datos.

**Modulación.-** Permite una modulación jerárquica para obtener algunos servicios en el mismo TS, como modulación QPSK, 16 QAM, 64QAM, y DQPSK. Permite también el control del nivel RF a la salida de la tarjeta DekTec mediante el bloque de salida.

#### **1.8.3 Componentes de la Plataforma VillageFlow**

Para la generación de contenidos de TDT con VillageFlow se realiza una estructura mediante bloques uno a continuación de otro, definiendo ordenadamente los bloques de entrada, bloques de multiplexación, control de multiplexación y bloques de salida como se puede apreciar en la Fig. 1.16.

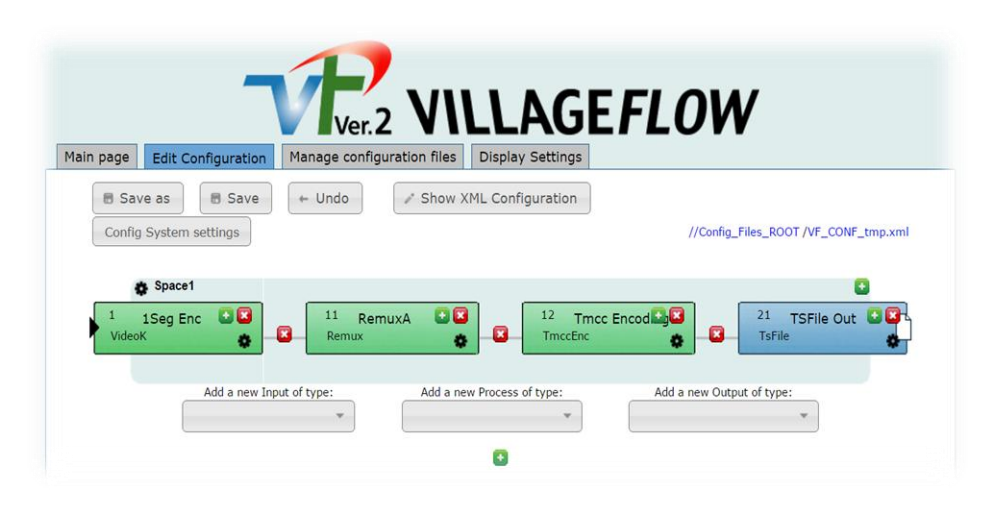

*Fig. 1. 16 Interfaz gráfica de bloques de VillageFlow Fuente: VillageFlow*

#### **1.8.3.1 Bloques de entrada**

Este bloque de entrada es el encargado de convertir una o más señales análogas, del dominio de la frecuencia a digital, sean las entradas mediante tarjetas DekTec, BlackMagic, archivos TS o mediante archivos .AVI u otros archivos compatibles. En los bloques de entrada también se encuentra el encargado de generar la Guía de Programación Electrónica, el bloque de interactividad entre otros.

#### **1.8.3.2 Bloques de Proceso**

Es el bloque en donde se realiza el multiplexado de los contenidos que entregan los bloques de entrada como son los ES, con las tablas PSI/SI, los parámetros de Control de Multiplexación (TMCC) se incluyen la información de la modulación jerárquica y parámetros de transmisión del segmento OFDM.

### **1.8.3.3 Bloques de Salida**

Es el bloque que se encarga de la configuración de la salida sea esta: RF, ASI, TS, IP etc. Al seleccionar la salida RF se puede modificar los parámetros de configuración propios de una transmisión de una señal TDT.

Todos los bloques de trabajo que tiene el servidor se muestran a continuación en la Tabla 4.

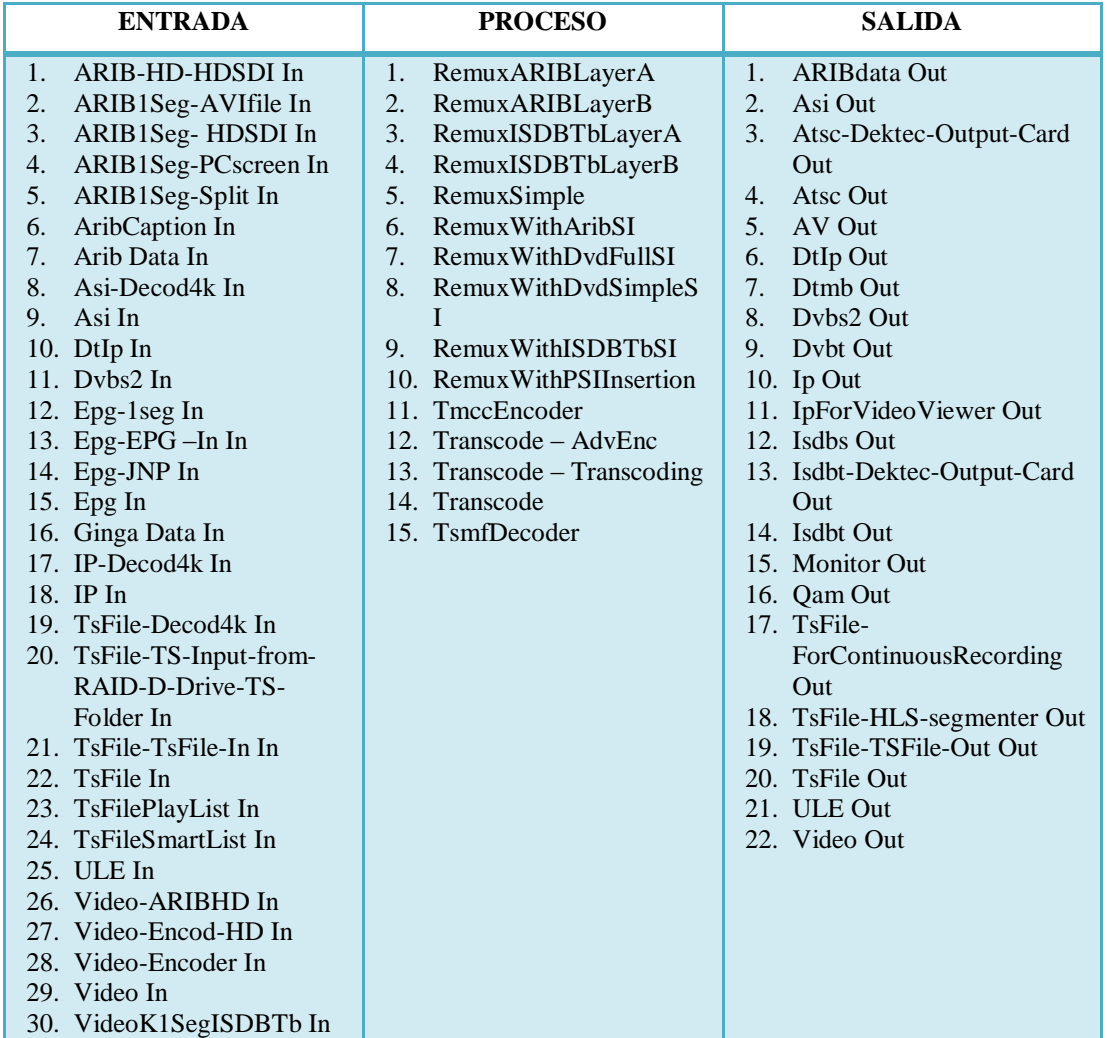

*Tabla 4. Bloques de entrada, proceso, salida Fuente: Autores*

#### **1.8.4 Parámetros de configuración**

Los parámetros de configuración de cada bloque nos permite variar los valores que vienen predeterminados en los bloques, para de esta manera obtener a la salida la señal que deseamos según nuestros requerimientos, a continuación se muestra los parámetros de los bloques principales.

## **1.8.4.1 Encoder HD**

Este bloque que muestra la Fig. 1.17 permite obtener la señales desde una fuente de hardware como entradas HD, SDI, ASI, u obtener de otras fuentes como de archivos compatibles como son: AVI, WMV, MP4.

| Video                        | Encod HD $\bigcup$ $\bigcup$ |   |
|------------------------------|------------------------------|---|
| <b>Brick Documentation</b>   | Brick as sample              |   |
| Brick Info:<br>TS :          | Encod HD                     |   |
| <b>TS Rate:</b>              | 15000000                     |   |
| <b>TS Packet Size:</b>       | 188                          |   |
| <b>Parameters:</b>           |                              |   |
| Video Rate                   | 12000000                     |   |
| Audio Rate                   | 192000                       |   |
| Ts Id                        | 8                            |   |
| ProgNb                       | 57408                        |   |
| PmtPid                       | 258                          |   |
| PerPid                       | 288                          |   |
| VidPid                       | 289                          |   |
| AudPid                       | 290                          |   |
| Video Format                 | 1920x1080i_25                |   |
| Video Encoding Format        | H264                         |   |
| PreSet                       | HD_H264                      |   |
| Aspect Ratio                 | 16:9                         |   |
| Video Progressive/Interlace  | Interlace                    |   |
| PrefVidAdapt                 | Split                        |   |
| Quality                      | 4                            |   |
| Video Encoding Pass          | Single                       |   |
| AudSampleRate                | 48000                        |   |
| <b>Audio Encoding Format</b> | <b>AAC</b>                   |   |
| AudHeader                    | <b>LATM</b>                  |   |
| AudProfile                   | <b>HEAACv2</b>               |   |
| Audio Mpeg Version           | MPEG4                        |   |
| Video Input                  | HdSdi                        |   |
| SplitId                      | $\mathbf{1}$                 |   |
| Add a new parameter:         |                              | ▼ |

*Fig. 1. 17 Bloque de entrada Encoder HD Fuente: VillageFlow*

#### **1.8.4.2 Encoder 1Seg**

Este bloque permite obtener una señal para una transmisión hacia dispositivos móviles, una señal LD, en este bloque como en el anterior se puede modificar como son PIDs, entrada desde una tarjeta o desde una archivo, aspecto del video como 4:3 o 16:9 etc, Fig. 1.18

| 1                            | $+$   $\times$<br>1Seg Enc |   |
|------------------------------|----------------------------|---|
| VideoK                       |                            |   |
| Brick Info:<br>TS :          | 1Seg Enc                   |   |
| <b>TS Rate:</b>              | 500000                     |   |
| <b>TS Packet Size:</b>       | 188                        |   |
| <b>Parameters:</b>           |                            |   |
| Video Encoding Format        | H <sub>264</sub>           | c |
| <b>Audio Encoding Format</b> | <b>AAC</b>                 | ø |
| PreSet                       | 1seg_sa                    | Ø |
| Video Input                  | HdSdi                      | ø |
| Video Rate                   | 250000                     | ø |
| <b>Audio Rate</b>            | 56000                      | ø |
| Ts Id                        | 8                          | ø |
| ProgNb                       | 280                        | Ø |
| PmtPid                       | 8136                       | o |
| PerPid                       | 255                        | ø |
| VidPid                       | 768                        | Ø |
| AudPid                       | 512                        | Ø |
| PrefVidAdapt                 | 1HVBE                      | ø |
| DecklinkVidInFormat          | 6                          | ø |
| VidPort                      | o                          | ø |
| AudPort                      | o                          | ø |
| <b>Aspect Ratio</b>          | 4:3                        | Ø |
| Streaming                    | Pushed                     | Ø |
| AudSampleRate                | 48000                      | Ø |
| <b>Video Encoding Pass</b>   | Single                     | ø |
| Video Progressive/Interlace  | Progressive                | ø |
| <b>Video Convertion</b>      | All                        | ō |
| <b>Audio Mpeg Version</b>    | MPEG4                      | ß |
| Add a new parameter:         | ۳.                         |   |

*Fig. 1. 18 Bloque de entrada Encoder 1Seg Fuente: VillageFlow*

### **1.8.4.3 TSFile In**

Este bloque de entrada permite ingresar uno o varios archivos TS, pudiendo cambiar los parámetros para que se reproduzca continuamente o gestionar varios archivos TS, creando una lista de reproducción, en la Fig. 1. 19 se puede observar claramente todos los parámetros disponibles para su modificación.

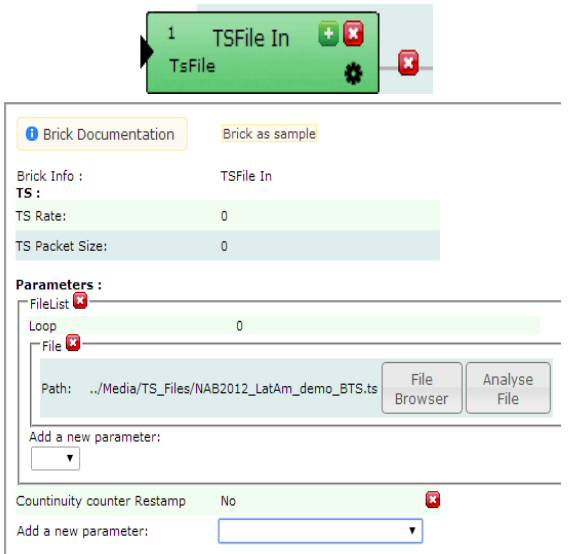

*Fig. 1. 19 Bloque de entrada TSFile In Fuente: VillageFlow*

## **1.8.4.4 Ginga Data**

Este bloque que se muestra en la Fig. 1.20 es utilizado para ingresar datos de interactividad al TS resultante, los parámetros que se puede cambiar son: El archivo que contiene la información de interactividad, el TS rate, el PID entre otros.

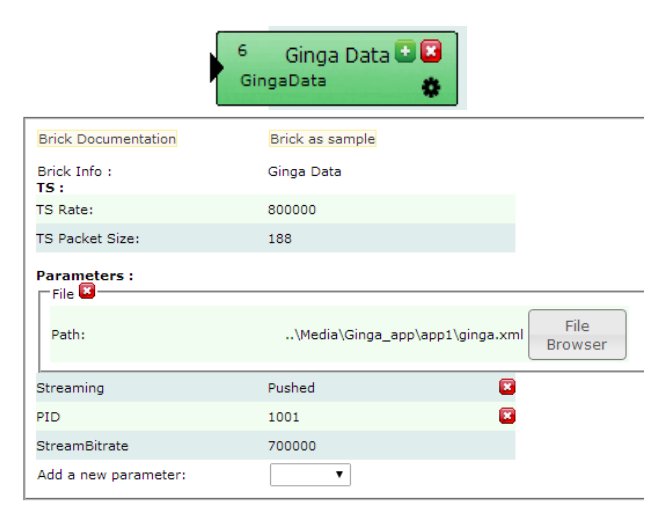

*Fig. 1. 20 Bloque de entrada Ginga Data Fuente: VillageFlow*

#### **1.8.4.5 EPG In**

Este bloque que se muestra en la Fig. 1.21 sirve para generar la guía de programación Electrónica la cual se emitirá en HD y SD, para la guía de programación para One Seg se requiere otros parámetros.

| Epg                                                                                                    | EPG In                              |             |  |  |  |
|----------------------------------------------------------------------------------------------------|-------------------------------------|-------------|--|--|--|
| <b>Brick Documentation</b>                                                                                                    | Brick as sample                     |             |  |  |  |
| Brick Info:<br>TS:                                                                                                    | EPG In                              |             |  |  |  |
| <b>TS Rate:</b>                                                                                                    | 300000                              |             |  |  |  |
| <b>TS Packet Size:</b>                                                                                                    | 188                                 |             |  |  |  |
| <b>Parameters:</b><br>Streaming<br>TsId<br>NetworkId<br>ServiceList <sup>D</sup><br>$\cdot$ Service $\boldsymbol{\Xi}$<br>ID: | <b>RateControl</b><br>я<br>8<br>256 | Ω<br>Ω<br>Ω |  |  |  |
| Add a new parameter:                                                                                                    |                                     |             |  |  |  |
| EpgDataPath                                                                                                    | /Media/EPG/DATA                     |             |  |  |  |
| EpgTriggerPath<br>/Media/EPG/TRIGGER                                                                                          |                                     |             |  |  |  |
| EpgCheckInterval                                                                                                    | 30000                               |             |  |  |  |
| EpgLanguageCode                                                                                                    | spa                                 |             |  |  |  |
| Add a new parameter:                                                                                                    |                                     |             |  |  |  |

*Fig. 1. 21 Bloque de entrada EPG Fuente: Villageflow*

## **1.8.4.6 Remux Layer A**

En este bloque como se puede apreciar en la Fig. 1.22 se cargan los archivos que contienen las tablas PSI/SI para poderlas empaquetar en el PES, así como también se puede añadir filtros para los PIDs según se requiera, este bloque se utiliza para la configuración de la capa A en la transmisión que generalmente se utiliza para One Seg.

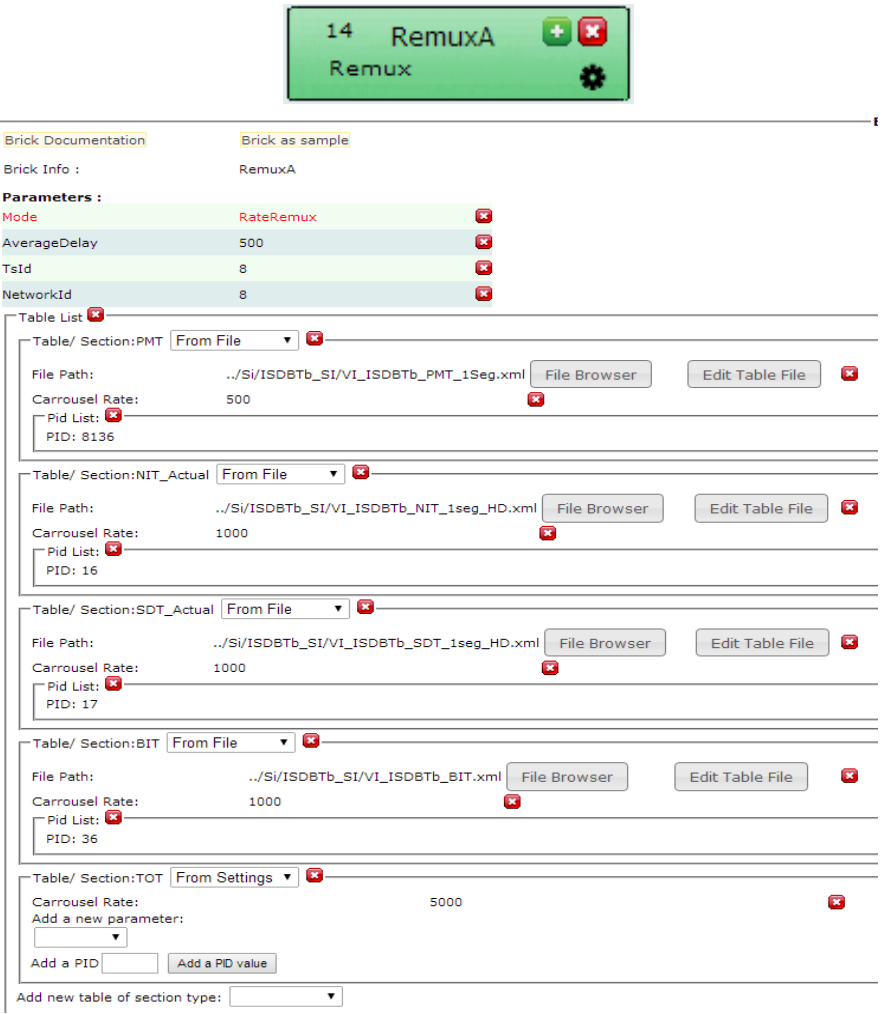

*Fig. 1. 22 Tabla de proceso Remux Layer A Fuente: VillageFlow*

## **1.8.4.7 Remux Layer B**

En este bloque generalmente se configura la señal de TDT de HD, en este bloque se carga los archivos con las tablas PMT\_HD\_H.264 y AIT como se aprecia en la Fig. 1. 23.

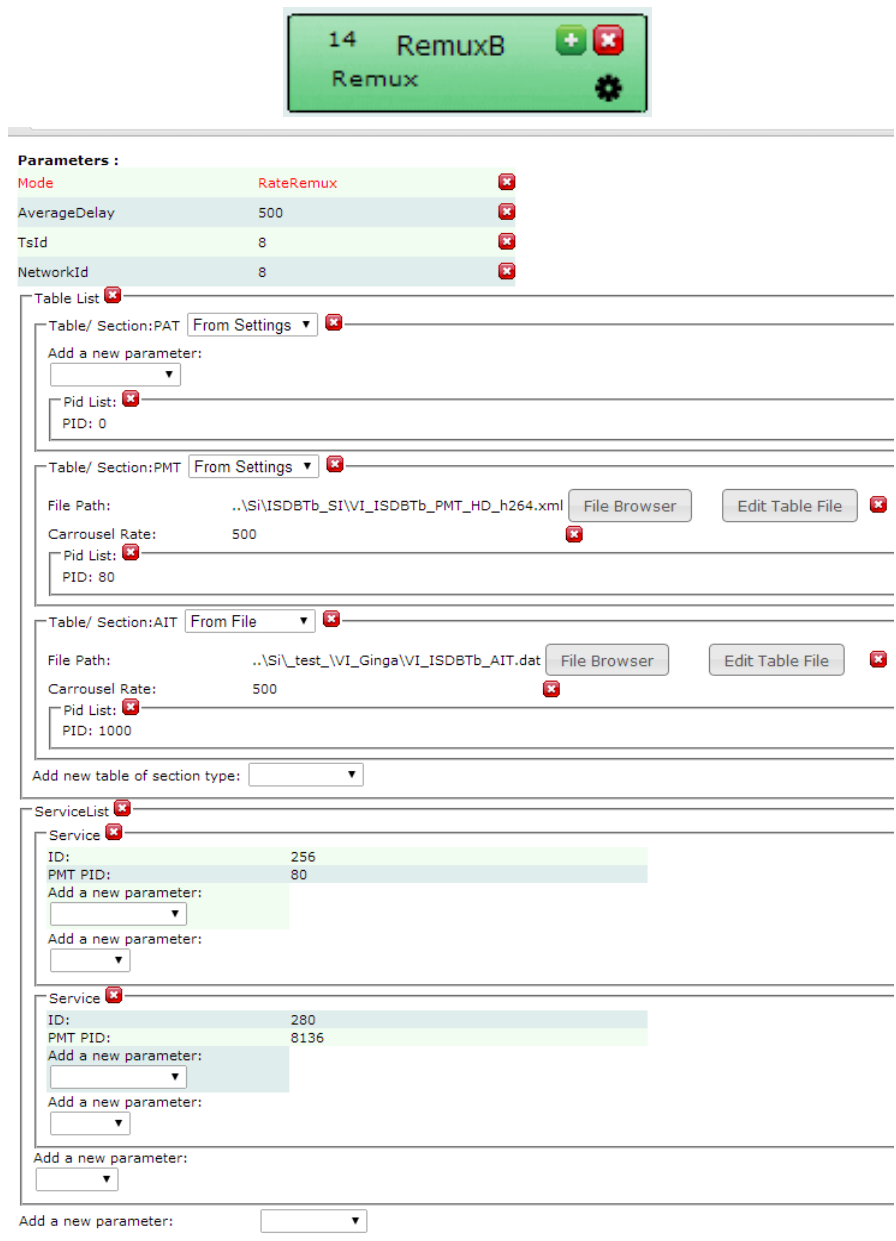

*Fig. 1. 23 Tabla de proceso Remux Layer B Fuente: Villageflow*

## **1.8.4.8 Tmcc Encoder**

Este bloque se encarga de añadir la modulación jerárquica para los diferentes servicios que se esté generando, como es modulación QPSK para dispositivos portables, DQSK para dispositivos móviles, 16QAM para señal SD y 64QAM para una señal HD entre otros parámetros como se aprecia en la Fig. 1.24.

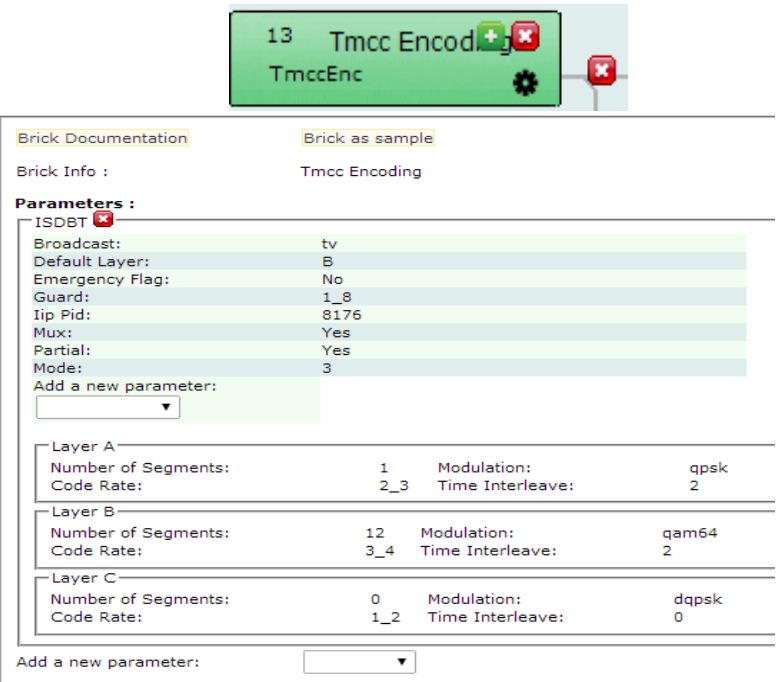

*Fig. 1. 24 Bloque Tmcc Encoder Fuente: VillageFlow*

## **1.8.4.9 ISDB-T Out**

Este bloque de salida se utiliza para emitir una señal RF de TDT con los parámetros ISDB-Tb, como se puede apreciar en la Fig. 1. 25, la lista de PIDs deben ser los mismos que contienen las tablas PSI/SI y el bloque de entrada, para que no haya conflictos en el receptor al decodificar la señal.

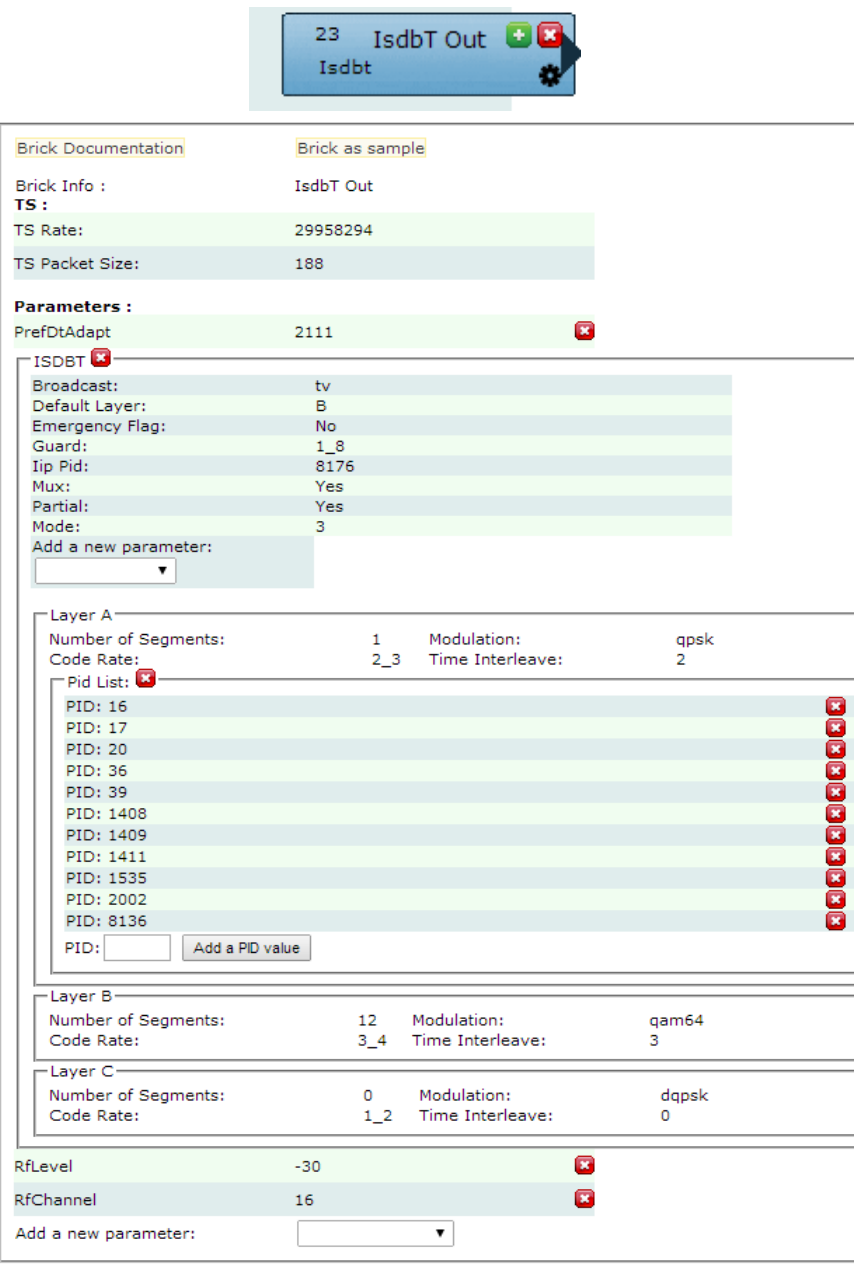

*Fig. 1. 25 Bloque de salida ISDB-Tb Fuente: VillageFlow*

## **1.8.4.10 TSFile Out**

El bloque que a continuación se muestra en la Fig. 1.26, sirve para obtener el archivo TS generado, con todos los parámetros seleccionados en las etapas anteriores, simplemente se indica la ubicación en el cual se desea que se guarde el archivo TS.

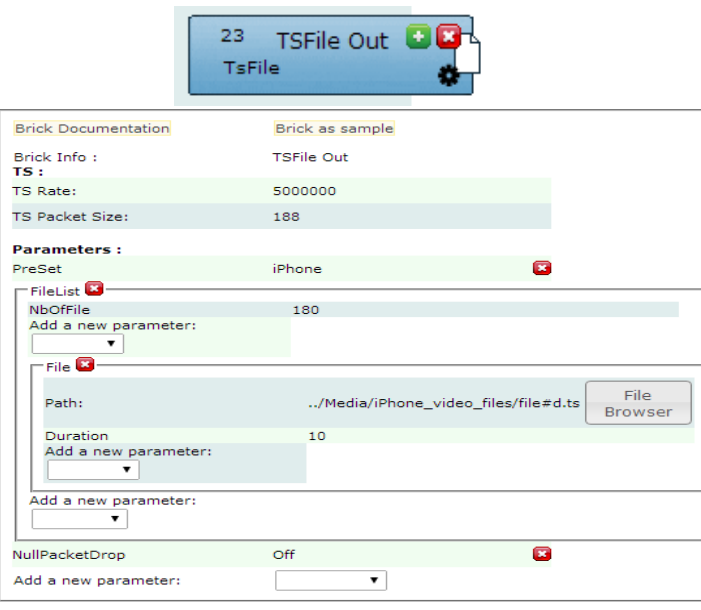

*Fig. 1. 26 Bloque TSFile Out Fuente: VillageFlow*

Después de haber descrito brevemente los bloques que por lo general se utiliza cuando se genera señal TDT de dos servicios, el primero One Seg y el Segundo HD, con interactividad y Guía de Programación Electrónica, se muestra en la Fig. 1.27 la plataforma VillageFlow con todos los bloques descritos anteriormente en un solo conjunto para generar señales TDT.

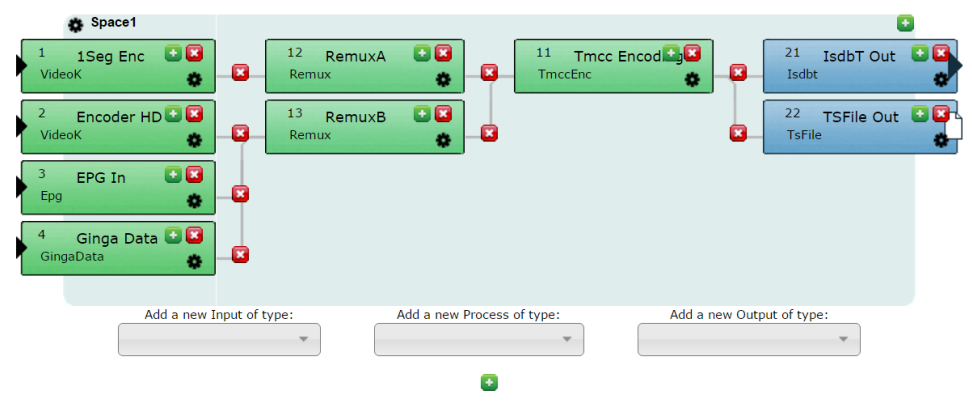

*Fig. 1. 27 Bloques en VillageFlow Fuente: VillageFlow*

#### **1.8.5 Software StreamXpress**

StreamXpress es un software diseñado para ofrecer la reproducción en tiempo real de los flujos de transporte MPEG-2. Este software se puede instalar en cualquier PC, siendo compatible con la mayoría de dispositivos de salida DekTec. StreamXpress está diseñado para leer un flujo de transporte con formato adecuado o un archivo TS desde el disco duro del PC local y poderlo transmitir en tiempo real mediante un dispositivo de salida DekTec. StreamXpress es compatible con una amplia gama de interfaces de transmisión incluyendo ASI, ToSIP, salidas moduladas RF y SD-SDI. El software StreamXpress proporciona información básica del flujo de transporte que incluye: contenidos de flujo de transporte, PID, e información del archivo TS.

Este software se puede descargar libremente desde la página web DekTec, para instalarse necesita un dispositivo DekTec una licencia adecuada para poder operar. La interfaz gráfica del software StreamXpress se muestra en la Fig. 1.28 en la cual se puede apreciar algunas características básicas del software describiéndolo detalladamente en el capítulo 2.

| Edit Tools Settings<br>File                                                             |                                                                                                    |                                           | Adapter                                                                                                    |
|-----------------------------------------------------------------------------------------|----------------------------------------------------------------------------------------------------|-------------------------------------------|----------------------------------------------------------------------------------------------------|
| C:\VillageIsland\VillageFlow\Current\Media\TS Files\pruebas.ts                          |                                                                                                    | <b>Den</b> Open                           | Ø<br>2: MOD (DTA-115 port 2)<br>$\overline{\phantom{0}}$                                                                                                    |
| <b>+</b> Transport-Stream 8<br>E-TV UNACH HD (10.2 Mbps)<br>E-TV UNACH 1Seq (27,1 kbps) | PID Info.<br><b>E-0 PAT (30,1 kbps)</b>                                                                                                    | ۸                                         | --- After last packet: 196 bytes<br>- TS: 29.958.294 bps<br><b>ISDB-T Parameters</b>                                                                                                   |
|                                                                                         | E-16 NIT-actual (28,6 kbps)<br>Ei-17 SDT-actual (28.6 kbps)<br>Ei-18 EIT-actual (12 kbps)<br>由 20 TOT (0 kbps)<br>由 36 (13.5 kbps)<br>E-80 PMT (15 kbps)<br>由 255 PCR (0 kbps)<br>E-256 PCR (67,7 kbps)<br>E-512 HE-AAC Audio (3.01 kbps) | Ξ                                         | -13-segment TV broadcast<br>- Transmission mode: 3<br>-Guard interval: 1/16<br>- Partial reception: yes<br>Ξ<br>E-Layer A: 1 segment<br>El-Laver B: 12 segments<br>- Layer C: not used |
| Rate                                                                                    | Channel                                                                                                    | <b>Modulation Parameters</b>              |                                                                                                    |
| 29.958.294 bps<br>Outh                                                                  | 503,143 MHz                                                                                                    | <b>ISDB-T</b><br>$\overline{\phantom{a}}$ | $6 MHz$ $\sim$                                                                                                    |
| TS:<br>29.958.294 bps default                                                           | Ch   18 ▼                                                                                                    | Use TMCC Info.                            | params.                                                                                                    |
| Play-Out<br>0:00<br>#Errors<br>Time                                                     | Wrap<br>#Wraps                                                                                                    | 0:30<br><b>Total Time</b>                 | Memory buffers 64 MB; 4 MB                                                                                                    |
| 0:00                                                                                    | $\mathbf{0}$<br>ø                                                                                                    | 0:00                                      |                                                                                                    |

*Fig. 1. 28 Interfaz gráfica StreamXpress Fuente: Autores*

Una opción muy importante en este software es que se puede analizar detalladamente las propiedades del archivo TS que se va a transmitir mediante un

dispositivo DekTec, pudiendo reproducir, pausar, detener y poderlo visualizar en tiempo real mediante un monitor conectado a la tarjeta de salida, otra característica de este software es que se puede ver todas las características de cada capa a transmitir en la opción parámetros, esta propiedad muy útil se la puede apreciar en la Fig. 1.29.

|        | Suc/Comp                                           | Rate                     |                | $\Delta$   | $\overline{R}$ | $\epsilon$ |                               |                                |
|--------|----------------------------------------------------|--------------------------|----------------|------------|----------------|------------|-------------------------------|--------------------------------|
|        | <b>UNACH HD</b>                                    | 10.239.232               |                |            |                |            |                               |                                |
| 0x0301 | AVC/H.264 Video                                    | 9.603.040                |                | í.         | R              | ä,         |                               |                                |
| 0:0201 | <b>AAC Audio</b>                                   | 9.024                    |                | ٠          | R              | ÷          |                               |                                |
| PaE0x0 | 13818-6 type B                                     | 529,408                  |                | ä,         | R              | ä,         |                               |                                |
| 8650x0 | <b>Private Sections</b>                            | 15.040                   |                | ٠          | R              | ٠          |                               |                                |
|        | UNACH_1Seq                                         | 27.072                   |                |            |                |            |                               |                                |
| noman  | AVC/H-264 Video                                    | 10.528                   |                | А          | ÷              | ÷          |                               |                                |
| 0x0200 | MPEG-4 Audio                                       | 3,008                    |                | А          | ä,             | ÷          |                               |                                |
| 0x0011 | SDT-actual                                         | 28,576                   |                | Δ          | ä,             | ä,         |                               |                                |
| 0:0012 | <b>FIT-actual</b>                                  | 12.032                   |                | i.         | R              | i.         |                               |                                |
| 0x0024 |                                                    | 13,536                   |                | А          |                | ٠          |                               |                                |
|        | <b>ISDR-T Parameters</b>                           | Map other PIDs to layer: |                | ٠          |                |            |                               | V Allow PID in multiple layers |
|        | Broadcast Type: Television                         | Mode:<br>۰               | $\overline{a}$ |            |                |            | Guard: 1/16 -                 | TIP PID: 0x0000                |
|        |                                                    | Partial Reception        |                |            |                |            | <b>Emergency Broadcasting</b> |                                |
|        | <b>Laver Parameters</b><br>Modulation<br>#Seaments | Code Rate                |                | Time Intly |                |            | Rate (bos)                    | Selected (bps)                 |
| A      | <b>OPSK</b>                                        | 7/8                      |                | $I = 2$    |                |            | 578.239                       | 97.760                         |
| B      | 640AM -<br>12<br>۰                                 | 3/4                      |                | $I = 4$    |                |            | 17.842.807                    | 10.281.344                     |
| c      | $\mathbf{0}$<br>640AM -                            | 3/4                      |                | $T = 2$    |                |            | ö                             | $\Omega$                       |
| Total  | 13                                                 |                          |                |            |                |            | 18.421.046                    | 10.379.104                     |

*Fig. 1. 29 Parámetros de capas StreamXpress Fuente: Autores*

## **1.9 Software Adobe Premier Pro**

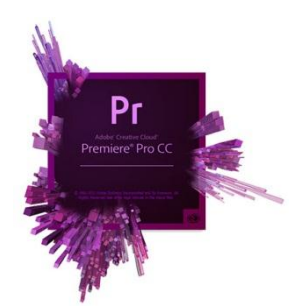

*Fig. 1. 30 Adobe Premier Logo Fuente: http://www.boxx.com/solutions/media-entertainment/best-custom-adobe-workstations*

Adobe Premier Pro Fig. 1.30 es parte de la familia Adobe Creative Suite, un conjunto de aplicaciones de diseño gráfico, edición de vídeo y desarrollo web desarrollado por Adobe Systems.

Adobe Premiere es un software de edición de video digital, que lleva consolidado en el mundo profesional desde sus primeras versiones. Es un programa que se ha puesto a la altura de sus competidores, siendo un estándar en el mundo de la edición del video digital. Sus características a resaltar son los cambios que ha tenido en cuanto a la forma de edición, ahora, en Tiempo Real. Esto quiere decir que según se van haciendo cambios en el video que se está editando, cambios que se realicen en el sonido, editar efectos, introducción de títulos, se visualizar en el monitor según se están editando.

La edición de video digital no solo está en el mundo profesional, sino que también, y cada día más, está siendo utilizado por usuarios que editan sus propios videos, siendo Premiere un sistema ideal para trabajar en el volcado y la edición de video desde video cámaras digitales de una manera más sencilla.

Gracias a sus amplias posibilidades de importación y exportación de distintos formatos de video (avi, mpeg, mof, etc), de imagen (jpg, targa, psd,), sonido (wav, mp3), y su herramienta de exportación para DVD, le hacen ser un software con un gran abanico de posibilidades para la edición de videos.

#### **1.10 Tarjeta DTA-115**

Esta tarjeta marca DekTec de conexión PCI al computador, es un adaptador universal de entrada/salida ASI/SDI (Asynchronou Serial Interface/ Serial Digital Interface) para aplicaciones como grabación, reproducción y procesamiento de ASI o SDI. Entre sus características se puede mencionar que tiene 3 puertos BNC como su observa en la Fig. 1. 31, una salida/entrada puede ser ASI y las dos salidas restantes SDI una de monitor y otra de salida principal.

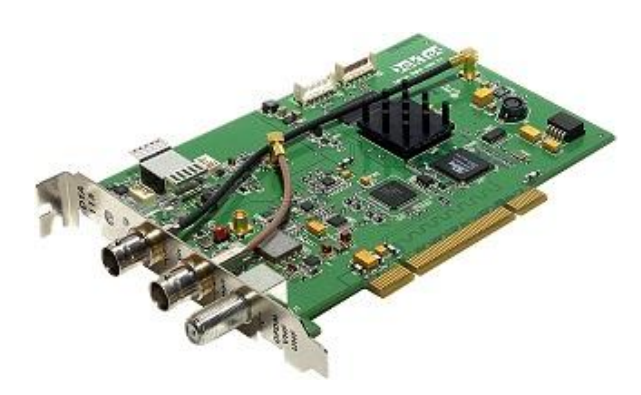

*Fig. 1. 31 Tarjeta moduladora DekTec DTA-115 Fuente: http://www.dektec.com/products/PCI/DTA-115/*

### **1.10.1 Características Técnicas de la tarjeta DekTec**

- Modulador multi-estándar con soporte para QAM-OFDM y VSB en base a estándares de modulación.
- Soporta todas las constelaciones y es compatible con todos los modos de modulación según el estándar.
- Cobertura total de VHF y UHF desde los 47 a 862 MHz.
- Salida amplificada programable de 0 a 31.5 dB en pasos de o.5 dB
- Puerto bidireccional DVB-ASI.
- Totalmente compatible con otras tarjetas DekTec.

Todas las características que brinda la tarjeta multi-estandar se puede apreciar claramente en la Fig. 1.32 con todas las características de entrada/salida. **(Anexo 1)**

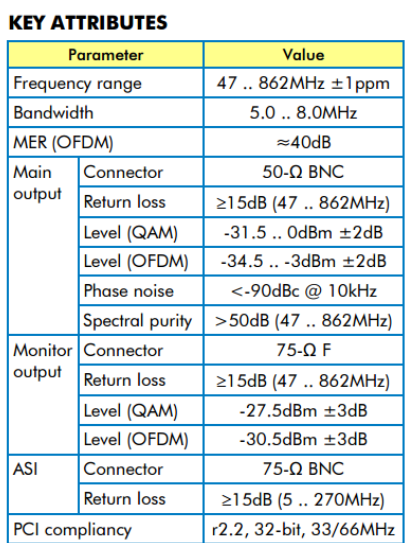

#### **MODULATION STANDARDS**

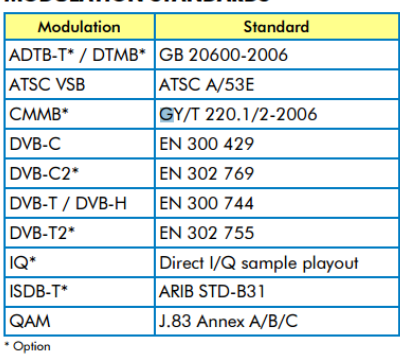

#### **ORDERING INFORMATION**

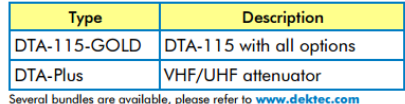

*Fig. 1. 32 Características tarjeta moduladora Dek-Tec Fuente: http://www.dektec.com/products/PCI/DTA-115/*

#### **1.11 Decodificador One-Seg**

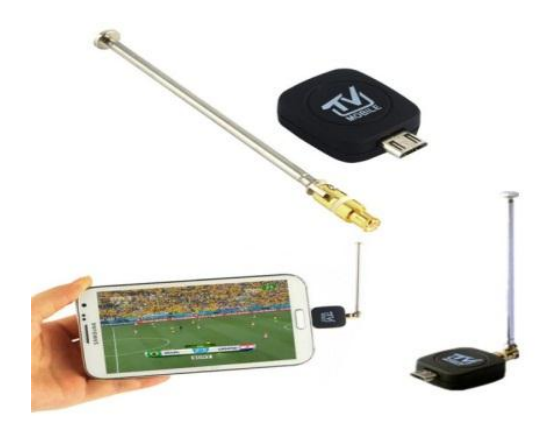

*Fig. 1. 33 Decodificador One-Seg Fuente: http://www.banggood.com/es/Mini-Micro-USB-DVB-T-ISDB-T*

El decodificador One-Seg como se muestra en la Fig. 1.33 es un dispositivo diseñado para sintonizar señales de Televisión Digital Terrestre en dispositivos móviles, tales como celulares y tablets que tengan las características necesarias como una entrada USB 2.0 con soporte OTG (On-The-Go), que es una extensión de USB 2.0 que permite a los dispositivos con puertos USB tener más flexibilidad en la gestión de dicha conexión, poder conectar cualquier dispositivo mediante USB a nuestro Smartphone o Tablet. Ya sea una cámara digital, un pendrive, un módem USB, un teclado, un ratón, etc.

La aplicación la cual hace posible reproducir las señales de Televisión en el Smartphone se denomina PAD TV como se muestra en la Fig. 1.34, la cual con un escaneo bastará para tener toda la lista de canales que estén emitiendo señales digitales.

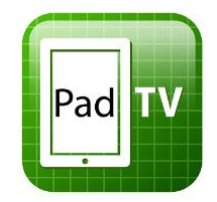

*Fig. 1. 34 Logo Decodificador One-Seg Fuente: Google Play*

Entre las principales características de este decodificador es que se puede sintonizar señales bajo el estándar ISDB-Tb estándar brasileño y DVB-T estándar Europeo, en la Tabla 5 se puede apreciar todas las características de éste decodificador One-Seg. (Anexo 2)

| Característica                   | Descripción                                   |
|----------------------------------|-----------------------------------------------|
| Entrada                          | DVB-T, ISDB-T                                 |
| Señal                            | 75 Ohm                                        |
| Frecuencia de Recepción          | 48.28-863.25 MHz                              |
| Tiempo de muestreo               | $1/2$ , $2/3$ , $3/4$ , $4/5$ , $5/6$ , $7/8$ |
| Ancho de Banda                   | $6/7/8$ MHz                                   |
| Nº máximo de sección de filtrado | 32 PID                                        |
| Captura de señal                 | PES & TS                                      |
| Formato de video                 | MPEG2 MP $\&$ ml/h 264                        |
| Formato de Audio                 | MPEG2 layer $\&$ ii/aac ISDB-T                |
| Segmentos de recepción           | 1 segmento                                    |

*Tabla 5. Características decodificador One-Seg Fuente: Autores*

## **1.12 Set-Top-Box ISDB-T HD**

El decodificador o receptor de televisión digital principalmente se encarga de recibir la señal digital, bajo el estándar ISDB-T posteriormente lo demodula y lo envía hacia el televisor. Permite disfrutar de todo el conjunto de ventajas que brinda la televisión digital como es: Guía de Programación, Teletexto, HD, SD y One-Seg etc. Este Set\_Top\_Box se muestra en la Fig. 1.35.

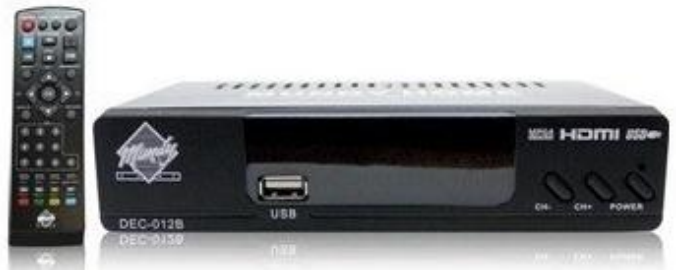

*Fig. 1.35 Set-Tob-Box Mundy Home Fuente: Mundy Home*

Este STB permite captar la señal digital convertirla en señal analógica y reproducir en una TV analógica común, permite reproducir programas previamente grabados en algún dispositivo USB. Las características principales de este STB se muestran a continuación:

- Receptor TV Digital Terrestre HD SBTVD/ISDB-T  $(1,3,13$  segments), MPEG-2/Mpeg-4, AVC/H.264, HD/SD video.
- $\checkmark$  Función de grabación en dispositivos conectados en Puerto USB (PVR).
- $\checkmark$  Soporta Formatos de video 1080i, 720p, 576p, 576i.
- $\checkmark$  Relación de Aspecto (4:3, 16:9)
- $\checkmark$  Soporta EPG (Guía de Programación Electrónica)
- $\checkmark$  Soporta Teletexto, subtítulos y selección de lenguaje de audio.

### **1.13 Sistema Radiante básico para pruebas**

El sistema para pruebas de Televisión Digital se realiza mediante un sencillo sistema radiante conformado por un booster de televisión y una antena de exteriores, para con ello irradiar la señal digital en un ambiente de 5 metros, las principales características de estos dispositivos se puede apreciar a continuación:

## **1.13.1 Booster UHF/VHF/FM**

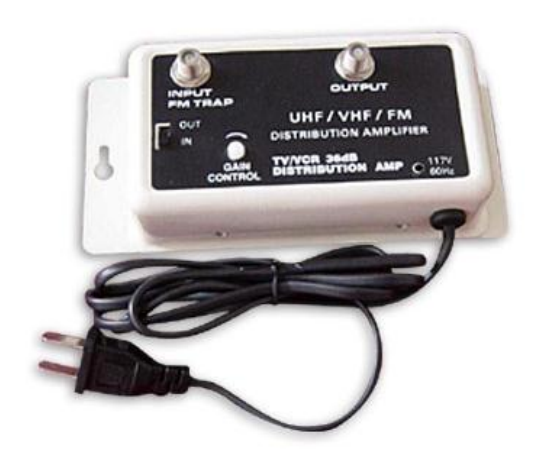

*Fig. 1. 36 Booster de TV Fuente: Autores*

- $\checkmark$  Ganancia de 16.6 dB.
- $\checkmark$  Conectores coaxiales para entrada y salida.
- $\checkmark$  Perilla para control de ganancia.
- $\checkmark$  Impedancia de entrada y salida 75 Ω
- $\checkmark$  Respuesta de frecuencia 30 850 MHz
- $\checkmark$  Voltaje de funcionamiento 120-220 Vac. (Anexo 3)

## **1.13.2 Antena de TV aérea**

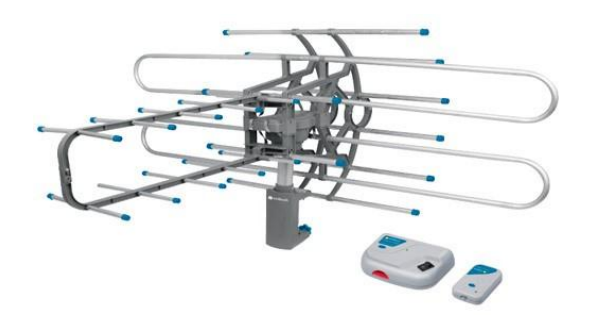

*Fig. 1. 37 Antena TV aérea Fuente: Autores*

- $\checkmark$  Frecuencia 48.5 825 Mhz
- $\checkmark$  Ganancia VHF(15dB)/UHF(25dB)
- $\checkmark$  Impedancia 75 Ω
- $\checkmark$  Alimentación 110 120 Vac
- $\checkmark$  Potencia 3 Watts.
- $\checkmark$  Adaptador de impedancia 50 a 75  $\Omega$  (Anexo4)

# **CAPITULO II**

## **2. METODOLOGÍA**

### **2.1 Tipo de estudio**

### **2.1.1 Descriptivo**

El tipo de investigación es descriptivo, puesto que se observa y describe mediante las distintas configuraciones de los parámetros del servidor Villageflow la recepción de la señal digital en dispositivos que recepten un segmento de la señal digital ISDB-T denominado One-Seg.

## **2.2 Métodos, técnicas e Instrumentos**

### **2.2.1 Métodos**

## **2.2.1.1 Experimental**

El método utilizado en este estudio es experimental ya que se mide la calidad de recepción en un ambiente reducido y controlado.

## **2.2.2 Técnica**

#### **2.2.2.1 Observación**

La técnica utilizada es la observación ya que se recolecta información de los diferentes dispositivos receptores de señal digital en diferentes distancias y condiciones, aplicando diferentes configuraciones a la transmisión.

### **2.2.3 Instrumentos**

Los instrumentos necesarios son: libros, archivos, páginas web.

#### **2.3 Población y muestra**

#### **2.3.1 Población**

La población es cualquier conjunto de elementos de los que se quiere conocer o investigar alguna o algunas de sus características. La población es la señal digital transmitida mediante el segmento One-Seg en el laboratorio Riesgos Laborales.

#### **2.3.2 Muestra**

La muestra es un subconjunto representativo y finito que se extrae de la población accesible. La población carece de registro definido, es decir que es desconocida ya que el número de pruebas puede ser infinito, por lo tanto, la muestra es establecida de acuerdo al cálculo con la siguiente formula.

$$
n=\frac{Zc^2*p*q}{e^2}
$$

Dónde:

**n** = Tamaño de la muestra

 $\mathbf{Zc} = \text{Distribución}$  de Gauss donde  $\mathbf{zc} = 0.005 = 2.575$ 

**e** = Error muestral, falla que se produce al extraer la muestra de la población generalmente, oscila entre 1% y 5%.

**Pq** = Constante de la varianza población (0.25)

$$
n = \frac{0.6^{2} * 0.25}{0.05^{2}}
$$

$$
n = \frac{0.9}{0.0025}
$$

$$
n = 36
$$

### **2.4 Hipótesis**

La configuración del software VillageFlow permitirá la transmisión de una señal de TDT de One-Seg para emitir una alerta temprana para desastres naturales estimados por el COE.

# **2.5 Operacionalización de variables**

# **Variable Dependiente**

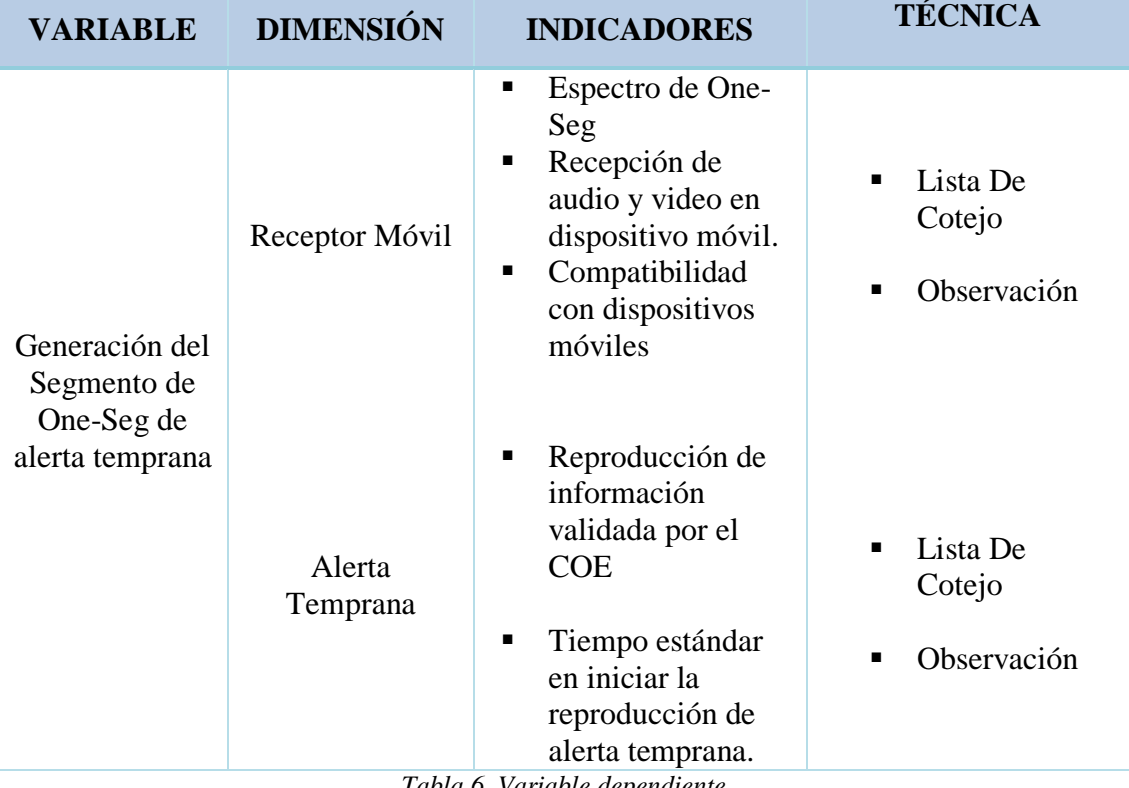

*Tabla 6. Variable dependiente Fuente: Autores*

# **Variable Independiente**

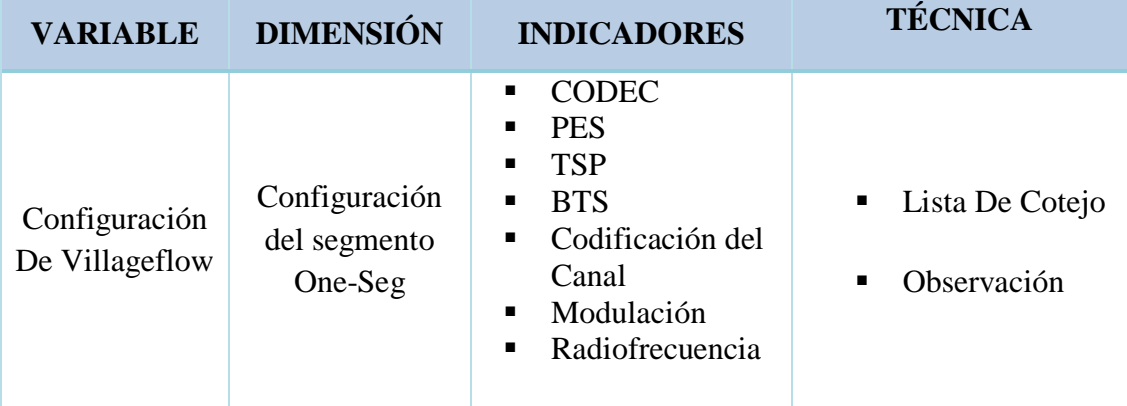

*Tabla 7. Variable independiente*

*Fuente: Autores*

#### **2.6 Procedimientos**

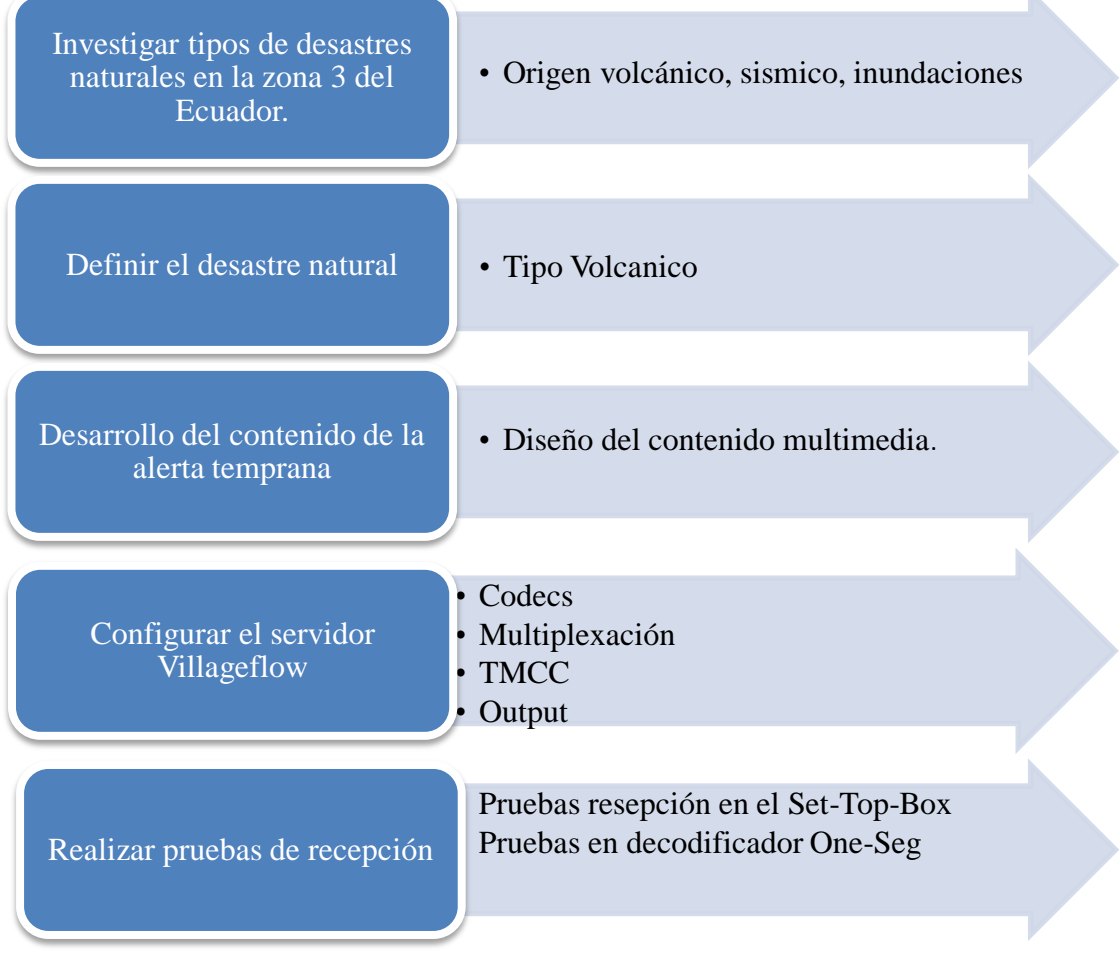

*Fig. 2. 1 Diagrama del procedimiento empleado Fuente: Autores*

## **2.7 Procedimiento y análisis**

### **2.7.1 Diseño del contenido**

Como primera etapa del diseño del contenido se revisó la información del Plan de contingencia del volcán Tungurahua y Cotopaxi, para obtener los datos más relevantes los que serán convertidos a señal audiovisual.

### **2.7.1.1 Zonas de evacuación volcán Cotopaxi**

Frente a la ocurrencia de los eventos adversos que pueda desencadenar la posible erupción del volcán Cotopaxi, de manera conjunta con el GAD M del cantón Salcedo se han determinado 8 zonas de seguridad, 7 puntos de encuentros, 9 refugios temporales, y 4 rutas de evacuación.

Las áreas directas afectadas por influencia del volcán serían:

| <b>PROVINCIA</b> | <b>CANTON</b>    | <b>PARROQUIA</b>       |
|------------------|------------------|------------------------|
| <b>COTOPAXI</b>  | <b>LATACUNGA</b> | <b>ALAQUES</b>         |
|                  |                  | <b>GUAITAMA</b>        |
|                  |                  | <b>JOSEGUANGO BAJO</b> |
|                  |                  | <b>LATACUNGA</b>       |
|                  |                  | <b>MULALO</b>          |
|                  |                  | <b>SAN JUAN DE</b>     |
|                  |                  | <b>PASTOCALLE</b>      |
|                  |                  | <b>TANICUCHI</b>       |
|                  | <b>SALCEDO</b>   | <b>PANSALEO</b>        |
|                  |                  | <b>SAN MIGUEL</b>      |
| <b>NAPO</b>      | <b>ARCHIDONA</b> | <b>ARCHIDONA</b>       |
| <b>PICHINCHA</b> | <b>MEJIA</b>     | <b>MACHACHI</b>        |
|                  | <b>QUITO</b>     | <b>CONOCOTO</b>        |
|                  |                  | <b>GUANGOPOLO</b>      |
|                  |                  | <b>TUMBACO</b>         |
|                  |                  | <b>CUMBAYA</b>         |
|                  | <b>RUMIÑAHUI</b> | <b>RUMIPAMBA</b>       |
|                  |                  | SANGOLQUI              |

*Tabla 8. Las áreas afectadas por influencia del volcán Fuente: Secretaria de Gestión de Riesgos zona tres Ecuador*

Zonas afectadas por presencia de lahares según el sitio de ríos presentes:

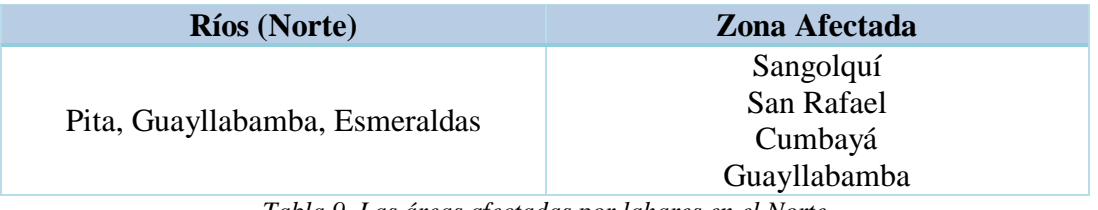

*Tabla 9. Las áreas afectadas por lahares en el Norte Fuente: Secretaria de Gestión de Riesgos zona tres Ecuador*

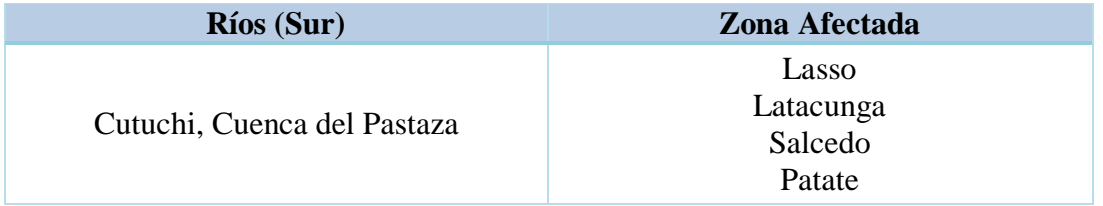

*Tabla 10. Las áreas afectadas por lahares en el Sur. Fuente: Secretaria de Gestión de Riesgos zona tres Ecuador*

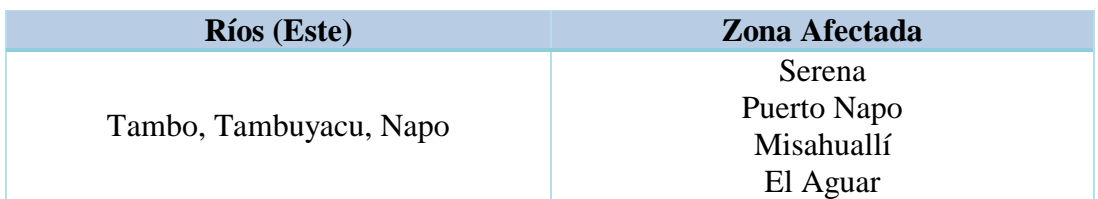

*Tabla 11. Las áreas afectadas por lahares en el Este Fuente: Secretaria de Gestión de Riesgos zona tres Ecuador*

## **2.7.1.2 Zonas de evacuación volcán Tungurahua**

En caso de erupción, las áreas afectadas por influencia del volcán serian:

## **Zonas de Riesgo Moderado**

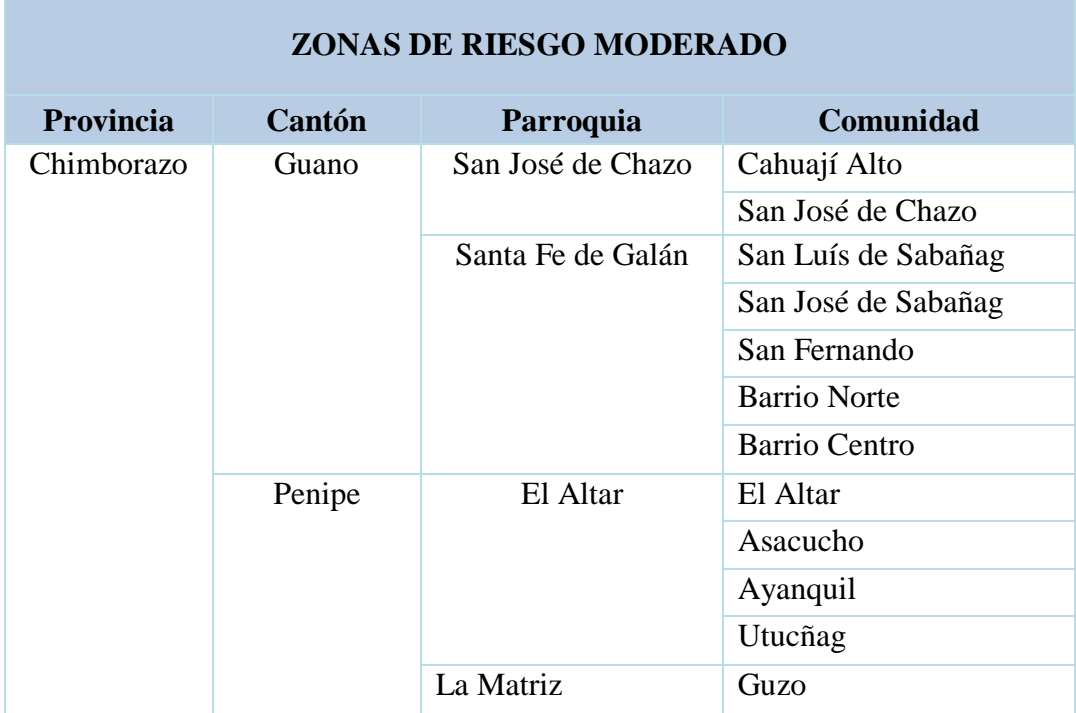

*Tabla 12. Zonas de evacuación de riesgo moderado Fuente: Secretaria de Gestión de Riesgos zona tres Ecuador*

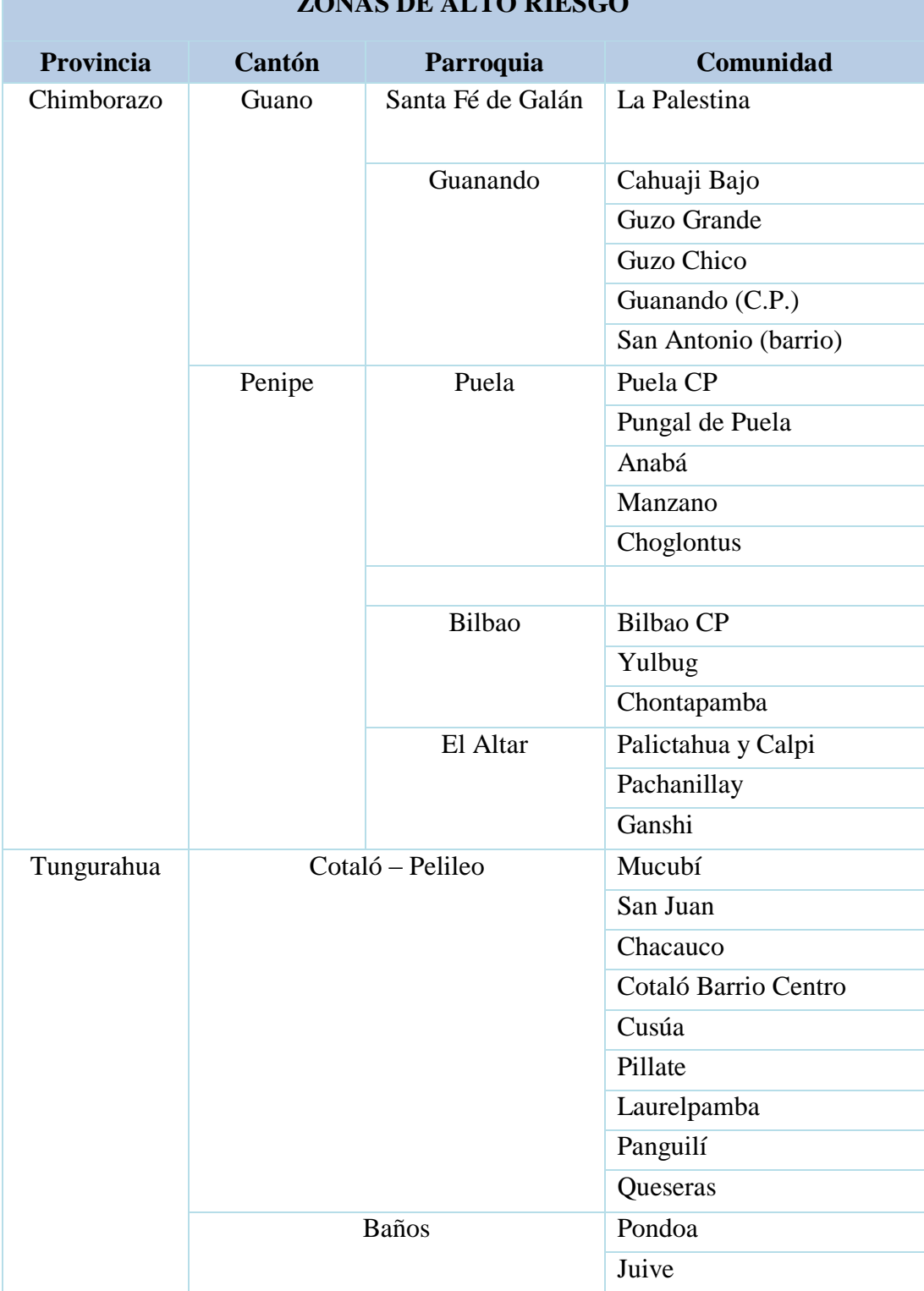

**ZONAS DE ALTO RIESGO**

*Tabla 13. Zonas de evacuación de alto riesgo Fuente: Secretaria de Gestión de Riesgos zona tres Ecuador*
#### **2.7.1.3 Respuesta durante una erupción volcánica**

Se sujetará a las instrucciones y protocolos de manejo, que emitan los directores de las áreas de trabajo, para desarrollar las diferentes acciones de reducción, respuesta y rehabilitación emergente, para reducir los efectos que pudiera causar el fenómeno.

Tener presente la mochila de emergencia Fig. 2.2, con los siguientes elementos:

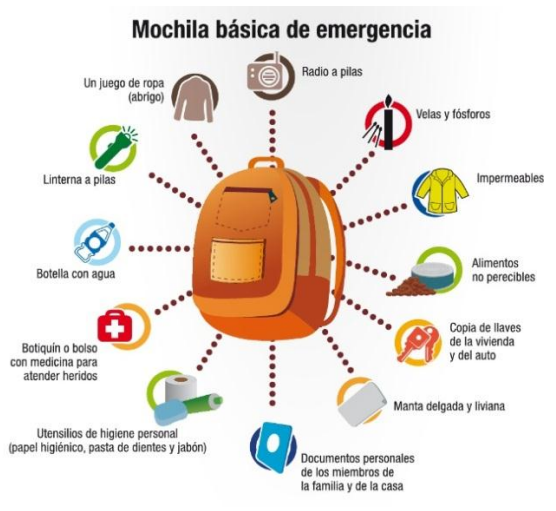

*Fig. 2. 2 Mochila de Emergencia Fuente: Plan de Contingencia por el COE* 

- $\checkmark$  Radio a pilas
- Velas y fósforos
- $\checkmark$  Impermeables
- $\checkmark$  Alimentos no perecibles
- $\checkmark$  Copia de llaves de la vivienda y del auto
- $\checkmark$  Manta delgada y liviana
- $\checkmark$  Documentos personales de los miembros de la familia y de la casa
- $\checkmark$  Utensilios de higiene personal (papel higiénico, pasta de dientes y jabón)
- $\checkmark$  Botiquín o bolso con medicina para atender heridos
- $\checkmark$  Botella con agua
- $\checkmark$  Linterna a pilas
- $\checkmark$  Un juego de ropa (Abrigo)

Posteriormente, de existir la presunción de una erupción mayor, serán evacuadas las poblaciones de alto riesgo, todas las personas que se encuentren en los lugares de la tabla ya antes municionada. Estas movilizaciones serán coordinadas y ejecutadas por los líderes comunitarios en base a las facilidades dadas por el COE.

### **2.7.1.3 Lo que sede hacer durante la erupción.**

- $\checkmark$  Aplicar el plan Familiar de emergencia y el plan comunitario de Gestión de Riesgos
- $\checkmark$  Manténgase bajo techo y salga solo cuando la atmosfera se muestre lo suficientemente limpia.
- $\checkmark$  Para respirar, use mascarillas. También puede usar toallas o paños humedecidos en agua o vinagre.
- $\checkmark$  Si el ambiente en el que se encuentra se ha contaminado, proteja también sus ojos y sus oídos.
- $\checkmark$  En el caso de que el líder de la brigada dé la orden de evacuación, se colocarán en el inicio del recorrido de su área de cobertura y empezarán a desalojar a las personas que vayan encontrando en la misma. Debe comprobar que no se queda nadie en ninguna de las estancias, revisando todas las áreas.
- $\checkmark$  Identificar y Despejar cualquier obstáculo de las rutas de evacuación.
- $\checkmark$  Abrir las puertas de salida de emergencia.
- $\checkmark$  Evacuar a las personas en base a las siguientes prioridades: personas con discapacidad, mujeres embarazadas, niños y adultos mayores. Luego el resto de personas.
- $\checkmark$  Usar responsablemente los medios de protección disponibles.
- $\checkmark$  Aplicar los métodos básicos de control de multitudes y actuaciones en situación de pánico, con los evacuados.

#### **2.7.1.4 Generación del contenido audiovisual**

Ya seleccionado el contenido más importante de los documentos del plan de contingencia del volcán Tungurahua como del Cotopaxi, se generar la alerta temprana mediante el software Adobe Premier que cuenta con las características necesarias para desarrollar un contenido multimedia, el cual contendrá información necesaria que será emitido mediante señales digitales en el momento que suceda el desastre natural. Fig. 2.3.

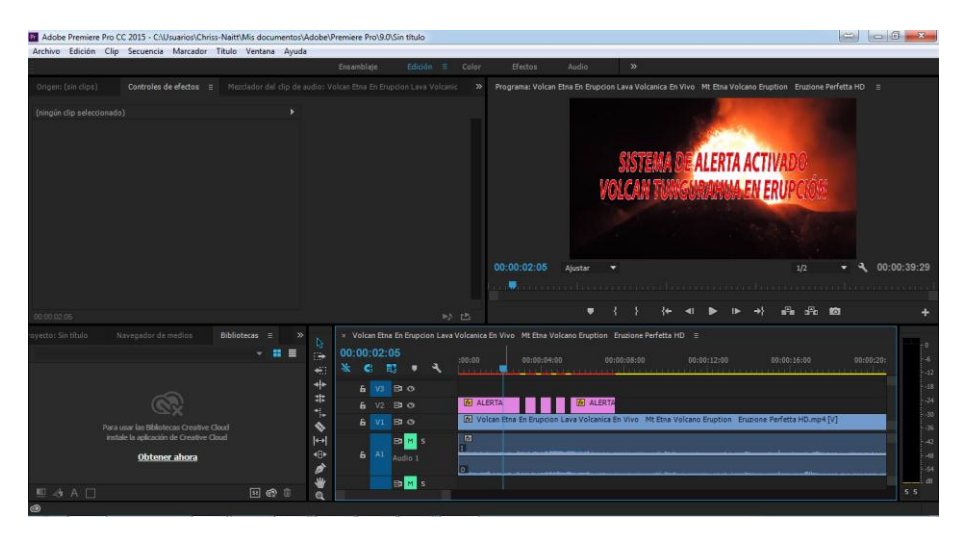

*Fig. 2. 3 Alerta temprana Adobe Premier Pro Fuente: Autores*

#### **2.7.2 Configuración del servidor VillageFlow**

#### **2.7.2.1 Ingreso al entorno de trabajo VF**

VillageFlow es un servidor el cual se desarrolla en una página web, es por eso que para poder ingresar al entorno de trabajo primeramente se necesita ingresar a un navegador sea Internet Explorer, Mozilla Firefox o Google Chrome. En la barra de direcciones se procede a ingresar la dirección 127.0.0.1, la cual conduce al entorno de trabajo de VF como se muestra en la Fig. 2.4.

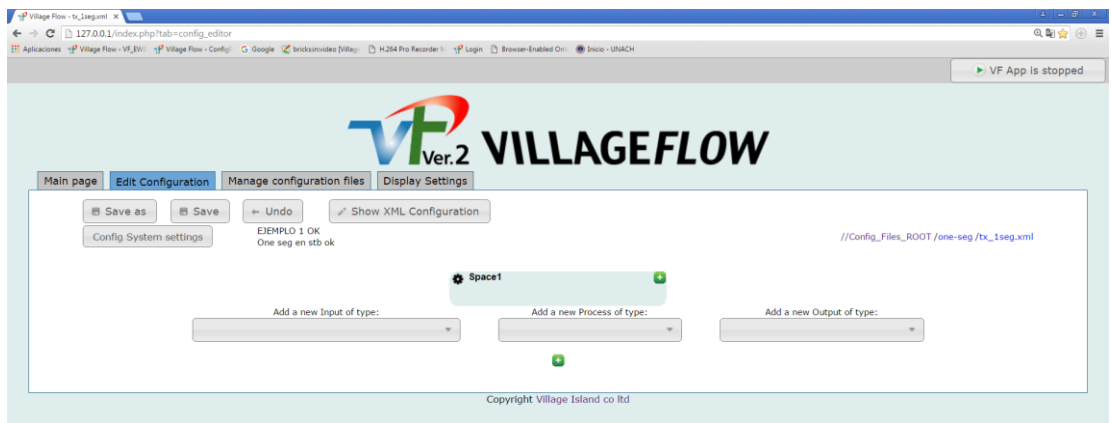

*Fig. 2. 4 Entorno de trabajo VillageFlow Fuente: Servidor VillageFlow*

En el entorno de trabajo se tiene varias pestañas que permiten observar diferentes opciones de trabajo las cuales son:

*Main Page.-* En esta pestaña se puede apreciar todos los procesos que realiza la plataforma en el momento que la configuración está corriendo.

*Edit Configuration.-* En esta pestaña como su nombre lo indica, permite configurar todos los parámetros necesarios para la aplicación que se está desarrollando, como añadir bloques de ingreso, proceso y salida, así como la opción guardar y ver la configuración que se guarda automáticamente en formato xml.

*Manage configuration files.-* En esta pestaña se puede navegar por todos las configuraciones existentes, para posteriormente poder abrir según sea el requerimiento.

*Display Settings.-* En esta pestaña se puede activar las pestañas ocultas según el requerimiento, estas pueden ser EWBS, EPG, PLAY LIST entre otras.

#### **2.7.2.2 Interconexión de bloques.**

Seleccionar la pestaña *Manage configuration files*, en las pestañas de esta opción seleccionar la pestaña *Create new Configuration*, tipiar el nombre de la configuración con extensión xml, e.j: configuracion1.xml. Dar click en el botón *créate New Configuration*, dar click en el nombre de la configuración creada, y el space estará listo para añadir los bloques.

Se ingresa los bloques hacia el *Space* al dar click en los menús desplegables de la Fig. 2.5, La primera opción se ingresa los bloques de entradas como: Video In, EPG, Ginga Data entre otras, en la segundo menú se ingresa los bloques de *Remux y TMCC* y en el menú final se ingresa el bloque RFOut y TSOut, la lista de todos los bloques disponibles se puede ubicar en la Tabla 1.4.

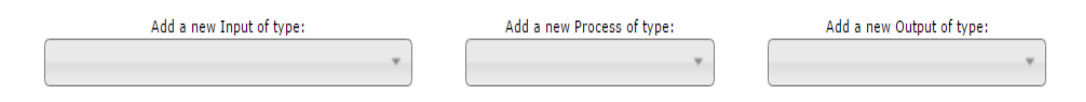

*Fig. 2. 5 Menús desplegables de bloques de configuración Fuente: Servidor VillageFlow*

Ya ingresado todos los bloques se procede a interconectarlos entre ellos unos a continuación de otros, arrastrando el bloque hacia el siguiente como se aprecia en la Fig. 2.6.

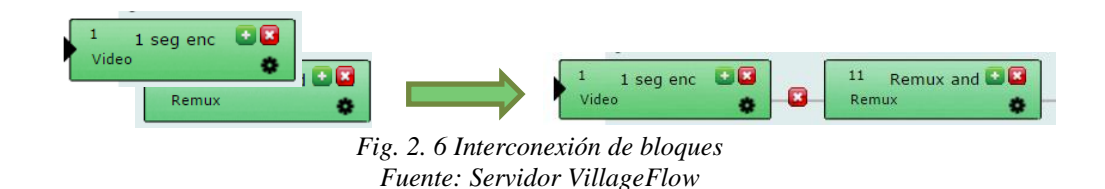

El botón ubicado en la parte superior derecha es utilizado para correr la configuración realizada, en el momento que se presione aparece claramente el indicador ON AIR que indica que la configuración está corriendo, como se muestra en la Fig.2.7.

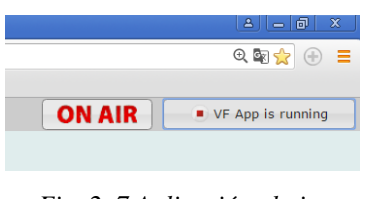

*Fig. 2. 7 Aplicación al aire Fuente: Servidor VillageFlow*

### **2.7.2.3 Configuración del bloque One-Seg**

Para obtener el video y audio para nuestra configuración desde un archivo .AVI o desde una entrada de una tarjeta PCI compatible con VF sea esta DeckLink o Dektec, se necesita ingresar un bloque que contenga los parámetros necesarios de One-Seg. El bloque de encoder *Videok-1seg-Enc In* que viene por defecto para One-Seg en esta edición está bloqueado Fig. 2.8 porque no permite ingresar nuevos parámetros para una configuración adecuada

| <b>Brick as sample</b> |   |                              |              |                              |
|------------------------|---|------------------------------|--------------|------------------------------|
| 1Seg Enc               |   |                              |              |                              |
|                        |   |                              |              |                              |
| H <sub>264</sub>       | ø | <b>Audio Encoding Format</b> | <b>AAC</b>   | п                            |
| HdSdi                  | Ω | <b>Video Rate</b>            | 250000       |                              |
| 56000                  | o |                              |              |                              |
|                        |   |                              |              |                              |
| 500000                 |   | <b>TS Packet Size:</b>       | 188          |                              |
|                        |   |                              |              |                              |
| 1HVBE                  | ø | <b>VidPort</b>               | $\mathbf{0}$ |                              |
| $\bf{0}$               | ø | DecklinkVidInFormat          | 6            | ø                            |
|                        |   |                              |              |                              |
| 768                    | ø | AudPid                       | 512          | n                            |
| 255                    | ø | PmtPid                       | 8136         | Ω                            |
| 280                    | Ω | Ts Id                        | 8            |                              |
|                        |   |                              |              | Brick 1 : InBk1 : In_VideoK- |

*Fig. 2. 8 Bloque sin opciones de ingreso de parámetros Fuente: Servidor VillageFlow*

Debido a este inconveniente se decide trabajar con el bloque *Video-Encoder In* y modificar los parámetros según los requerimientos de One-Seg, en la Tabla 14 se aprecia todos los parámetros con sus respectivos valores establecidos.

| Parámetro                    | <b>UNACH_1Seg</b>    | <b>UNACH_HD</b>   |
|------------------------------|----------------------|-------------------|
| <b>TS Rate</b>               | 390000               | 12000000          |
| <b>TS Packet Size</b>        | 188                  | 188               |
| <b>Video Encoding Format</b> | H.264                | H.264             |
| <b>Audio Encoding Format</b> | AAC                  | <b>AAC</b>        |
| <b>Video Rate</b>            | 170000               | 8000000           |
| <b>Audio Rate</b>            | 56000                | 128000            |
| <b>TS Id</b>                 | 8                    | 8                 |
| ProgNb                       | 280                  | 256               |
| <b>PmtPid</b>                | 8136                 | 80                |
| <b>PcrPid</b>                | 255                  | 256               |
| <b>VidPid</b>                | 768                  | 769               |
| <b>AudPid</b>                | 512                  | 513               |
| <b>PreSet</b>                | $1seg$ <sub>jp</sub> | HD H.264          |
| <b>PrefVidAdapt</b>          | File                 | File              |
| <b>Aspect Ratio</b>          | 4:3                  | 16:9              |
| <b>Video Convertion</b>      | All                  | All               |
| <b>Audio Mpeg Version</b>    | MPEG4                | MPEG4             |
| <b>File</b>                  | /avi files/alerta    | /avi files/alerta |
| <b>Video Format</b>          | 320x240 2997         | 1920x1080 2997    |
| <b>AudSampleRate</b>         | 48000                | 48000             |
| <b>Video Rate Control</b>    | <b>CBR</b>           | <b>CBR</b>        |
| <b>AudProfile</b>            | HEAACv2              | HEAACv2           |
| <b>AudHeader</b>             | <b>ADTS</b>          | <b>ADTS</b>       |

*Tabla 14. Configuraciones de parámetros de entradas Fuente: Autores*

Los Valores de los Pid (Packet Identifier) expuestos en la Tabla 14 deben considerarse en el bloque del Remux para crear un correcto TS, y que el receptor pueda decodificar la señal correctamente, en la Fig. 2.9 se observa el bloque configurado.

| <b>Brick Documentation</b>                                                                       | Brick as sample                         |                        |
|--------------------------------------------------------------------------------------------------|-----------------------------------------|------------------------|
| <b>Brick Info:</b><br>TS :                                                                       | 1 seg enc                               |                        |
| <b>TS Rate:</b>                                                                                  | 390000                                  |                        |
| <b>TS Packet Size:</b>                                                                           | 188                                     |                        |
| <b>Parameters:</b>                                                                               |                                         |                        |
| <b>Video Encoding Format</b>                                                                     | H <sub>264</sub>                        | E3                     |
| <b>Audio Encoding Format</b>                                                                     | <b>AAC</b>                              | ø                      |
| <b>Video Rate</b>                                                                                | 180000                                  | ø                      |
| <b>Audio Rate</b>                                                                                | 56000                                   | ø                      |
| Ts Id                                                                                            | 8                                       | ø                      |
| ProgNb                                                                                           | 280                                     | Ø                      |
| PmtPid                                                                                           | 8136                                    | ø                      |
| PcrPid                                                                                           | 255                                     | ø                      |
| VidPid                                                                                           | 768                                     | Ω                      |
| <b>AudPid</b>                                                                                    | 512                                     | ø                      |
| PreSet                                                                                           | 1seq jp                                 | Ω                      |
| PrefVidAdapt                                                                                     | File                                    | Ø                      |
| <b>Aspect Ratio</b>                                                                              | 4:3                                     | ø                      |
| <b>Video Convertion</b>                                                                          | All                                     | ø                      |
| <b>Audio Mpeg Version</b>                                                                        | MPEG4                                   | ø                      |
| AudSampleRate                                                                                    | 48000                                   | ø                      |
| <b>Video Rate Control</b>                                                                        | <b>CBR</b>                              | Ω                      |
| <b>AudProfile</b>                                                                                | <b>HEAACv2</b>                          | ø                      |
| AudHeader                                                                                        | <b>ADTS</b>                             | Ω                      |
| <b>Video Format</b>                                                                              | 320x240i_2997                           | ø                      |
| FileList <sup>1</sup><br>Add a new parameter:<br>File <b>La</b><br>Path:<br>Add a new parameter: | /Media/avi_files/Alerta<br>Temprana.avi | File<br><b>Browser</b> |
| Add a new parameter:<br>۳                                                                        |                                         |                        |

*Fig. 2. 9 Configuración Encoder One-Seg Fuente: Servidor VillageFlow*

### **2.7.2.4 Configuración del bloque HD**

La señal One-Seg no se puede emitir sola, por lo tanto es necesario emitir los trece segmentos de la señal digital. Se ingresa un bloque de *Video In* y se procede a cambiar los parámetros según las recomendaciones de la página web de VillageFlow como se muestra en la Tabla 14, el bloque final se aprecia en la Fig.2.10

| <b>Brick Documentation</b>   | <b>Brick as sample</b>                  |                        |
|------------------------------|-----------------------------------------|------------------------|
| <b>Brick Info:</b><br>TS :   | HD enc                                  |                        |
| <b>TS Rate:</b>              | 12000000                                |                        |
| <b>TS Packet Size:</b>       | 188                                     |                        |
| <b>Parameters:</b>           |                                         |                        |
| <b>Video Encoding Format</b> | H <sub>264</sub>                        | Q                      |
| <b>Audio Rate</b>            | 128000                                  | ø                      |
| Ts Id                        | 8                                       | ø                      |
| ProgNb                       | 256                                     | ø                      |
| PmtPid                       | 80                                      | ø                      |
| <b>PcrPid</b>                | 256                                     | ø                      |
| VidPid                       | 769                                     | ø                      |
| <b>AudPid</b>                | 513                                     | ø                      |
| PreSet                       | <b>HD_H264</b>                          | ø                      |
| <b>Video Format</b>          | 1920x1080i_2997                         | ø                      |
| PrefVidAdapt                 | File                                    | ø                      |
| <b>Aspect Ratio</b>          | 16:9                                    | ø                      |
| <b>Video Convertion</b>      | All                                     | Ω                      |
| AudSampleRate                | 48000                                   | ø                      |
| <b>Video Rate Control</b>    | <b>CBR</b>                              | Ω                      |
| <b>Audio Mpeg Version</b>    | MPEG4                                   | ø                      |
| <b>AudProfile</b>            | <b>HEAACv2</b>                          | ø                      |
| AudHeader                    | <b>ADTS</b>                             | ø                      |
| <b>Audio Encoding Format</b> | AAC                                     | G                      |
| FileList                     |                                         |                        |
| Add a new parameter:         |                                         |                        |
| File <b>C</b>                |                                         |                        |
| Path:                        | /Media/avi files/Alerta<br>Temprana.avi | File<br><b>Browser</b> |
| Add a new parameter:<br>۷    |                                         |                        |
| Add a new parameter:         |                                         |                        |
|                              | Fig. 2. 10 Configuración bloque HD      |                        |

*Fuente: Servidor VillageFlow*

# **2.7.2.5 Configuración del Remux Capa A**

Se ingresa el bloque *RemuxISDBTb Layer A* al *Space* de trabajo, se da doble click en el bloque y en la opción *Add new parameter* escogemos las opción Table List para proceder a cargar las tablas PSI/SI, añadiendo *File Path* nos dirigimos a la dirección que se encuentran las tablas, el valor de la opción *Carrousel Rate* se añade por defecto, y el Pid lo ubicamos según la información que se muestra en la Tabla 15.

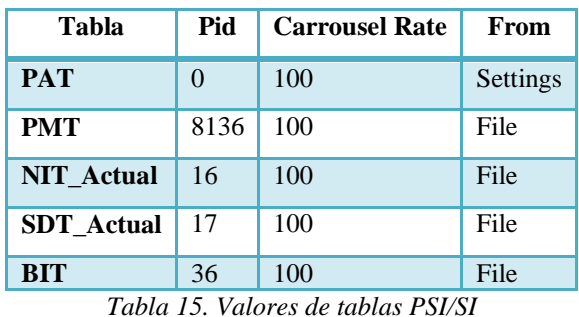

*Fuente: Autores*

Las tablas cargadas en el Remux de la Capa A queda como se muestra en la Fig 2.11.

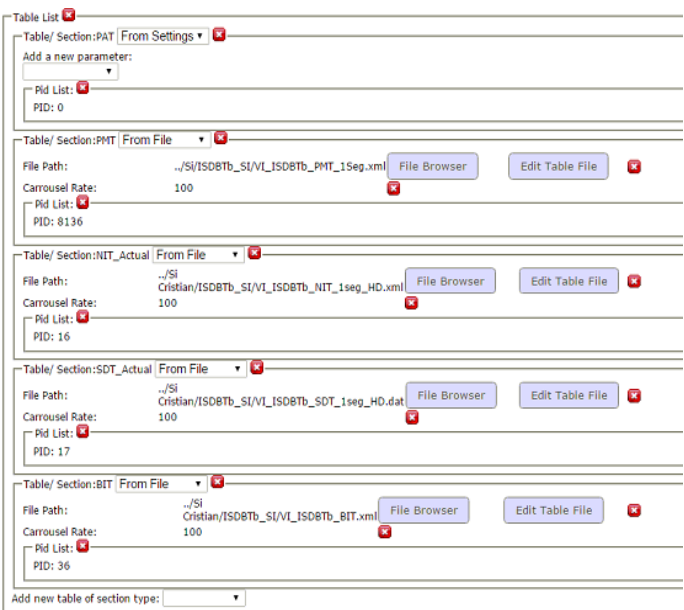

*Fig. 2. 11 Tablas en el bloque Remux Layer A Fuente: Servidor VillageFlow*

En la opción *Edit Table File* de la Fig.2.11 ingresamos a modificar los parámetros de cada tabla PSI/SI para darle a la señal TS las características necesarias. Los parámetros que se modificó en cada tabla se muestran en la Tabla 16.

| <b>Tabla PMT One-Seg</b>  |                             |                    |  |
|---------------------------|-----------------------------|--------------------|--|
| <b>Name</b>               | <b>Value Dec</b>            | Interpretation     |  |
| Program_number            | 280                         |                    |  |
|                           | <b>ES Video</b>             |                    |  |
| Stream_type               | 27                          | H.264_Video        |  |
| Elementary_PID            | 768                         |                    |  |
| <b>ES Audio</b>           |                             |                    |  |
| Stream_type               | 17                          | MPEG4_Audio        |  |
| Elementary_PID            | 512                         |                    |  |
|                           | <b>TABLA NIT</b>            |                    |  |
| Service id                | 256                         |                    |  |
| Netwrk id                 | 8                           |                    |  |
| Service_type              | $\mathbf{1}$                | Digital_Television |  |
| Guard interval            | 1                           | $ene-16$           |  |
| Transmission_mode         | $\overline{2}$              | Mode 3             |  |
| Centre Frequency          | 3522                        | 503.142 MHz        |  |
|                           | <b>TABLA SDT</b>            |                    |  |
| <b>Service Descriptor</b> |                             |                    |  |
| Service provider name     | 61439222                    | <b>UNACH_HD</b>    |  |
| Service name              | 61439222                    | <b>UNACH HD</b>    |  |
| <b>Service Descriptor</b> |                             |                    |  |
| Service provider name     | 47026820                    | UNACH_1Seg         |  |
| Service name              | 47026820                    | UNACH_1Seg         |  |
| Service list / loop1      |                             |                    |  |
| Service type              | 192                         | ISDBT_1Seg         |  |
| Service list / loop2      |                             |                    |  |
| Service type              | $\mathbf{1}$                | Digital_Television |  |
|                           | <b>TABLA BIT</b>            |                    |  |
| lopp1                     |                             |                    |  |
| Service id                | 280                         |                    |  |
| Service name              | 192                         | ISDBT_1Seg         |  |
| Loop2                     |                             |                    |  |
| Service id                | 256                         |                    |  |
| Service name              | 1                           | Digital_Television |  |
|                           | Tabla 16. Parámetros PSI/SI |                    |  |

*Fuente: Autores*

Para añadir los servicios que tendrá nuestra señal se añade en la opción *Add new parameters* se escoge la opción *ServiceList.* Y se llena los parámetros como se muestra en la Fig 2.12.

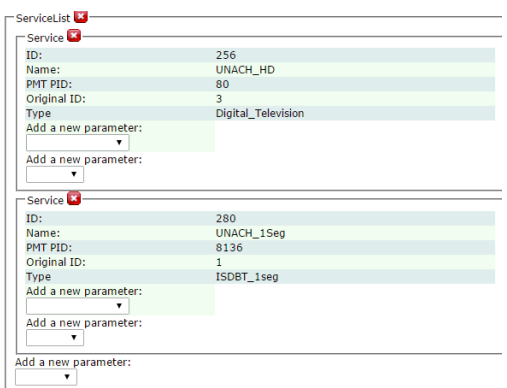

*Fig. 2. 12 Lista de Servicios Fuente: Servidor VillageFlow*

Para que la señal sea decodificada correctamente en el receptor se procede añadir la lista de Pid destinados para One-Seg, en la opción *PidList* como no se tiene intervalos de Pid se coloca el mismo Pid en inicio y fin del intervalo registrando de esta manera solo un Pid. En la Fig 2.13 se aprecia los Pid necesarios que se ubicó.

| $\Box$ Pid List:                                                                                    |     |                   |                          |  |
|----------------------------------------------------------------------------------------------------|-----|-------------------|--------------------------|--|
| PID: 255                                                                                            |     | Input Brick Id: 1 | Filter: Add v            |  |
| PID: 512                                                                                            |     | Input Brick Id: 1 | Filter: Add v            |  |
| PID: 768                                                                                            |     | Input Brick Id: 1 | Filter: Add v            |  |
| Add a PID Interval - From:<br>If From and To are equal, it will be considered as a unique PID value | To: | Type: Filter v    | Add a PID interval/value |  |
| Add a new parameter:                                                                                |     |                   |                          |  |

*Fig. 2. 13 Lista de Pid Remux Layer A Fuente: Servidor VillageFlow*

### **2.7.2.6 Configuración del Remux Capa B**

La configuración del Remux Capa B es similar a la configuración de la Capa A con la diferencia que en este Remux se añade la Tabla AIT si se existiera una aplicación interactiva de Ginga, y se cambian la lista de Pid a los ingresados en el bloque de encoder HD. La Fig 2.14 muestra los cambios que se realiza en este Remux en comparación con la capa A, y los parámetros se muestran en la Tabla 17.

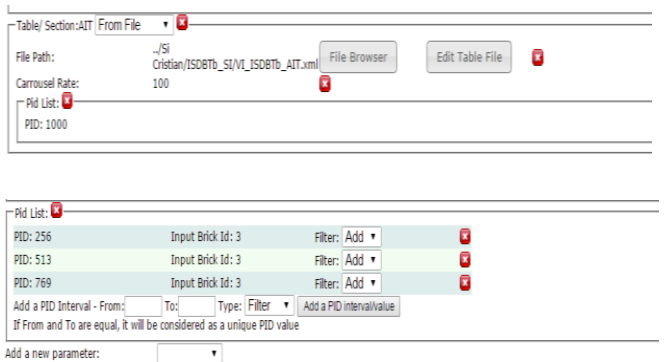

*Fig. 2. 14 Remux Layer B Fuente: Servidor VillageFlow*

| <b>Tabla PMT HD</b>       |                  |                       |  |  |
|---------------------------|------------------|-----------------------|--|--|
| <b>Name</b>               | <b>Value Dec</b> | <b>Interpretation</b> |  |  |
| Table ID                  | 2                | <b>PMT</b>            |  |  |
| Program_number            | 256              |                       |  |  |
|                           | <b>ES Video</b>  |                       |  |  |
| Stream_type               | 27               | H.264_Video           |  |  |
| Elementary_PID            | 769              |                       |  |  |
| <b>ES Audio</b>           |                  |                       |  |  |
| Stream_type               | 15               | AAC_Audio             |  |  |
| Elementary_PID            | 513              |                       |  |  |
|                           | <b>ES</b> Ginga  |                       |  |  |
| Stream_type               | 11               | DSMCC_Type_B          |  |  |
| Elementary_PID            | 1001             |                       |  |  |
| <b>ES Sección Privada</b> |                  |                       |  |  |
| Stream_type               | 5                | Private_Section       |  |  |
| Elementary_PID            | 1000             |                       |  |  |
| Tabla 17. PMT HD          |                  |                       |  |  |

*Fuente: Autores*

La configuración de los Pid en los bloques de la capa A como de la capa B quedan organizados como se muestra en la Tabla 18 para una recepción óptima.

| <b>Descripción</b> | Pid Capa A | Pid Capa B |
|--------------------|------------|------------|
| <b>PAT</b>         | 0          | $\theta$   |
| <b>PMT</b>         | 8136       | 80         |
| NIT Actual         | 16         | 16         |
| SDT_Actual         | 17         | 17         |
| <b>BIT</b>         | 36         | 36         |
| Pcr                | 255        | 256        |
| VidPid             | 768        | 769        |
| AudPid             | 512        | 513        |

*Tabla 18. Lista Pid según la Capa A y B Fuente: Autores*

# **2.7.2.7 Configuración del Bloque TMCC**

El bloque de proceso TMCC se configuro el control de transmisión, la configuración de los segmentos de canal y los parámetros de transmisión. Los parámetros modificados se aprecian en la Tabla 19.

| <b>Tmcc Encoding</b>  |                           |          |                  |                        |
|-----------------------|---------------------------|----------|------------------|------------------------|
| <b>Broadcast</b>      |                           |          | Tv               |                        |
| Bandwidth             |                           |          | 6                |                        |
| Defaul Layer          |                           |          | B                |                        |
| <b>Emergency Flag</b> |                           |          | N <sub>0</sub>   |                        |
| Guard                 |                           | $1_{16}$ |                  |                        |
| Mux                   |                           | Yes      |                  |                        |
| Partial               |                           | Yes      |                  |                        |
| Mode                  |                           |          | 3                |                        |
| <b>Modulation</b>     | <b>Number of Segments</b> |          | <b>Code Rate</b> | <b>Time Interleave</b> |
| <b>QPSK</b>           | 1                         |          | $2_{3}$          | 2                      |
| QAM64                 | 12                        |          | 3 <sub>1</sub> 4 | $\mathfrak{D}$         |
| QAM16                 | 0                         |          | $7\_6$           | $\overline{2}$         |

*Tabla 19. Configuración TMCC Fuente: Autores*

Para el time interleave cuya función es aumentar la robustez contra el desvanecimiento (*fadding) mediante la aleateorización de los símbolos después* 

*de la modulación*, su longitud puede elegirse entre 0 a 1 segundos, en la Fig. 2.15 se muestra didácticamente este efecto.

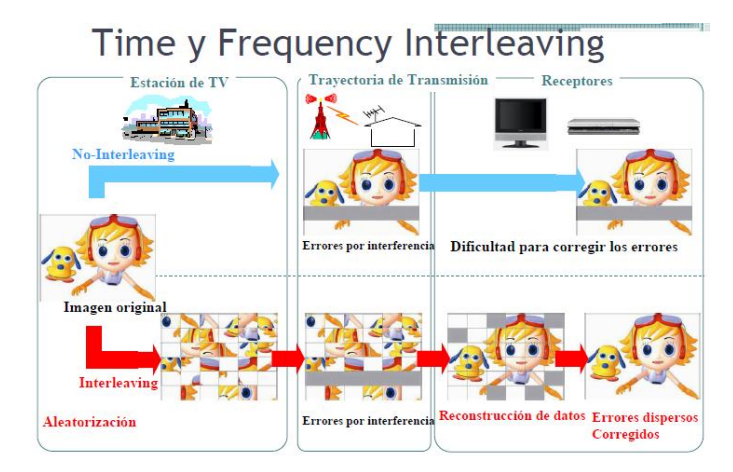

*Fig. 2. 15 Time Interleaving Fuente: DiBEG - Contenidos técnicos de sistema ISDB-T. Cuenca*

El bloque TMCC con las modificaciones respectivas se aprecia en la Fig 2.13.

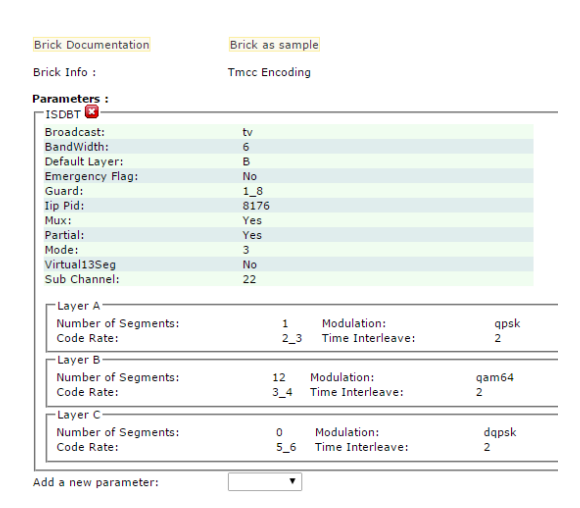

*Fig. 2. 16 bloque TMCC Fuente: Servidor VillageFlow*

### **2.7.2.8 Configuración del Bloque DekTec Output**

En el servidor VF se puede configurar tres tipos de salida entre ellos está la salida RF en la que se configuró el TS Rate de la señal digital, la tarjeta que se utilizará

para radiar la señal es la DekTc 115, entre otros parámetros mostrados en la Tabla 20.

| <b>DekTec Output</b>  |              |  |
|-----------------------|--------------|--|
| TS                    | Valor        |  |
| <b>TS Rate</b>        | 29958294 bps |  |
| <b>TS Packet Size</b> | 204 bytes    |  |
| <b>Parameters</b>     |              |  |
| PrefDtAdapt           | 115          |  |
| RfLevel               | $-150$ dB    |  |
| RfFrequency           | 503143000 Hz |  |
| Canal                 | 19           |  |

*Tabla 20. Parámetros Dek-Tec Output Fuente: Autores*

La configuración en el servidor VF del bloque de salida para emitir la señal digital se observa en la Fig 2.17.

| <b>Brick Documentation</b> | Brick as sample    |                         |
|----------------------------|--------------------|-------------------------|
| Brick Info:<br>TS :        | DekTec Output Card |                         |
| <b>TS Rate:</b>            | 29958294           |                         |
| <b>TS Packet Size:</b>     | 204                |                         |
| <b>Parameters:</b>         |                    |                         |
| PrefDtAdapt                | 115                | $\overline{\mathbf{x}}$ |
| RfLevel                    | $-150$             | Œ                       |
| RfFrequency                | 503143000          | ×                       |
| Add a new parameter:       |                    |                         |

*Fig. 2. 17 Parámetros bloque DekTec Output Fuente: Servidor VillageFlow*

### **2.7.2.9 Configuración del Bloque TSFile Out**

Para generar un archivo TS en el que se pueda observar todas las configuraciones realizadas y poder analizar las propiedades de la señal final, se insertó el bloque TS Fig 2.18, en él se configuró el lugar en donde se guardará el archivo generado para posteriormente analizarlo con el software StreamXpress.

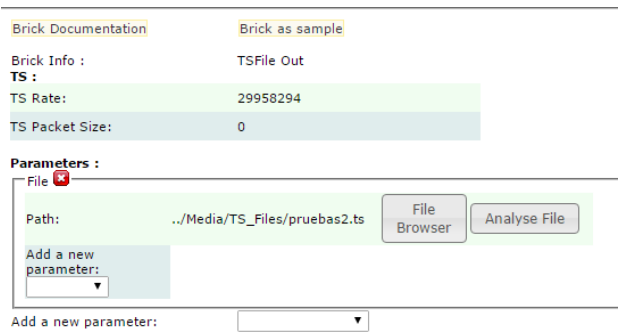

*Fig. 2. 18 Bloque TSFile Out Fuente: Servidor VillageFlow*

### **2.7.2.10 Corrección de códec de audio AAC**

El servidor VillageFlow cuenta con bloques de entrada los cuales solo permitía reproducir archivos TS ya previamente configurados con esta misma plataforma, y que hasta la fecha no existe un software que realice un trabajo parecido a generar archivos TS bajo el estándar ISDB-T.

Para generar archivos TS desde el servidor VF se utiliza los bloques de entrada designados para codecs, los cuales emitía un error de audio cuando se seleccionaba el parámetro de audio AAC, el error que se visualizaba se puede apreciar en la Fig. 2.19 al intentar correr la configuración.

| g file last lines |             |                   |                                                  |
|-------------------|-------------|-------------------|--------------------------------------------------|
| sages by: ALL     | ▼           |                   | . .                                              |
| 14:51:07          | <b>INFO</b> | Space1            | space is reset                                   |
| 14:51:07          | <b>INFO</b> | OutBk22           | <b>Brick Deleted</b>                             |
| 14:51:07          | <b>INFO</b> | OutBk21           | <b>Brick Deleted</b>                             |
| 14:51:07          | <b>INFO</b> | ProcessBk13       | <b>Brick Deleted</b>                             |
| 14:51:06          | <b>INFO</b> | ProcessBk12       | <b>Brick Deleted</b>                             |
| 14:51:06          | <b>INFO</b> | ProcessBk11       | <b>Brick Deleted</b>                             |
| 14:51:06          | <b>INFO</b> | In Bk3            | <b>Brick Deleted</b>                             |
| 14:51:06          | <b>INFO</b> | InB <sub>k1</sub> | <b>Brick Deleted</b>                             |
| 14:51:06          | <b>ALAR</b> | Space1            | Failed to Init                                   |
| 14:51:06          | <b>ALAR</b> | InBk1             | Failed to add Audio Encoder                      |
| 14:51:06          | <b>ALAR</b> | InBk1             | Failed to initialise Audio Encoder#1a            |
| 14:51:06          | <b>INFO</b> | InBk1             | Converting Unknown Video format to 320x240p 1498 |

*Fig. 2. 19 Error códec audio AAC Fuente: Servidor VillageFlow*

Para utilizar estos bloques se procedió a instalar una versión existente de VF en una máquina virtual, se reemplazó la carpeta VF\_SDK que contienen los archivos DLL de los bloques de configuración y la carpeta bin la cual contiene todos los archivos DLL de los codecs de audio y video. De esta manera los códecs se direccionan de forma adecuada con los archivos DLL necesarios.

#### **2.8 Inicio de la transmisión One-Seg**

Ya finalizada la configuración de todos los parámetros de cada bloque de entrada, proceso y salida del servidor VF Fig. 2.20.

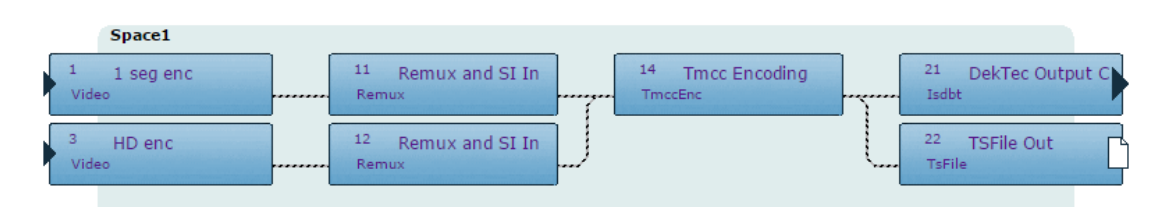

*Fig. 2. 20 Bloques servidor VF emisiones señal One-Seg Fuente: Servidor VillageFlow*

Se procede a correr la configuración dando click en la parte superior derecha en el botón que representa *play* Fig. 2.21*.*

 $\triangleright$  VF App is stopped

*Fig. 2. 21 Botón Play Fuente: Servidor VillageFlow*

A continuación nos dirigirnos a la pestaña principal y observar en las líneas de proceso que nuestra configuración no dé errores, si ésta ventana diera errores tendríamos que parar la transmisión y revisar el problema Fig. 2.22.

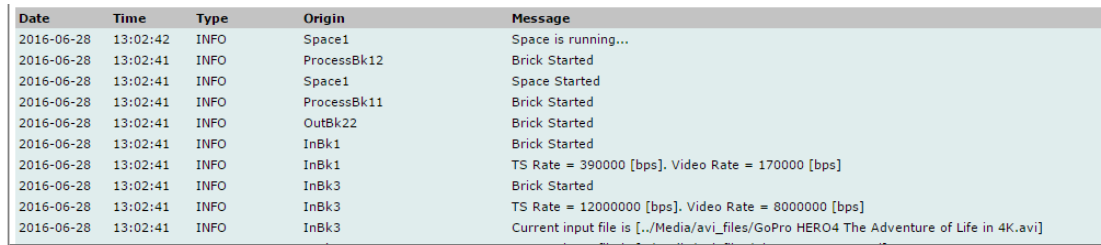

*Fig. 2. 22 Proceso de transmisión VF Fuente: Servidor VillageFlow*

#### **2.9 Conexión del booster y la antena**

Para realizar las pruebas necesarias se instaló un booster BX-223 de TV con una antena aérea de TV King Song Super KS-748 como se muestra en la Fig. 2.23, para que la señal que emite la tarjeta DekTec pueda ser radiada a todo el laboratorio y así poder receptar señal digital mediante el sintonizador One-Seg.

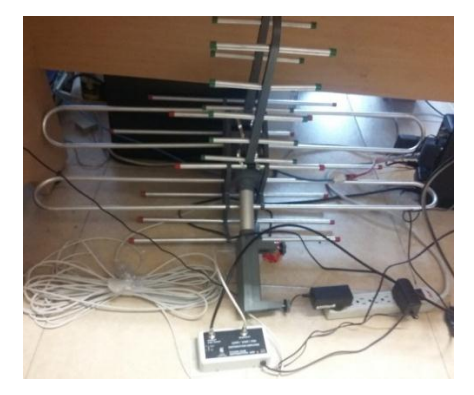

*Fig. 2. 23 Interconexión Antena y Booster Fuente: Autores*

Se utilizó tres metros de cable coaxial, para conectar la salida DekTec del servidor al booster mediante un conector BNC y un conector coaxial Fig. 2.24 macho respectivamente,

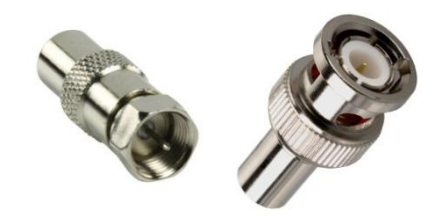

*Fig. 2. 24 Conectores cable coaxial Fuente: http://www.comvision.org/en/BNC%2033.html*

La tarjeta DekTec tiene tres salidas una principal, monitor y salida ASI, la salida interconectada es la principal como se puede apreciar el cable negro en la en la Fig. 2.25, el cable blanco corresponde al monitor, y esa salida está conectada a la TV.

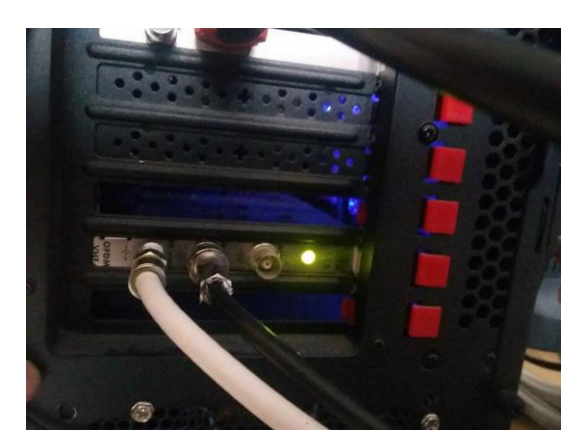

*Fig. 2. 25 Tarjeta Dek-Tec en el servidor Fuente: Autores*

### **2.10 Instalación de la aplicación One-Seg**

Para poder visualizar la señal emitida se requiere descargar la aplicación PadTV de Google Play. La aplicación ya es gratis y se lo puede descargar fácilmente, y si no se dispone de internet, cuando se adquiere el sintonizador One-Seg ya viene la aplicación para poder instalarlo en cualquier dispositivo móvil que incluya la versión OTG de USB2.0, la mayoría de teléfonos en la actualidad tienen este soporte.

Se instala la aplicación PadTV como se indica en la Fig. 2.26.

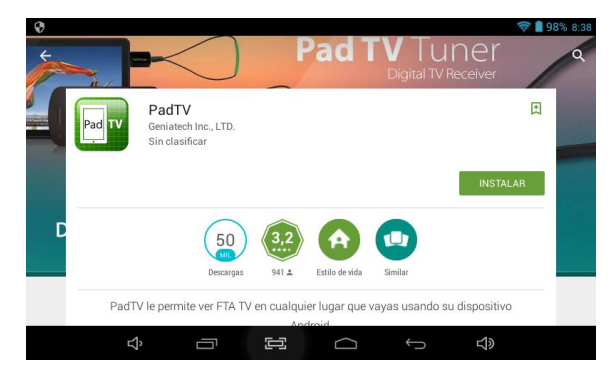

*Fig. 2. 26 Instalación Pad Tv Fuente: Autores*

Ya instalada la aplicación se debe conectar el sintonizador a la entrada USB 2.0 hasta que salga un mensaje en el dispositivo móvil indicando que relacione el software PAdTV con esta antena, se debe seleccionar la opción usar de forma predeterminada a este dispositivo, este proceso se indica en la Fig. 2.27.

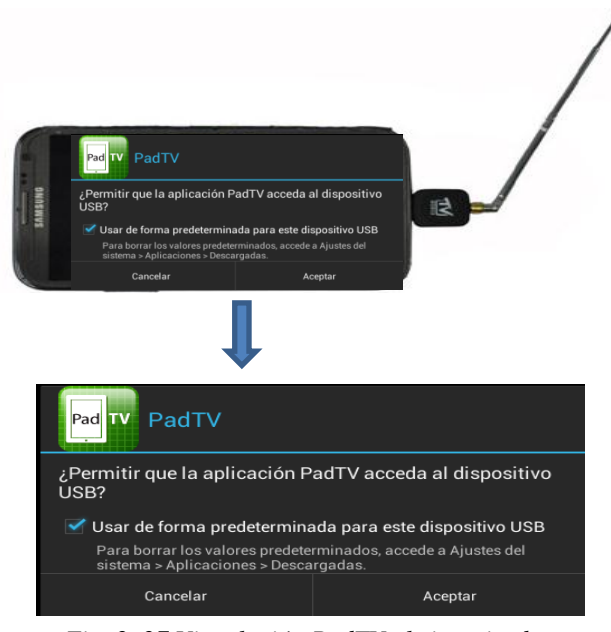

*Fig. 2. 27 Vinculación PadTV al sintonizador Fuente: Autores*

Ya cuando se vincula la App al sintonizador, en la pantalla que se muestra se debe ir a la opción ajustes para buscar los canales disponibles, en opción de país se debe seleccionar Perú Fig. 2.28 u otro país que tenga el estándar ISDB-Tb ya que el software aun no cuanta con la opción de Ecuador. Se selecciona el país y automáticamente la app buscará todos los canales disponibles.

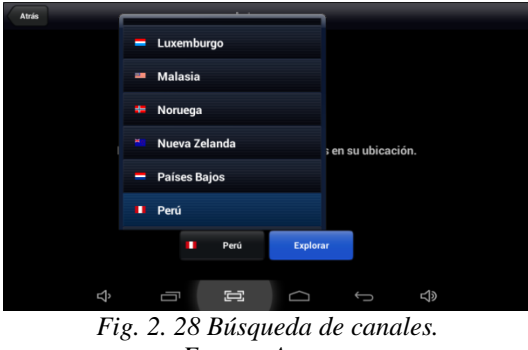

*Fuente: Autores*

Cuando el dispositivo móvil encuentra los canales, se mostrará en la parte derecha la descripción de toda la lista encontrada, en nuestro caso solo emitimos un canal y solo se muestra UNACH\_1Seg, como se muestra en la Fig. 2.29.

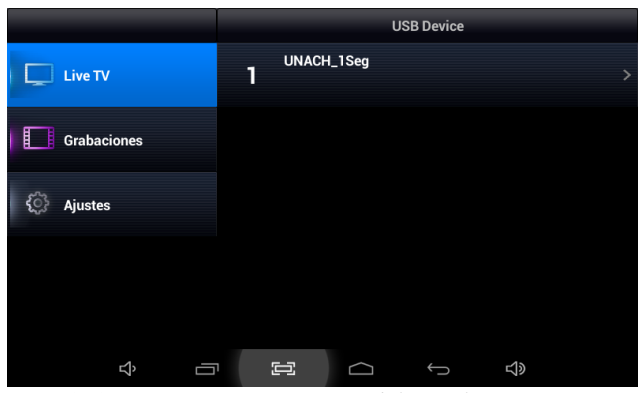

*Fig. 2. 29 Detección automática del canal UNACH\_1Seg Fuente: Autores*

Ya teniendo el canal seleccionado simplemente se da click en el nombre del canal y ya se podrá receptar la señal que está emitiendo el servidor VF mediante su sistema radiante.

### **2.11 Pruebas de recepción One-Seg**

### **2.11.1 Ambiente de trabajo**

Para realizar las pruebas pertinentes, siguiendo todo el proceso desde la codificación de la señal hasta la recepción, se siguió un proceso ordenado como se puede apreciar en la Fig. 2.30.

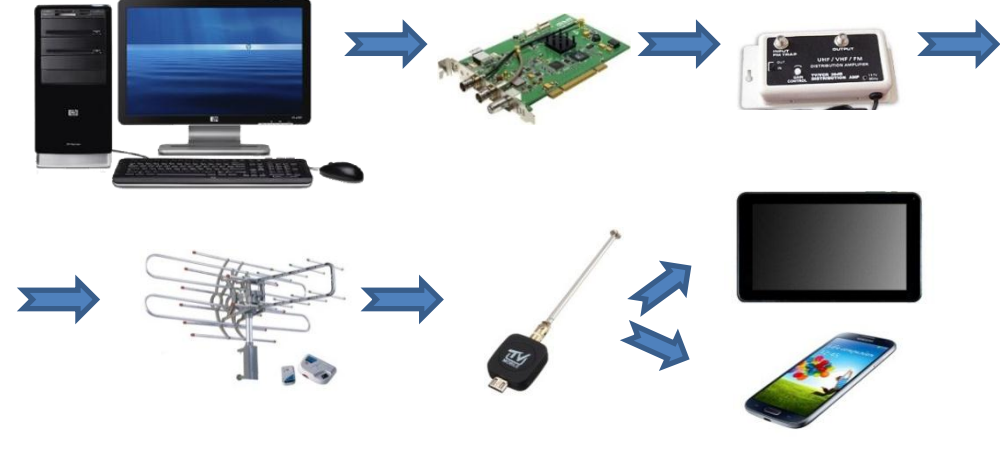

*Fig. 2. 30 Ambiente de trabajo Fuente: Autores*

### **2.11.2 Recepción señal One-Seg**

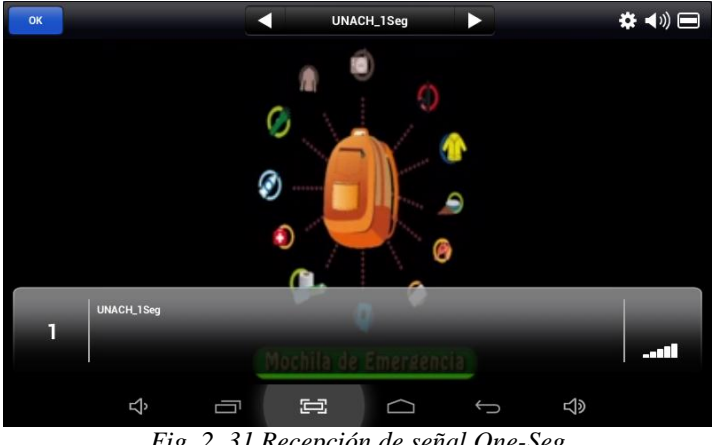

La señal emitida desde el servidor se puede apreciar en la Fig. 2.31.

*Fig. 2. 31 Recepción de señal One-Seg Fuente: Autores*

#### **2.12 Comprobación de Hipótesis**

La comprobación de la hipótesis se realiza mediante una prueba estadística para determinar si existe suficiente evidencia en una muestra de datos para inferir que cierta condición es válida pata toda población. Se examina dos hipótesis opuestas sobre una población: la hipótesis nula y la alternativa.

Por lo general, la hipótesis nula es un enunciado de que "no hay efecto" o "no hay diferencia". La hipótesis alternativa es el enunciado que se desea poder concluir que es verdadero. Con base en los datos de la muestra, la prueba determina si se debe rechazar la hipótesis nula. Para tomar la decisión se utiliza un valor p. Si el valor p es menor que o igual al nivel de significancia, que es un punto de corte que se define, entonces se puede rechazar la hipótesis nula.

#### **2.13 Planteamiento de la Hipótesis estadística**

**Ho:** La configuración del software VillageFlow no permitirá ahorrar tiempo para la transmisión de una señal de TDT de One-Seg para emitir una alerta temprana ante desastres naturales estimados por el COE.

**H1**: La configuración del software VillageFlow permitirá ahorrar tiempo para la transmisión de una señal de TDT de One-Seg para emitir una alerta temprana ante desastres naturales estimados por el COE.

*Ho: us>ud H1: us<ud*

#### **2.14 Establecimiento del nivel se significancia**

La prueba se realizó con un 95.5% de confiabilidad, es decir con un nivel de significancia de  $\alpha$ =0.005

#### **2.15 Determinación del estadístico pertinente**

Si **Ho** es verdad, la media de la distribución es  $u_s = u_d \ge 0$  su varianza es  $\sigma s^2$  $\frac{\sigma s^2}{n_1} - \frac{\sigma d^2}{n_2}$  $\frac{\partial u}{\partial n_2}$ . Como y son desconocidas, no se puede calcular la varianza verdadera, en consecuencia, se excluye a z como estadístico de prueba.

#### **2.16 Determinación del valor estadístico de prueba**

Para determinar esto se crea dos escenarios, el escenario A que utiliza una configuración de VillageFlow con parámetros preestablecidos por la plataforma, y el escenario B que utiliza una configuración VillageFlow mediante parámetros configurados en esta tesis con el sistema radiante.

Para determinar las muestras se toma el archivo de alerta temprana en formato AVI con un peso de 187 Mb y una duración de 2.24 minutos, para tomar los siguientes datos.

La Tabla 21 muestra los datos obtenidos del escenario A y B.

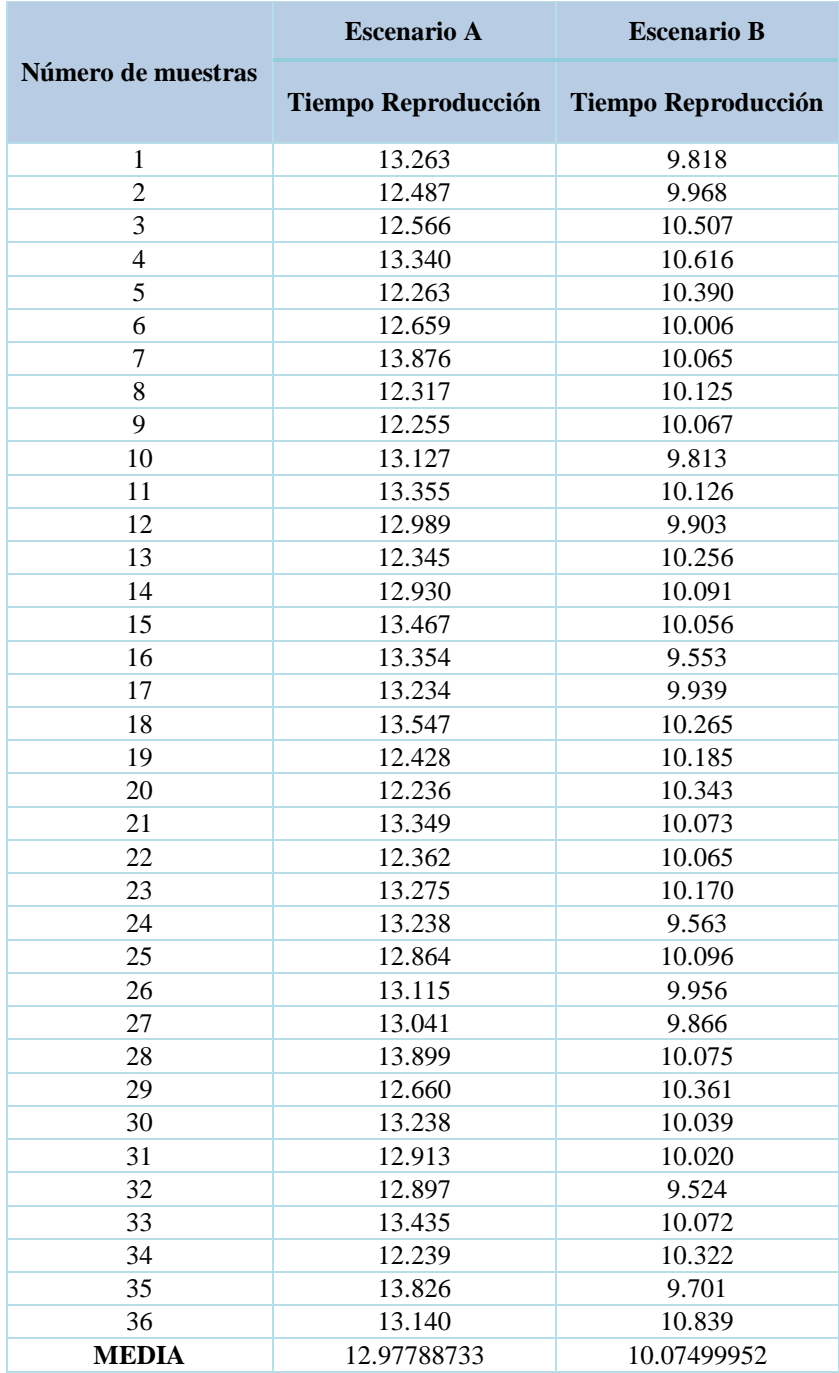

*Tabla 21. Datos de muestra* 

*Fuente: Autores*

Para la distribución de los datos se realiza un aprueba de Kolmogorov-Smirnov, para aplicar la comprobación de la hipótesis. Fig 2.32.

```
[Conjunto_de_datos0]
```
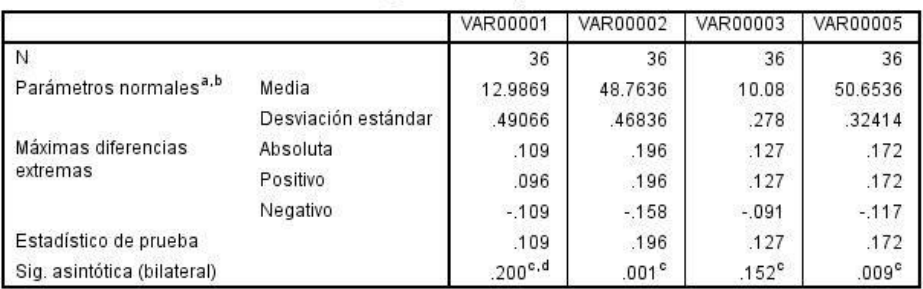

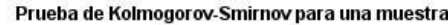

a. La distribución de prueba es normal.

b. Se calcula a partir de datos.

*Fig. 2. 32 Recepción de señal One-Seg Fuente: SPSS*

Debido a que los datos siguen una distribución normal permite asegurar que se debe aplicar una distribución t-student parejada.

$$
t = \frac{\bar{d} - d_0}{\left(\frac{S_d}{\sqrt{n}}\right)}
$$

$$
d_f = n - 1
$$

Los datos al realizar la prueba se muestran en la Tabla 22.

|                                          | <b>Tiempo</b><br>Reproducción A | <b>Tiempo</b><br>Reproducción B |  |
|------------------------------------------|---------------------------------|---------------------------------|--|
| <b>Media</b>                             | 12.98691667                     | 10.07872222                     |  |
| Varianza                                 | 0.240750936                     | 0.077486549                     |  |
| <b>Observaciones</b>                     | 36                              | 36                              |  |
| Coeficiente de correlación de<br>Pearson | $-0.278828527$                  |                                 |  |
| Diferencia hipotética de las<br>medias   | 0                               |                                 |  |
| <b>Grados de libertad</b>                | 35                              |                                 |  |
| Estadístico t                            | 27.78459109                     |                                 |  |
| P(T<=t) una cola                         | 9.68125E-26                     |                                 |  |
| Valor crítico de t (una cola)            | 1.689572458                     |                                 |  |
| $P(T \le t)$ dos colas                   | 1.93625E-25                     |                                 |  |
| Valor crítico de t (dos colas)           | 2.030107928                     |                                 |  |

*Tabla 22. Valores resultados de pruebas Fuente: Autores*

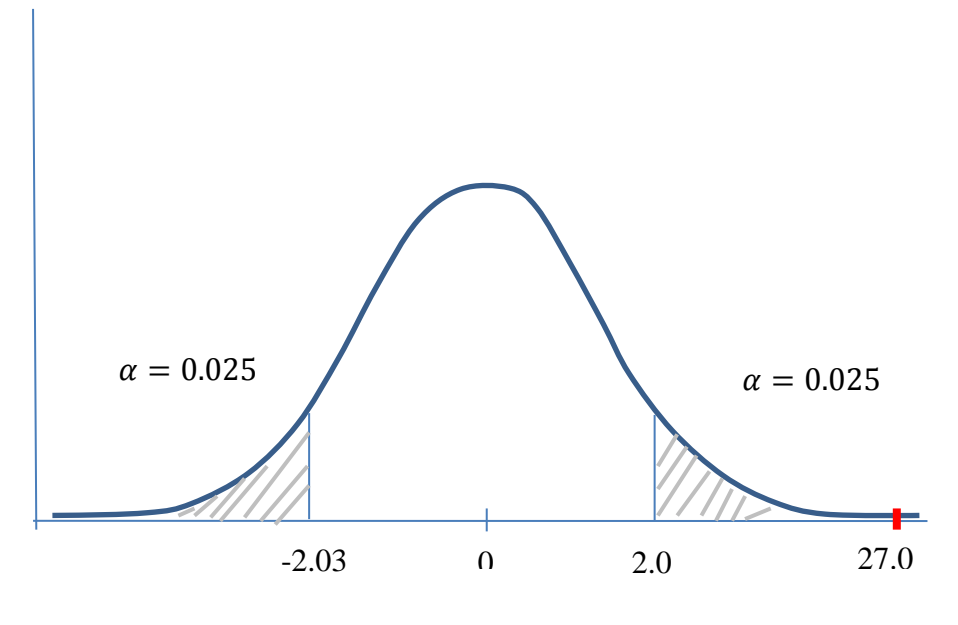

*Fig. 2. 33 Grafica de resultados Fuente: Autores*

Se obtuvo un tiempo medio de transmisión de audio y video con la configuración A de 12.98 segundos, mientras que con la configuración B se obtuvo un tiempo medio de 10.07 segundos.

Se identificó que las diferencias entre las reproducción de las imágenes de la configuración A y la configuración B son significativas, es decir, que la

configuración B trasmite la señal en menor tiempo y mejor calidad que la configuración A, con un valor p = 0.00 al 95% de confiabilidad.

# **CAPITULO III**

#### **3. RESULTADOS**

En éste capítulo se describe las diversas pruebas que se realizó a la señal generada desde el VillagueFlow, mediante la tajeta DekTec incluida en el servidor, con la antena de TV y el booster conectados a la salida principal de la tarjeta.

### **3.1 Espectro de ISDB-Tb**

Mediante el analizador de espectros se tomó la señal que se transmite desde el servidor en el canal 19 el cual es reservado para pruebas de señales digitales. La Fig. 3.1, muestra la señal que se aprecia en el estándar.

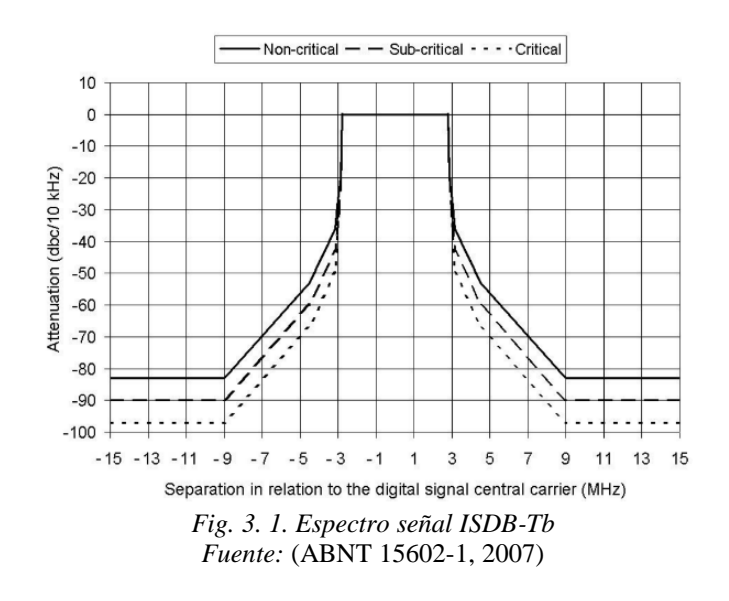

Las señales mostradas en la Fig 3.2 se muestra la señal obtenida, de la señal transmitida, en la Fig 3.3 se muestra la tabla con las marcas insertadas en el analizador para poder observar los parámetros de la señal transmitida.

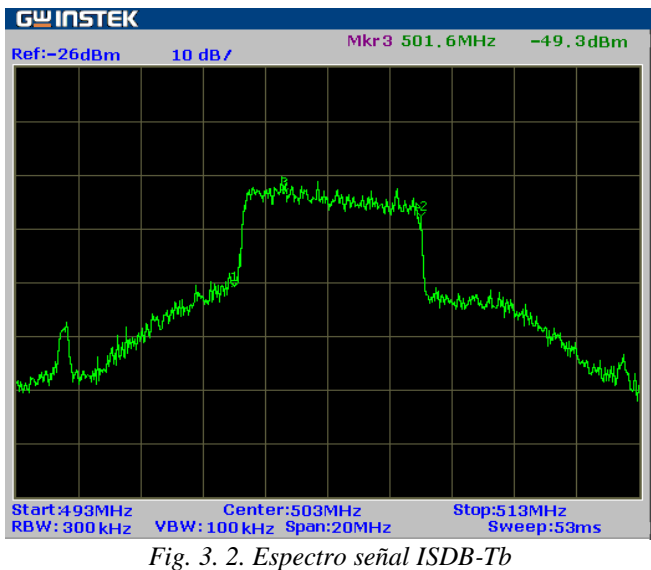

*Fuente: Autores*

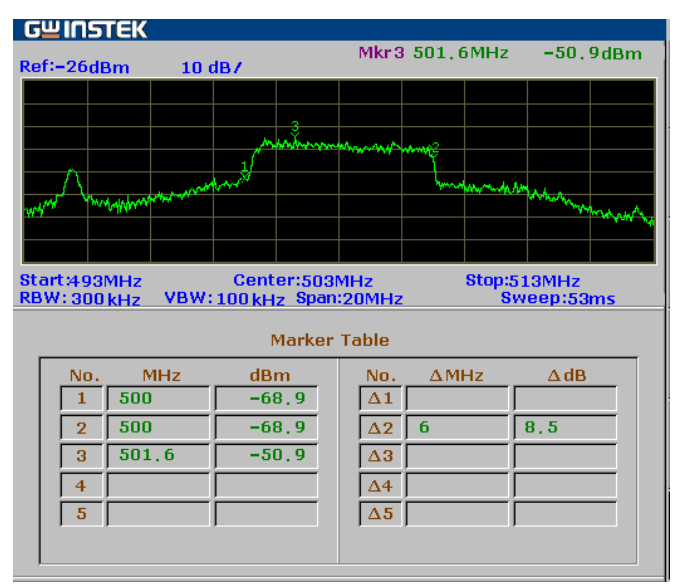

*Fig. 3. 3. Tabla de valores Espectro ISDB-Tb Fuente: Autores*

## **3.2 Archivo TS Generado**

En el software StreamExpress se realizó las pruebas del TS generado. En él se muestra los dos servicios UNACH\_HD (A) y UNACH\_1Seg (B), con sus respectivas propiedades de configuración como video, audio, y la identificación de cada tabla asignada a cada servicio, así como las propiedades de modulación.

En la Fig.3.4 se muestra los dos servicios creados, con sus características principales, en el servicio UNACH\_HD se tiene en type B y Private Section 0 Kbps, esto se debe a que en el TS no existe interactividad.

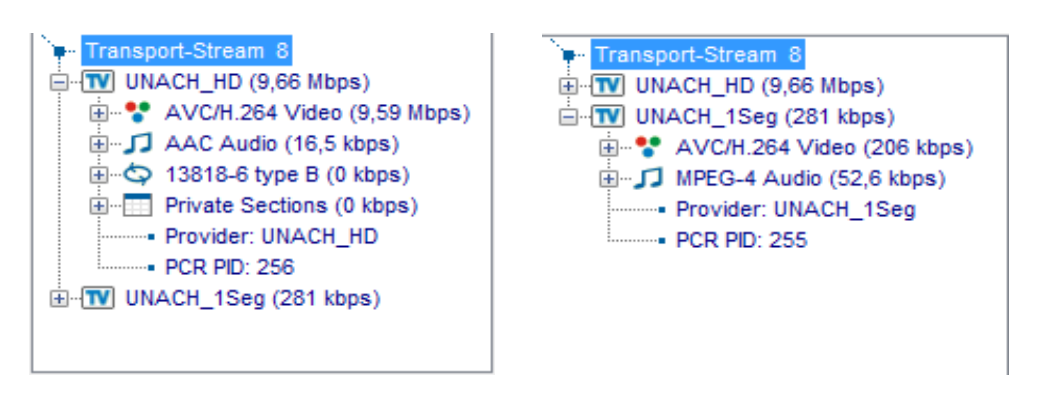

*Fuente: Autores Fig 3. 4. Servicios del TS*

En la Fig 3.5 se muestra los PIDs configurados para los dos servicios, siendo de One-Seg los PIDs principales: 255 de PCR, 512 de audio, 768 de video, 8136 PMT,

```
PID Info
 D PAT (30,1 kbps)
 由 16 NIT-actual (31,6 kbps)
 E-17 SDT-actual (30.1 kbps)
 由 36 (15 kbps)
 E 80 PMT (15 kbps)
 由 255 PCR (7,52 kbps)
 画 256 PCR (40,6 kbps)
 E-512 HE-AAC Audio (52,6 kbps)
 由 513 AAC Audio (16,5 kbps)
由 768 AVC/H.264 Video (206 kbps)
由 769 AVC/H.264 Video (9,59 Mbps)
由 8136 PMT (15 kbps)
由 8176 (6,02 kbps)
由 8191 Null packets (19,9 Mbps)
Fig 3. 5. PIDs configurados
      Fuente: Autores
```
Las características de modulación e información del TS y de las dos capas se aprecian en la Fig 3.6.

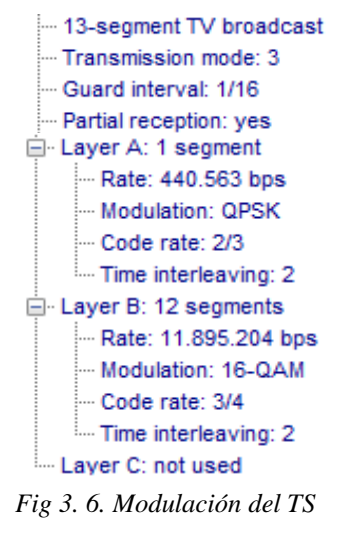

*Fuente: Autores*

Las tablas y los servicios asignadas a la capa A y capa B, se muestran en la Fig 3.7.

| <b>PID</b> | Svc/Comp         | Rate      | A | B. | Ċ  |  |
|------------|------------------|-----------|---|----|----|--|
| 0x0000     | <b>PAT</b>       | 30.080    | ٠ | B  | ÷  |  |
| 0x0010     | NIT-actual       | 31.584    | А |    | ٠  |  |
|            | <b>UNACH HD</b>  | 9.660.192 |   |    |    |  |
| 0x0301     | AVC/H.264 Video  | 9.588.000 | ٠ | B  | ٠  |  |
| 0x0201     | <b>AAC Audio</b> | 16.544    | ٠ | B  | ä, |  |
|            | UNACH_1Seg       | 281.248   |   |    |    |  |
| 0x0300     | AVC/H.264 Video  | 206.048   | А |    | ٠  |  |
| 0x0200     | MPEG-4 Audio     | 52,640    | А |    | ٠  |  |
| 0x0011     | SDT-actual       | 30.080    | A | ٠  | ۰  |  |
| 0x0024     |                  | 15.040    | А |    | ۰  |  |
| 0x0050     | <b>PMT</b>       | 15.040    | ۰ | В  | ÷, |  |
| 0x00ff     | <b>PCR</b>       | 7.520     | А | ۰  | ٠  |  |
| 0x0100     | <b>PCR</b>       | 40,608    | ٠ | B  | ٠  |  |
| 0x1fc8     | <b>PMT</b>       | 15.040    | A |    | ۰  |  |
| 0x1ff0     |                  | 6.016     |   |    | ۰  |  |

*Fig 3. 7. Parámetros de las Capas*

*Fuente: Autores*

### **3.3 Recepción de audio y video en dispositivos móviles**

La señal de la alerta temprana que se emite desde el servidor VillagueFlow se recepta con el sintonizador micro USB conectado en el dispositivo móvil. Iniciando la app Pad Tv ya se puede apreciar todas las emisiones de un segmento Fig 3.8.

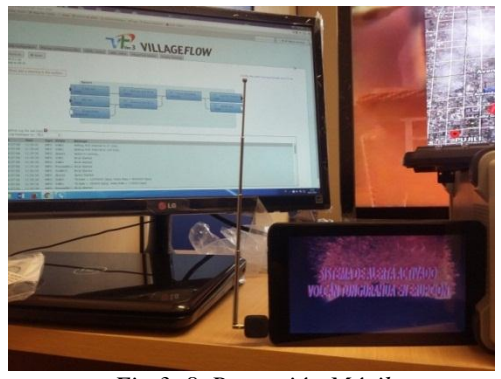

*Fig 3. 8. Recepción Móvil Fuente: Autores*

# **3.4 Compatibilidad con dispositivos móviles**

La señal emitida se recepta en la Tablet y un teléfono celular, con la aplicación Pad Tv previamente instalada en el dispositivo Fig 3.9.

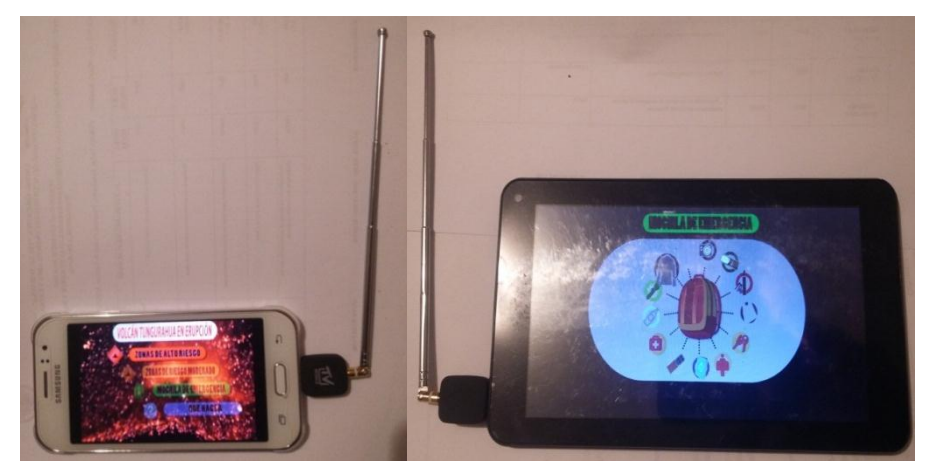

*Fig 3. 9. Recepción Telefono y Tablet*

*Fuente: Autores*

### **3.5 Reproducción de información validada por el COE**

El contenido audiovisual para el desarrollo de la Alerta Temprana tiene una duración de 2 minutos, y se desarrolló contemplando el siguiente orden:

 $\checkmark$  Primera escena audio-video: Información de alerta activada sobre erupción volcánica, para el volcán.

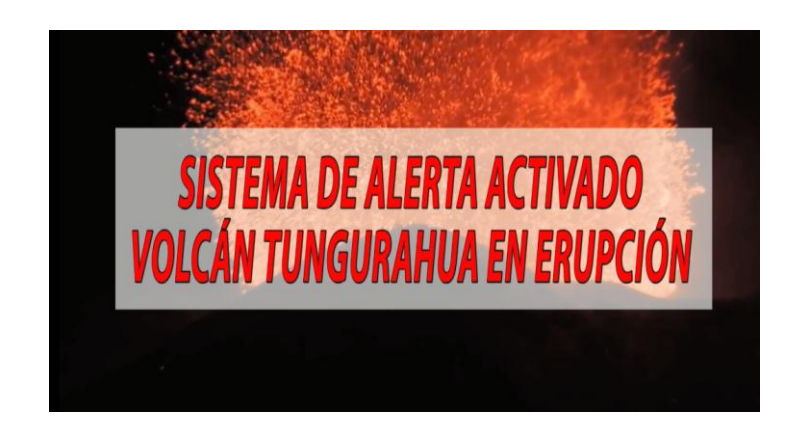

*Fig 3. 10. Sistema de Alerta Activado Fuente: Autores*

 Segunda escena audio-video: Zonas a evacuar según el riesgo que presente cada lugar, alto, medio y bajo riesgo, dependiendo del volcán activado.

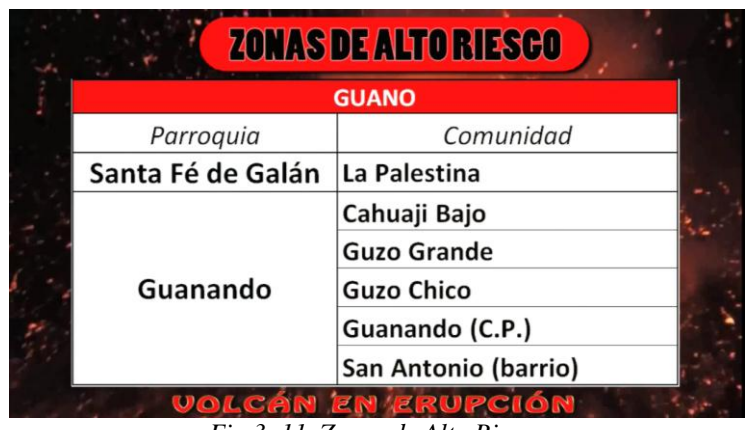

*Fig 3. 11. Zonas de Alto Riesgo Fuente: Autores*

 Tercera escena audio-video: Elementos importantes de una mochila básica de emergencia.

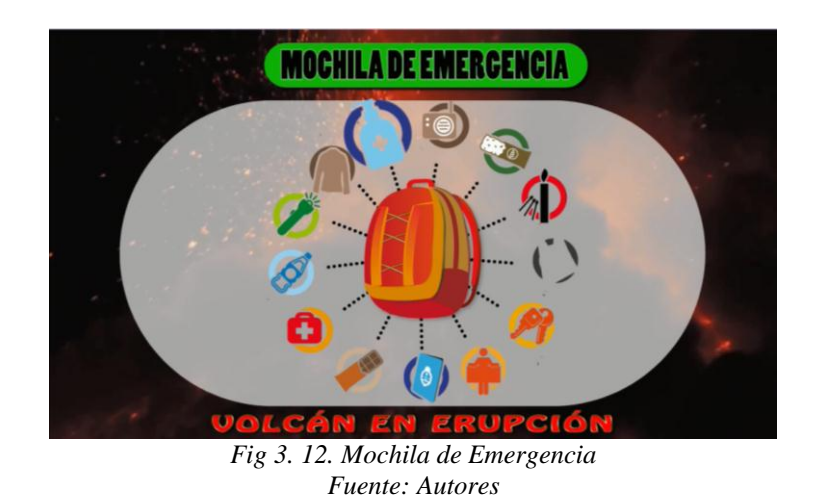

 Cuarta escena audio-video: Actividades que se deben realizar ante la situación de erupción volcánica

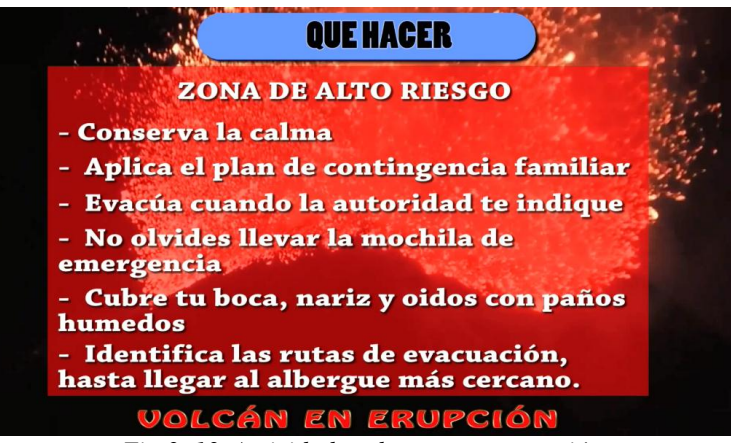

*Fig 3. 13. Actividades durante una erupción Fuente: Autores*

# **CAPITULO IV**

### **4. DISCUSIÓN**

La plataforma VillageFlow es un conjunto de dispositivos, que conforman el hardware complementado perfectamente con el software VillageFlow, lo que hace de esta plataforma un sistema adaptativo y abierto que permite la manipulación de la codificación de la señal de TDT, esto da apertura a una variedad de configuraciones y servicios como One-Seg. Dicha plataforma envía una señal digital que contiene una aplicación audiovisual de alerta temprana para desastres de origen volcánico de la zona tres del Ecuador. Debido a la ubicación geográfica en la que se encuentra nuestro país somos vulnerables a eventos naturales que pueden ser predecibles en esta región, la aplicación permite enviar un mensaje de forma masiva para dispositivos móviles como tablets y celulares. Esta aplicación solo puede proporcionar una advertencia de 10.07 segundos al iniciar la alerta temprana con una duración de 2 segundos, por lo que dicha aplicación es solo de un mensaje de aviso ya que la población debía ser debó haber recibido una capacitación previa. El sistema de alerta temprano japonés es uno de los sistemas más sofisticado del mundo, este sistema brinda a la población un tiempo de reacción de al menos 80 segundos ante la catástrofe, en este tiempo se basa el desarrollo de la aplicación para este proyecto. Aportar a los nuevos sistemas tecnológicos de alerta masiva es una de las potencialidades de la Televisión Digital, permitiendo informar en breve tiempo a la población cómo actuar en casos de catástrofe.
## **CAPÍTULO V**

#### **5. CONCLUSIONES Y RECOMENDACIONES**

#### **5.1 CONCLUSIONES**

- $\checkmark$  De acuerdo a las pruebas realizadas en el servidor VillageFlow para la transmisión de un servicio One-Seg, se determinó los parámetros adecuados como: Codificación de video H.264, audio AAC, intervalo de guarda 1/16, modo de transmisión 3, modulación QPSK, tasa de código de 2/3 y time interleave 2, todos estos parámetros acorde al estándar ISDB-Tb.
- $\checkmark$  Se aprovechó las potencialidades de la televisión digital terrestre ISDB-Tb con el fin de diseñar un sistema de alerta temprana ante desastres naturales de origen volcánico; durante una situación de emergencia real se implementó la alerta temprana a través de emisiones continuas de un video de 2 minutos por ONE-SEG. Toda la información utilizada en los contenidos multimedia del presente sistema, están desarrollados bajo las directrices de las autoridades locales como la Secretaría de Gestión de Riesgos del Ecuador.
- $\checkmark$  Se configuró el TS para dividir el espectro electromagnético en trece segmentos, un segmento para la transmisión One-Seg y doce para Full-Seg, para aumentar la robustez de la señal de TDT frente al desvanecimiento se configuró el parámetro de time interleave con un valor en VillageFlow no menor a 2, de esta manera aumenta la aleatorización de los símbolos para una mejor corrección de error.

 En el Remux de la capa A, se establecen los parámetros de las tablas PSI/SI que contienen la información de la señal a transmitir (NIT, BIT, SDT, PMT), para que el receptor pueda decodificar correctamente.

### **5.2 RECOMENDACIONES**

- $\checkmark$  Este estudio permitió un conocimiento profundo sobre la estructura y funcionamiento de la plataforma VillageFlow, por lo que se recomienda mantener actualizado a nuevas versiones para lograr aprovechamiento del mismo.
- Es indispensable conocer cada una de las tablas PSI/SI necesarias para la transmisión de la señal de TDT, así como también cada uno de los campos y descriptores dentro de las tablas.
- $\checkmark$  Se recomienda que se cree un laboratorio de Televisión Digital para que las nuevas generaciones de estudiantes puedan aprovechar toda su funcionalidad

## **CAPITULO VI**

#### **6. PROPUESTA**

## **6.1 TITULO DE LA PROPUESTA**

## **TRANSMISION DE UNA SEÑAL DIGITAL ONE-SEG PARA ALERTA TEMPRANA ANTE ERUPCION VOLCANICA**

**Autores:** Cristian Escudero Gabriela Baños

**Tutor:** Ing. Aníbal Llanga

## **6.2 Introducción**

La transmisión de Televisión tradicional ha cambiado gracias a los grandes avances tecnológicos, mejorando la calidad de imagen y sonido, a más de la agregación de nuevos servicios, esto nos ofrece la televisión digital.

El mundo está en proceso de transición de televisión analógica a digital, y en Ecuador se adoptado el estándar ISDB-Tb, con esto se prevé que el apagón analógico se ejecute en el año 2018.

La Universidad Nacional de Chimborazo por medio de la carrera de Ingeniería en Electrónica y telecomunicaciones se encuentra inmersa en el estudio y desarrollo de este tema de gran relevancia para la comunidad la sociedad en general. Para esto, se tiene un servidor VillageFlow, que sirve para la generación de contenidos de TDT utilizando archivos TS. Una de los beneficios de estos servicios TDT es la transmisión One-Seg para dispositivos móviles con fines de mantener informados ante la erupción volcánica.

#### **6.3 Objetivos**

#### **6.3.1 General**

 Transmisión de una señal digital One-Seg para alerta temprana ante desastres de origen volcánico.

## **6.3.2 Específicos**

- Emitir una señal digital One-Seg con visualización clara y precisa
- Aprovechar la transmisión One-Seg para alertar a las personas de la zona tres acerca de una erupción volcánica
- Amplificar la cobertura de transmisión One-Seg en toda la zona tres

#### **6.4 Fundamentación científica – técnica**

La universidad Nacional de Chimborazo cuenta con un servidor VillageFlow en el cual se puede procesar archivos TS para transmisión de señal digital HD y One-Seg.

Se presenta la propuesta de una TRANSMISION DE UNA SEÑAL DIGITAL ONE-SEG PARA ALERTA TEMPRANA ANTE ERUPCION VOLCANICA, con la finalidad que estas herramientas y documentación necesaria estén dispuestas para un canal televisivo, para su transmisión mediante su sistema radiante ya ubicados en puntos estratégicos para alertar a la ciudadanía ante un desastre volcánico.

#### **6.5 Descripción de la propuesta**

En el diseño de esta propuesta contempla la transmisión de una señal digital TDT One-Seg como alerta temprana para ante una erupción volcánica. Existen tres estados en una emergencia de desastre natural: antes, durante y después. Para el antes de un desastre natural se ha desarrollado un aplicativo T-learning, mientras que para la etapa del durante, un aplicativo de alerta temprana en Ginga NCL y un contenido de audio y video para transmisión One-Seg, todos estos servicios TDT juntos se los realiza desde el servidor VillageFlow capaz de

generar un paquete de datos TS (transport streaming) que contenga la información mencionada.

Mediante este conjunto de servicios TDT se optimizaría el tiempo para alertar a la ciudadanía de la zona tres del Ecuador, y reducir el riesgo de pérdidas humanas.

## **6.6 Diseño organizacional**

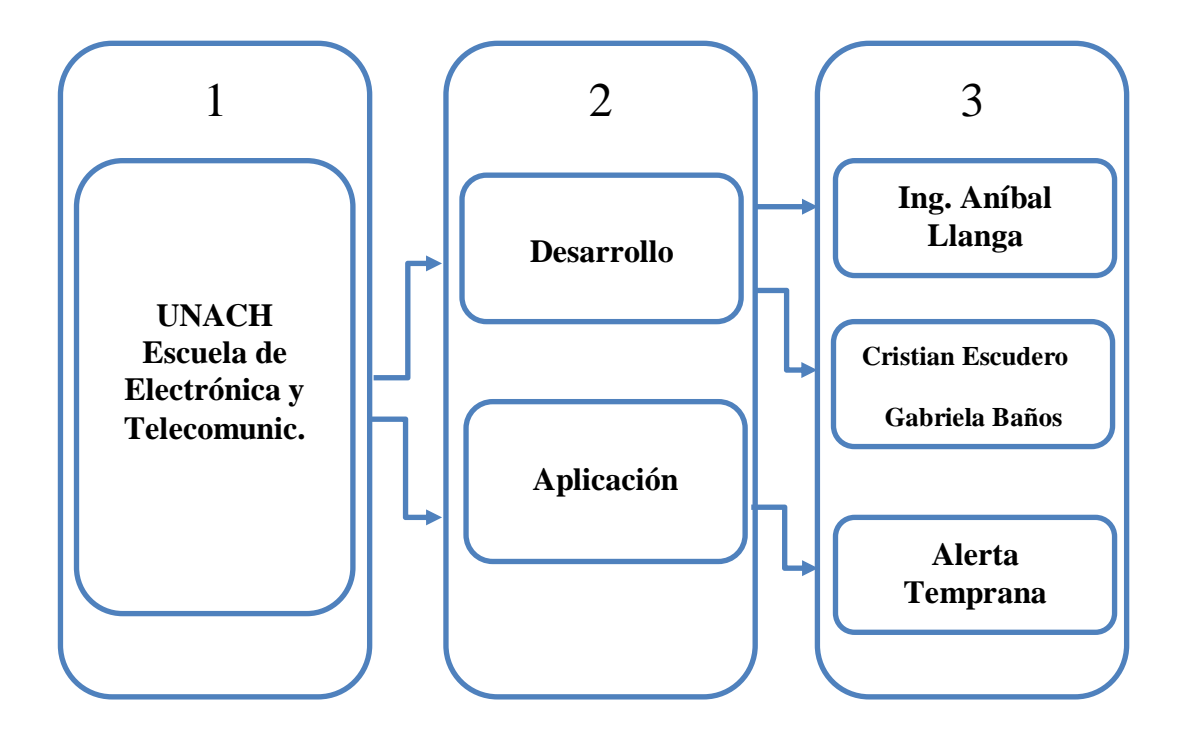

#### **6.7 Monitoreo y evaluación de la propuesta**

La aplicación de alerta temprana para desastres naturales, estimados por el COE utilizando plataforma Villageflow para transmisión One-Seg para la zona tres del Ecuador, contribuye a la conformación de un sistema de alerta temprana que emitirá un mensaje de emergencia e información de rutas de evacuación y albergues designados por la Secretaria de Gestión de Riesgos que ayudará a los habitantes de esta zona.

## **6.8 Recursos**

## **6.8.2 Presupuesto**

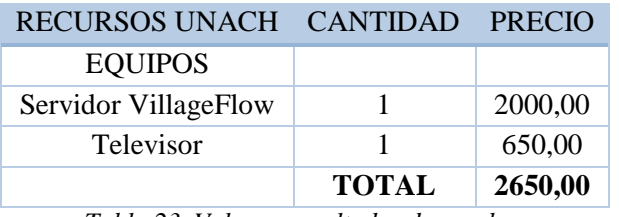

*Tabla 23. Valores resultados de pruebas Fuente: Autores*

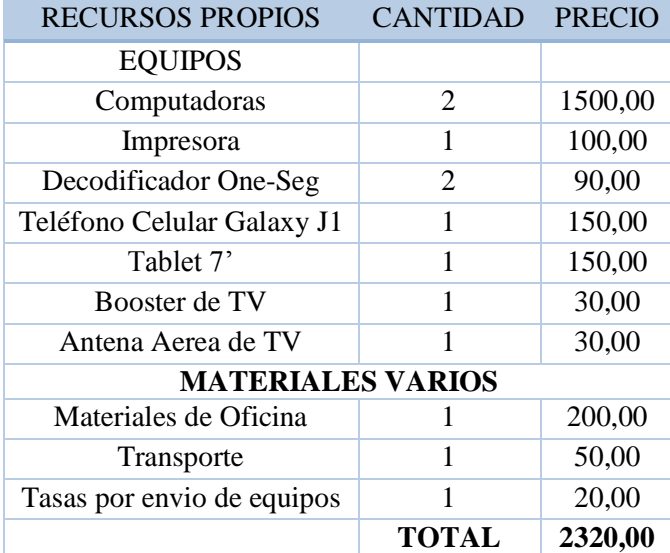

*Tabla 24. Valores resultados de pruebas Fuente: Autores*

## **7. BIBLIOGRAFÍA**

ABNT 15602-1, N. (2007). *Televisión Digital Terrestre - Codificación de video, audio y multiplexacion.* Rio de Janeiro: ABNT.

AMAYA, H. (02 de 2015). *TDT PARA TODOS* . Obtenido de http://www.tdtparatodos.tv/

BBC. (26 de 08 de 2014). *BBC*. Recuperado el 20 de 06 de 2016, de http://www.bbc.com/mundo/noticias/2014/08/140826 ciencia cinturon fuego pa cifico\_zona\_mas\_sismica\_mundo\_lv

CGR/COE. (2015). *Plan de Contingencia Amenaza de Erupción del Volcán "Cotopaxi".* Quito.

COE. (2015). *PLAN DE CONTIGENCIA VOLCAN TUNGURAHUA.* BAÑOS.

DecTek. (2007 de Marzo de 20). *DecTek*. Obtenido de DecTek: http://www.bjpace.com.cn/DEKTEC/english/DTA-115.pdf

DiBEG. (2008). *Contenidos técnicos de sistema ISDB-T.* Cuenca.

EiTv. (s.f.). *EiTv*. Recuperado el 20 de 06 de 2016, de http://www.eitv.com.br/es/produtos/eitv-smartbox/

Gabriel, V. M. (2013). *Repositorio ESPE.* Obtenido de Repositorio ESPE: http://repositorio.espe.edu.ec/bitstream/21000/6482/3/AC-ELE-ESPE-047120.pdf

García, R. O. (2014). *Instituto de Microelectronica Aplicada.* Obtenido de Instituto de Microelectronica Aplicada: http://www.iuma.ulpgc.es/~nunez/clasesmicros-para-com/mpc0809-trabajos/mpc0809RuymanOjedaSTBs.pdf

Guido Ovaco, Y. P. (2014). *Dspace Espol.* Obtenido de Dspace Espol: https://www.dspace.espol.edu.ec/bitstream/123456789/25417/1/Resumen%20de% 20tesis%20GOvaco%20y%20YPilco,%20director%20de%20tesis%20%20%20M .Sc.%20C%C3%A9sar%20Yepez%20F.%2023%20dic%202013.pdf

Gutiérrez, T. A. (2013). *Diseño de un laboratorio de televisión digital para la transmisión de señales con multiprogramción, contenidos interactivos y guía electrónica de programación (EPG).* Cuenca.

IGEPN. (24 de 06 de 2016). *Instituto Geofísico Nacional*. Recuperado el 26 de 06 de 2016, de http://www.igepn.edu.ec/

ISO/IEC 14496-3. (1 de Septiembre de 2009). *webstore.* Obtenido de https://webstore.iec.ch/preview/info\_isoiec14496-3%7Bed4.0%7Den.pdf

Jose Parreño, S. P. (2014). *Creación de nuevos servicio de televisión digital.* Sangolquí.

MINISTERIO DE INDUSTRIA, E. Y. (3 de Abril de 2010). *Ministerio de Industrio, Energia y Turismo*. Obtenido de http://www.televisiondigital.gob.es/tecnologias/Interactividad/Paginas/interactivid ad.aspx

MINTEL. (2013). *"Apagón Analógico".* Quito.

MINTEL. (2015). *Ministerio de la Telecomunicaciones y Sociedad de la Información.* Recuperado el 10 de 06 de 2016, de http://www.telecomunicaciones.gob.ec/con-la-television-digital-se-alertara-a-lapoblacion-en-caso-de-riesgos/

MINTEL. (29 de Mayo de 2015). *MINTEL*. Obtenido de MINTEL: http://www.telecomunicaciones.gob.ec/mintel-propondra-politica-publica-sobrela-emision-de-alertas-de-emergencia-a-traves-de-la-senal-de-tdt/

MINTEL. (29 de Mayo de 2015). *MINTEL*. Obtenido de MINTEL: http://www.telecomunicaciones.gob.ec/mintel-propondra-politica-publica-sobrela-emision-de-alertas-de-emergencia-a-traves-de-la-senal-de-tdt/

Moncayo Tatiana, P. M. (2014). *Generación del flujo único de paquetes de transporte ts de acuerdo a la norma isdb-tb y desarrollo de una aplicación para su análisis.* Quito.

Montoya, E., Tellez, J., Ruiz, C., Vélez, J., & Ibarra, O. (s.f.). Multiplatform Learning System Based on Interactive Digital Television Technologies, IDTV. *IEEE*.

Narváez, L. (2009). *La Gestión de Riesgos.* Lima: PUL CREATIVO S.R.L.

National Geographic. (2013). *National Geographic*. Obtenido de National Geographic: http://www.nationalgeographic.es/medio-ambiente/desastresnaturales/volcanes-definicion

Paredes, D. (2014). *La TVdi: concepto y factor de impulso de los Sistemas de Alertas Tempranas. Un caso práctico: Proyecto Remediando.* Mérida - Venezuela.

Parreño Escobar, J. P. (2014). *Creación de nuevos servicios de television digital terrestre bajo el estandar isdb-tb para la plataforma villageflow mediante el analisis de su estructura.* sangolquí.

Pisciotta, N. O. (2010). Sistema ISDB-Tb. *UBP SERIE MATERIALES DE INVESTIGACION*, 45.

Riesgos, G. d. (2010). *Programa de financiamiento para Gestion de Riesgos.* Quito.

Roberto Sánchez, N. V. (2012). *Transmición de señales de Tv digital para dispositivos móviles.* Guayaquil.

Romero, S. (2011). *Contenidos audiovisuales para distribución por el Canal 1seg de la nueva TV Digital.* Mendoza.

Ruiz, M. R. (2008). *Guía para el usuario de la televisión en alta definición.* Italia.

Sandoval, F. (2011). *Comparación de estándares de TDT, Puntos de vista técnico y socio-economico.*

Secretaría de Gestión de Riesgos. (s.f.). *Secretaría de Gestión de Riesgos*. Recuperado el 20 de 06 de 2016, de http://www.gestionderiesgos.gob.ec/

Sotomayor, P. F. (2009). *Análisis de los estándares de televisión digital terrestre (TDT) y pruebas de campo utilizando los equipos de comprobación técnica de las Superintendencia de Telecomunicaciones.* Quito.

Tv Interactica GINGA. (s.f.). *Tv Interactica GINGA*. Obtenido de Tv Interactica GINGA: http://www.ginga.org.br/es

Tv, E. (2016). *Ei Tv Entretenimiento e Interactividad para Televisión*. Obtenido de Ei Tv Entretenimiento e Interactividad para Televisión: http://www.eitv.com.br/es/produtos/eitv-smartbox/

UNESCO. (2011). *Sistema de Alerta Temprana.* San Jose.

Valencia, J. (2013). *Desarrollo de Aplicaciones Interactivas para TV Digital orientadas a formar a la población en Desastres Naturales.* Quito-Ecuador.

Valencia, O. N. (2012). *Transmición de señales de TV Digtal para dispositivos móviles.* Guayaquil.

Zambrano, A. (2015). *Vulnerabilidad y Riesgos Naturales.* Colegio San Vicente de Paull.

# ANEXOS

## **ANEXO 1. Tarjeta DTA-115**

# **PDTA-115**

## **Multi-Standard Modulator** with VHF/UHF Upconverter

Supports many modulation standards Programmable output level Bi-directional DVB-ASI port

#### **FEATURES**

- Multi-standard modulator with support for most QAM-, OFDM- and VSB-based modulation standards
- · Supports all constellations and modulation modes for each supported standard
- · All-channel upconverter 47 .. 862MHz covering full VHF and UHF band
- · Direct 12-bit I/Q sample playout
- . Output amplifier with programmable 0..31.5dB attenuator in 0.5dB steps
- . Use DTA-Plus to extend the output-level range to -110 .. +10dBm
- · Independent bi-directional DVB-ASI port
- . API is fully compatible with other DekTec digital-video output adapters

#### **KEY ATTRIBUTES**

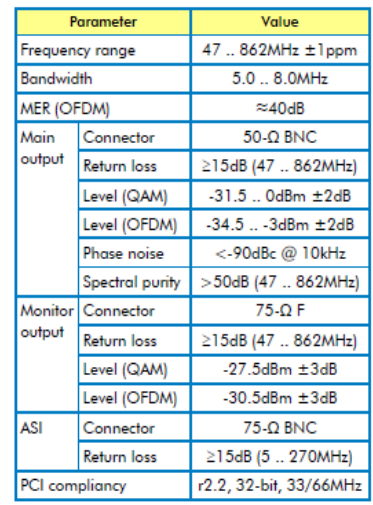

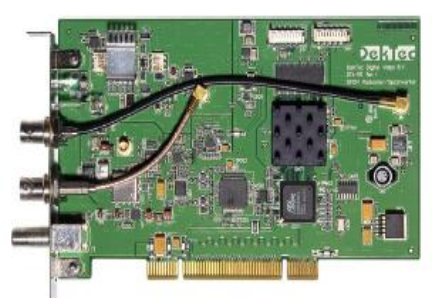

#### **APPLICATIONS**

- · Multi-standard test generator
- Modulator replacement
- . RF output for your (OEM) application

#### **MODULATION STANDARDS**

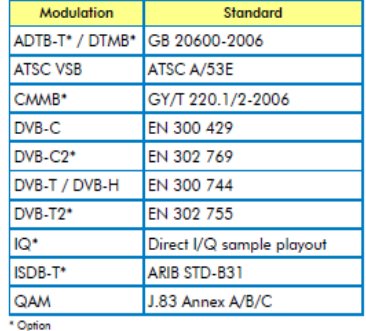

#### **ORDERING INFORMATION**

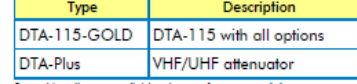

eral bundles are available, please refer to

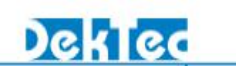

## **ANEXO 2. DECODIFICADOR** *MINI-MICRO-USB-DVB-T-ISDB-T*

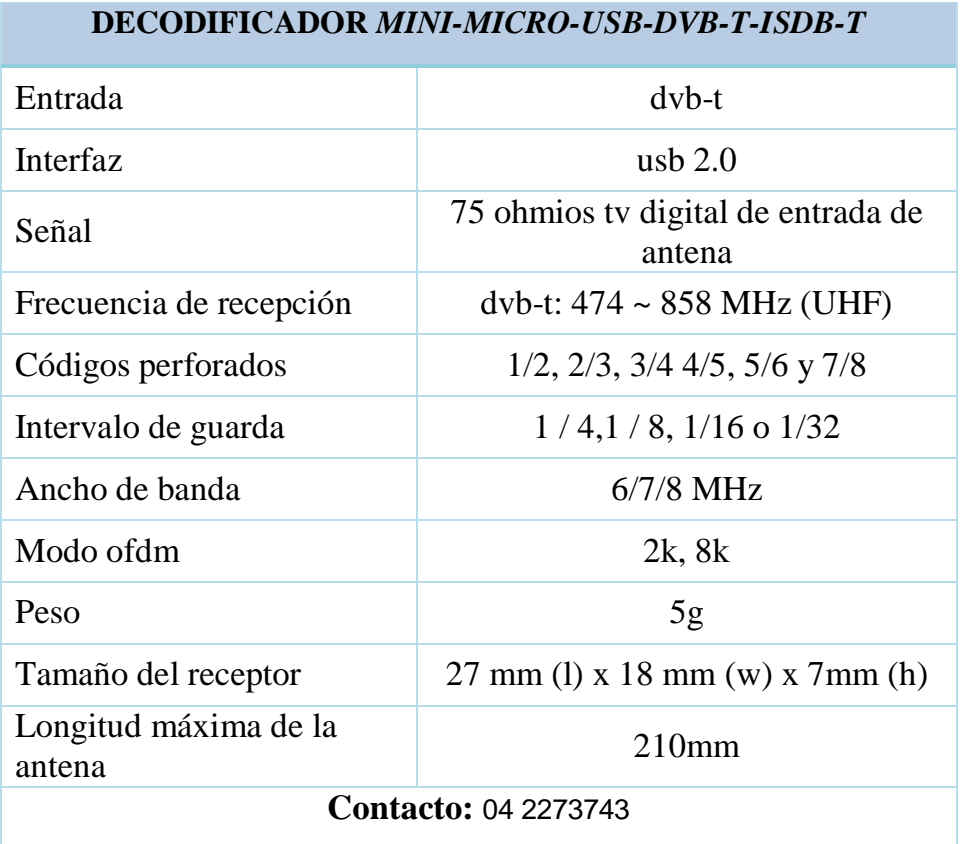

## **ANEXO 3. Booster UHF/VHF/FM**

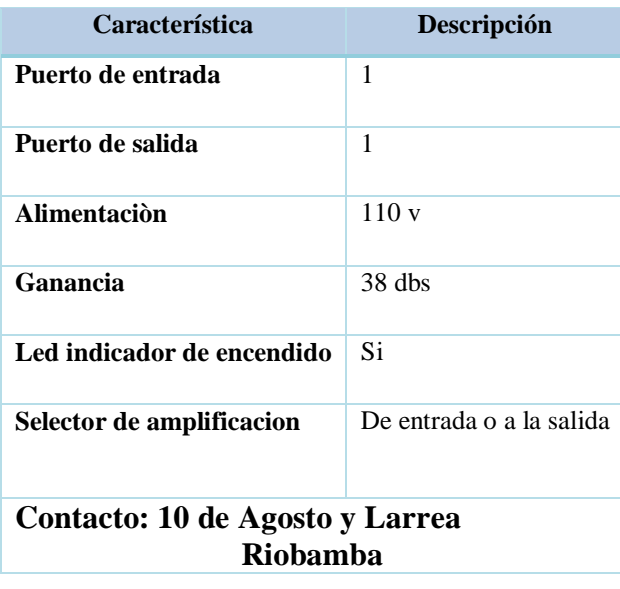

# **ANEXO 4. ANTENA DE TV AÉREA**

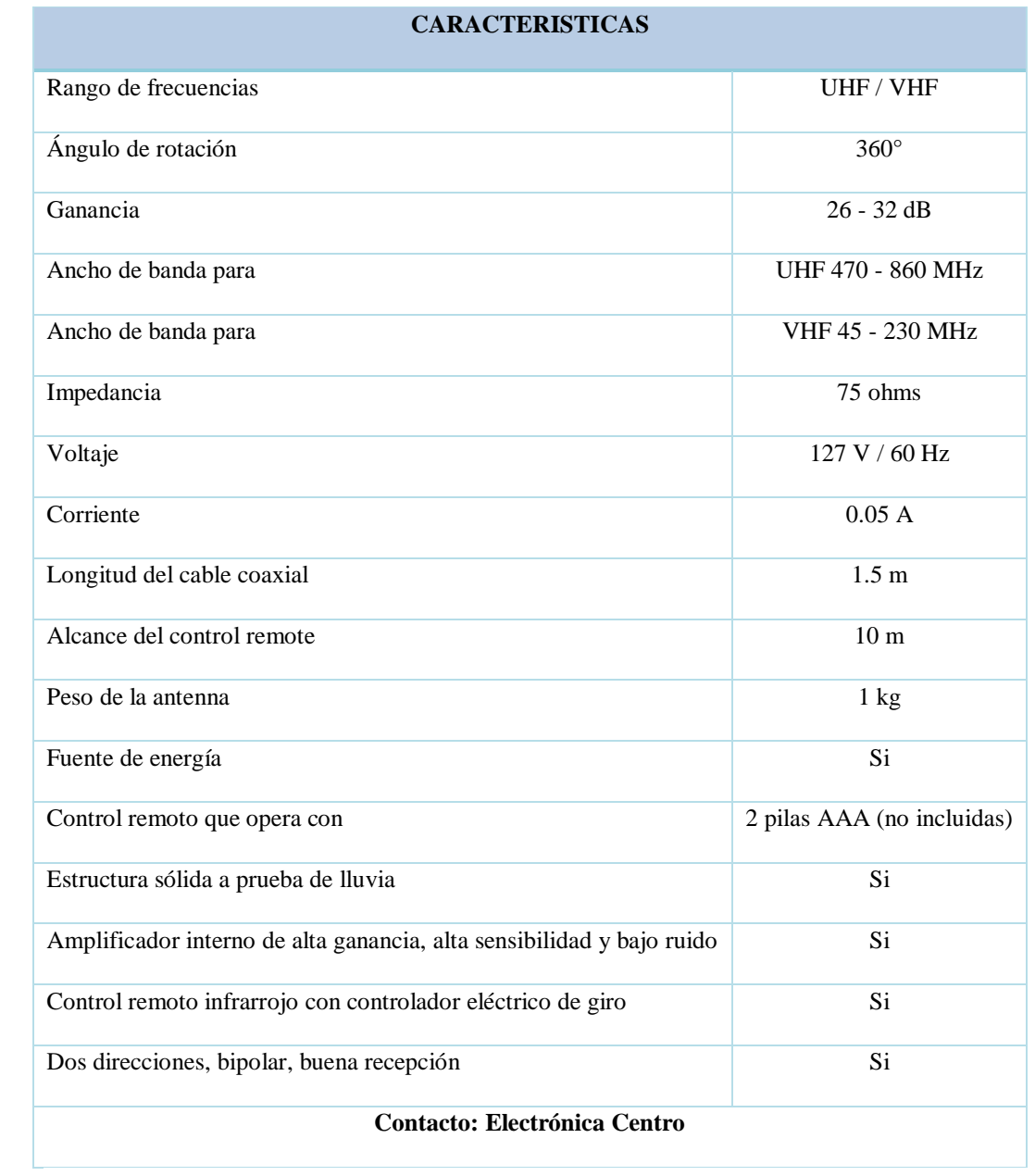